# 4D Write Language

- 🚁 4D Write, Introduction to the language
- WR Area Control
- WR Area Options
- 🏿 WR Areas
- WR Database Objects
- **WR** Documents
- WR Drag and Drop
- WR Picture Control
- R Printing
- WR Style Sheet
- WR Tabs
- WR Text Manipulation
- **WR** Utilities
- List of constant themes
- **Appendixes**
- Alphabetical list of commands

## 4D Write, Introduction to the language

- Introduction
- multi-platform Document Management
- name Language Conventions in this Manual
- name Commands in the Method Editor
- name Documents in 4D Write Areas
- 4D Write Menu Items
- \*\*Referring to Characters

### Introduction

4D Write is a plug-in that adds word processing commands and capabilities to 4D. With these commands, you can automate tasks typically done manually on a document, such as:

- Execute menu commands
- Open and save documents
- Set the margins of a document
- Set display attributes.

All 4D Write commands added to 4D are preceded by the letters WR. This distinguishes these commands from those of 4D or any other plug-ins.

#### **4D Write documentation**

The documentation available for 4D Write consists of two manuals: 4D Write User Reference and 4D Write Language Reference. The purpose of this manual (4D Write Language Reference) is to describe the use of the programming language of 4D Write. For more information about how to use 4D Write, please refer to the 4D Write User Reference manual.

\*

4D Write, like 4D and 4D Server, is a multi-platform program. So, a database created under Mac OS, and that uses 4D Write, can be run under Windows with no modifications, and vice versa. This is possible only if you use the corresponding versions of the software. However, multi-platform management of 4D databases and 4D Write documents means that certain principles related to existing differences between Mac OS and Windows operating systems need to be taken into account.

#### File Equivalents on Mac OS and Windows

The following table indicates the file equivalents of 4D Write documents on Mac OS and Windows.

| 2                     |             |         |                          |                   |  |  |  |
|-----------------------|-------------|---------|--------------------------|-------------------|--|--|--|
| Document              | Mac OS Type | Creator | <b>Windows Extension</b> | Virtual Types (*) |  |  |  |
| 4D Write document     | 4WR7        | 4DW7    | 4W7                      | 4WR7              |  |  |  |
| RTF                   | TEXT        | 4DW7    | RTF                      | RTF               |  |  |  |
| Windows Text only     | TEXT        | 4DW7    | TXT                      | ASCW              |  |  |  |
| Mac OS Text only      | TEXT        | 4DW7    | TXT                      | ASCM              |  |  |  |
| Unicode Text document | TEXT        | 4DW7    | TXT                      | ASCU              |  |  |  |
| HTML document         | TEXT        | MOSS    | HTML                     | HTML              |  |  |  |
| Word 6/95 document    | W6BN        | MSWD    | DOC                      | DOC6              |  |  |  |
| Word 97 PC/98 Mac     | W8BN        | MSWD    | DOC                      | DOC8              |  |  |  |
|                       |             |         |                          |                   |  |  |  |

<sup>(\*)</sup> These types are used by the WR OPEN DOCUMENT and WR SAVE DOCUMENT commands only.

#### **Documents**

The following rules must be acknowledged:

- Under Mac OS, 4D Write uses the type and creator to recognize documents. For example, type 4WR7, creator 4DW7 = 4D Write document.
  - The complete access path includes the disk name, folder names, and document name, each separated by a colon (:). For example, MyDisk:Folder1:Folder2:Mydatabase.
- Under Windows, 4D Write uses the file name extension to recognize documents. For example, .4W7 = 4D Write document. The complete access path includes the disk letter, directory names, and document name, each separated by a backslash (¥). For example, D:¥Directory1¥Directory2¥Mydatabase.
- A 4D Write document created under Mac OS and copied onto Windows can be opened directly, provided that it has been saved with its file name extension. For example, the MyDoc document saved as MyDoc.4W7, copied onto a PC volume, can be opened with no further handling.
- A 4D Write document created under Windows and copied onto Mac OS or Power Macintosh can be opened with no further handling.

## **Templates**

To share templates between Mac OS and Windows clients, regardless of the server platform, the procedure is transparent for users.

The name of the template file will be AreaName\_.4WT.

Templates are saved in the database folder with 4D and 4D Server (if templates are saved on the server, which is the default option).

If, with 4D Server, you decided to store templates locally (on client machines) using the WR SET AREA PROPERTY command, they are saved:

- On Mac OS, in the folder Library:Application Support:4D:4D Write Templates:DatabaseName
- On Windows, in the folder **Documents and settings\UserName\UperApplication data\Uperapplication data\Uperapplica**

## Language Conventions in this Manual

In this manual, 4D Write commands are printed in all uppercase letters using a special font, for example: WR ON COMMAND. 4D Write functions are shown with an initial capital letter, for example: WR Get styled text.

When 4D Write commands or functions appear in methods or object methods, they are displayed in a bold italic typeface to differentiate them from built-in 4D commands and functions. Non-italic bold text indicates 4D language terms.

```
QUERY([Templates]; [Templates] ID=vNumber) ` 4D command
If(Records in selection([Templates])=1)
     WR PICTURE TO AREA(Area; [Templates]Doc) ` 4D Write command
End if
```

In some examples in this manual, a line of code may be continued on a second or third line due to space limitations. However, when you type these examples, keep those lines of code on a single line—do not press the Return key and cause a break in flow.

#### Commands in the Method Editor

The 4D Write commands can be displayed in a list in the 4D Method editor. The list can contain either the 4D Write commands only, or all the available plug-ins commands:

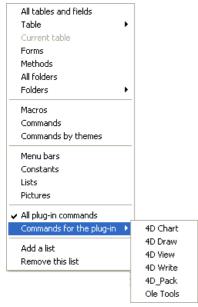

Plug-ins commands are grouped in "themes" in hierarchical lists:

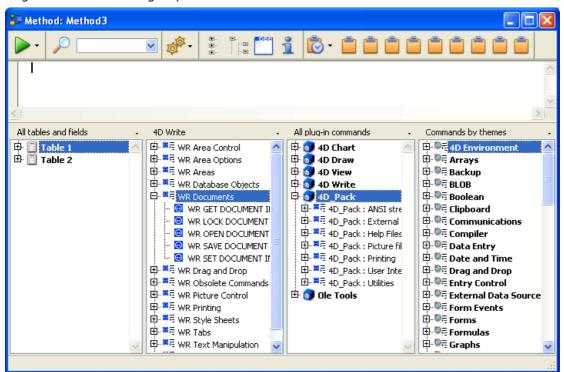

Plug-ins commands are also displayed on the **Plug-ins** page of the Explorer.

**Note:** Plug-ins constants are added to the standard 4D list of constants.

You can insert a 4D Write command in a method just as you do for any 4D command: you can either type it directly into the Method editor or double-click the command name in the list.

You can use a 4D Write command in any type of method—project, trigger, form, object or database. The commands are especially useful in object methods activated by objects on the same form as the document area.

#### Documents in 4D Write Areas

There are three types of areas available to you in 4D:

- External areas in forms
- External windows
- Offscreen areas.

To use a 4D Write document, you either create an external area on a form or open an external window. You create an external area by drawing the area on a form in the Design environment. You open an external window either by choosing **4D Write** from the **Tools** menu or by executing the **Open external window** function.

In addition to creating visible areas, you can create invisible offscreen areas. For more information, refer to the paragraph "4D Write Offscreen Areas", later in this section.

#### 4D Write Area ID Number and Variable

4D Write uses variables to store the location of 4D Write areas, external windows, and offscreen areas. You reference the area on which you want to perform an operation by passing the variable containing the area's ID number as a parameter to the command or function.

In the command descriptions that follow this introduction, the Area parameter refers to the variable identifying the document area.

There are two types of Area variables:

- External object names
  When you create and name a 4D Write area, 4D automatically recognizes the name of the 4D Write area as a
  variable referring to the area. For example, you would refer to the Letter area by specifying "Letter" as for the
  Area parameter.
- Variables you create for an external window or offscreen area
   When you create an external window or offscreen area using the Open external window or WR New offscreen area functions, you can store the area ID number returned by the function in a variable. You can then use the variable to refer to the external window or offscreen area in other commands and functions. To store the value in a variable, you place the variable name and the assignment operator (:=) to the left of the function in the line of code.

Most 4D Write commands require you to specify an area before they can be executed.

#### 4D Write Plug-in Areas

When you want a 4D Write document to appear in a 4D form, you must create a plug-in area on the form and assign it a unique name, specifying the plug-in type as 4D Write.

4D allows you to save this document with the record.

You will probably most often use the plug-in area to store a document or to use it instead of a text field if formatting is important.

#### **4D Write External Window Areas**

4D allows you to create a 4D Write document in an independent area called an external window. External windows are useful when you want the user to have access to a word processor at any time to write letters, memos or other documents.

Issuing the 4D function, **Open external window**, from a method opens a specified window and returns an area ID in a long integer variable. You can reference this variable whenever you want to issue a 4D Write command to

affect the external window.

For example:

```
vWrite:=Open external window(50;50;350;450;8;"Merge Letter";"_4D Write")
```

For more information about the **Open external window** command, please refer to its definition in the 4D Language Reference manual.

#### **4D Write Offscreen Areas**

An offscreen area is stored in memory and is not visible to the programmer or user. You can use an offscreen area to modify a document before a user views it or to save the document so a user can revert to the original, if necessary.

WR New offscreen area and WR PICTURE TO AREA are the two commands used to create an offscreen area. Remember to delete the offscreen area after you are done with it to free the memory it uses.

When placed in a global method, the following code creates an offscreen area for saving the document.

```
QUERY([Employee];[Employee]ID=vID)
If(Records in selection([Employee]=1)
    Area:=WR New offscreen area
    WR PICTURE TO AREA(Area; [Employee]Review_)
`Store the review in the offscreen area
    MODIFY RECORD([Employee])
`Modify the employees record
    WR DELETE OFFSCREEN AREA(Area)
`Free the memory used by the offscreen area
End if
```

Using a button on a form, you can allow a user to revert to the original saved document.

You can create a button on the input form and assign it the following code:

```
Review:=WR Area to picture(Area)

`Places the offscreen area that contains the original document into the external

`area contained in the Review form.
```

#### 4D Write Menu Items

You can procedurally gain access to a 4D Write menu and select a menu item. In a method, you can determine the status of a menu or menu item. Each menu item is referenced by a unique integer. See **Appendix B: Menu Item Numbers** for a listing of menu item integers.

The menu item integers are generally based on the location of the menu and menu item. The menus are numbered from left to right in ascending order. For example, File = 100 and Edit = 200. Likewise, menu items are numbered in ascending order from top to bottom.

The numbers for these menu items always remain the same, even in future versions of 4D Write which may have new menu items. Any new menu items will use different numbers, even if placed between current menu items. This placement will invalidate the general rule of numbering menu items, but the menu references you use in methods will remain accurate, so you will not need to update them.

## Referring to Characters

A character in a document is referred to by its sequential number. Commands that refer to characters enable you to specify either a single character or a range of characters. For example, you can specify a word, a sentence, or whole blocks of text to be selected.

You use the *WR GET SELECTION* command to determine the positions of selected characters in a 4D Write area. The command uses the \$First and \$Last parameters to refer to the range of selected characters. The \$First parameter is always one less than the first character selected. The \$Last parameter is equal to the last character selected.

## **Example**

For example, the following expression returns the positions of the selected text in Area into the \$First and \$Last variables:

WR GET SELECTION(Area; \$First; \$Last)

To select text in a 4D Write area, you need to reference characters. In most cases, you must first select text before using a command to manipulate it.

## WR Area Control

- 🛖 Area Control, Introduction
- ₩R EXECUTE COMMAND
- wr get command info
- WR Get doc property
- WR Get on command method
- WR LOCK COMMAND
- WR ON COMMAND
- 🐞 WR REDRAW
- WR SCROLL TO SELECTION
- WR SET DOC PROPERTY
- WR UPDATE MODE

### Area Control, Introduction

The commands and functions of the theme "WR Area Control" allow you to control the display and the operation of your 4D Write areas.

You can control the screen updates by using the *WR SCROLL TO SELECTION*, *WR UPDATE MODE* and *WR REDRAW* commands.

The WR ON COMMAND and WR Get on command method commands allow you to control the behavior of the menu items of your areas.

You can retrieve menu status info (WR GET COMMAND INFO), as well as activate or lock menu items (WR EXECUTE COMMAND, WR LOCK COMMAND).

Also, the *WR SET DOC PROPERTY* and *WR Get doc property* commands provide you with information and control options on interface objects in your 4D Write areas.

## **Updating references**

A 4D Write area included in a form and associated with a 4D field is loaded before the control events of the form such as <u>On Load</u>. If the area contains references, it is necessary to recalculate them using the <u>WR REDRAW</u> command.

WR EXECUTE COMMAND ( area; cmdNumber )

ParameterTypeDescriptionareaLongint→ 4D Write area

cmdNumber Longint 

→ Number of the command to execute

## **Description**

The WR EXECUTE COMMAND command causes the action associated with a 4D Write menu command or toolbar button to be executed. The most common use for this command is to execute a command after the user has chosen that command and your code has intercepted the user's choice through the WR ON COMMAND command.

**Note:** The list of commands and their values are available in the "WR Commands" constants theme. You can either pass a constant name or its value.

#### **Example**

You want to be able to access certain word-processing functions via buttons. To do so, you can write: Object method of bNew button.

 $\textit{WR EXECUTE COMMAND} (\texttt{theArea;} \underline{\texttt{wr} \underline{\texttt{cmd}} \underline{\texttt{new}}})$ 

`Execution of New command

Object method of bOpen button.

WR EXECUTE COMMAND(theArea; wr cmd open)

Execution of Open command

| WR GET COMMAND INFO ( area ; commandNumber ; applied ; stringValue ; name ; status ) |         |               |                                               |  |  |  |
|--------------------------------------------------------------------------------------|---------|---------------|-----------------------------------------------|--|--|--|
| Parameter                                                                            | Туре    |               | Description                                   |  |  |  |
| area                                                                                 | Longint | $\Rightarrow$ | 4D Write area                                 |  |  |  |
| commandNumber                                                                        | Longint | $\Rightarrow$ | Number of the command to process              |  |  |  |
| applied                                                                              | Longint | <b>—</b>      | 0=not applied, 1=applied, 2=partially applied |  |  |  |
| stringValue                                                                          | String  | <b>(</b>      | Selected text value                           |  |  |  |
| name                                                                                 | String  | <b>(</b>      | Command name or text of the Tip               |  |  |  |
| status                                                                               | Integer | <b>—</b>      | 0=disabled 1=enabled                          |  |  |  |

#### **Description**

The WR GET COMMAND INFO command allows you to get the status of the menu or toolbar command whose number is passed in commandNumber.

**Note:** The list of commands and their values is available in the "WR Commands" constants theme. You can either pass a value or a constant name. For more information about each command, you can also refer to **Appendix B, Menu Item Numbers.** 

applied returns a value indicating whether the command is applied, not applied, or partially applied, to the current selection of text. applied will equal 0 if the command is not applied, 1 if it is applied, or 2 is it is partially applied. For example, consider the **Bold** menu command (Constant: wr cmd bold, Value: 502). When the following statement is executed:

```
WR GET COMMAND INFO(area; wr cmd bold; applied; stringValue; name; status)
```

applied=1 if the currently selected text is in bold

applied=0 if the currently selected text is not in bold

applied=2 if only part of the currently selected text is in bold

string Value contains a text that varies and is specific to each command. For example, consider the **Font** drop-down list (Constant: wr cmd font dropdown, Value: 1002). When the following statement is executed:

```
WR GET COMMAND INFO(area; wr cmd font dropdown; applied; stringValue; name; status)
```

stringValue="Arial" if this is the currently selected font name.

*name* contains the name of the command. This is either the text of the menu command or the text of the tip displayed for that command.

status returns the status of the command. status will equal 0 if the command is disabled, and 1 if it is enabled.

#### Example

A form contains a button switching between hiding or showing invisible characters. The title of the button depends on the current screen settings:

## WR Get doc property

WR Get doc property ( area ; property ) -> Function result

Parameter

Type

Description

area

Longint

AD Write area

property Integer → Number of the property to read Function result Real → Value for the property tested

#### Description

The WR Get doc property command allows you to get the properties of the document currently opened in the 4D Write area referenced by area.

*property* can be set using one of the constants of the "WR Document properties" theme. You can either pass the constant name or its value.

For some properties, *WR Get doc property* returns 1 (True) or 0 (False). An example is property 2 (<u>wr view ruler</u>). For other properties, *WR Get doc property* returns a number expressed in the current default unit. An example is property 37 (<u>wr paper width</u>).

For more information about the constants of the "WR Document properties" theme, refer to the description of the *WR SET DOC PROPERTY* command.

#### **Example**

See the examples for the *WR SET DOC PROPERTY*, *WR INSERT PAGE NUMBER*, *WR GET CURSOR POSITION* and *WR SET PICTURE IN PAGE INFO* commands.

## WR Get on command method

WR Get on command method ( area ) -> Function result

Parameter Type Description

area Longint → 4D Write area

Function result String Name of installed on command method

## **Description**

The WR Get on command method command returns the name of the method installed by WR ON COMMAND for the 4D Write area.

If no on command method has been installed, an empty string ("") is returned.

| WR LOCK COM | WR LOCK COMMAND ( area ; cmdNumber ; locked ) |               |                                                         |  |  |  |
|-------------|-----------------------------------------------|---------------|---------------------------------------------------------|--|--|--|
| Parameter   | Туре                                          |               | Description                                             |  |  |  |
| area        | Longint                                       | $\Rightarrow$ | 4D Write area                                           |  |  |  |
| cmdNumber   | Longint                                       | $\Rightarrow$ | Number of the command to process                        |  |  |  |
| locked      | Integer                                       | $\Rightarrow$ | 0=enables the execution 1=does not enable the execution |  |  |  |

## **Description**

The WR LOCK COMMAND command allows you to prevent the user from being able to execute the command whose number is passed in *cmdNumber*. This can concern either a menu command or a palette command. This command affects the user's access to the indicated command only in the 4D Write area referenced by *area*. Access to the command is unaffected in other 4D Write areas.

In the locked parameter, you can pass one of the following constants, found in the "WR Parameters" theme:

| Constant              | Туре    | Value | Comment                                                                                                    |
|-----------------------|---------|-------|----------------------------------------------------------------------------------------------------|
| wr enabled<br>command | Longint | 0     | The command will be executed when it is called                                                                              |
| wr locked<br>command  | Longint | 1     | The command will not execute when it is called and will be disabled (grayed out) in the menus and palettes where it appears |

#### Notes:

- Even if a command is locked, your code can still execute it using the WR EXECUTE COMMAND command.
- WR ON COMMAND will not be called if the user tries to select a command that is disabled.
- When a menu or submenu is passed in cmdNumber, the menu and all its commands will be disabled (grayed out).

Although the commands of a disabled menu cannot be selected, keyboard equivalents or toolbar buttons can still be used. If you want to completely lock these commands, you must call *WR LOCK COMMAND* specifically for each menu item.

**Note:** The list of menus, commands and their reference is available in in the "WR Commands" constants theme. You can either pass a constant name or its values.

#### **Example 1**

You want the designer to be the only user that can access the Design environment:

```
If(Current user="Designer")
    WR LOCK COMMAND(Area; wr cmd insert 4D expression; wr enabled command)
Else
    WR LOCK COMMAND(Area; wr cmd insert 4D expression; wr locked command)
End if
```

#### Example 2

If the user name is not "Guru", the user will not be allowed to create new documents:

```
If(Form event=On Load)
    If(Current user#"Guru")
        WR LOCK COMMAND(Area; wr cmd new; wr locked command)
        End if
End if
```

WR ON COMMAND ( area ; 4DRepMethod )

Parameter Type Description

area Longint → 4D Write area

4DRepMethod String → Replacement method

#### **Description**

The WR ON COMMAND command executes the method passed as 4DRepMethod when a 4D Write command is invoked by the user, either by the selection of a menu command or by a click on a button. If area equals zero, 4DRepMethod will apply to each 4D Write area until the database is closed or until the following call to WR ON COMMAND is made: WR ON COMMAND(0;"").

4DRepMethod receives two parameters:

- \$1 is a Longint that represents area.
- \$2 is a Longint that designates the command number.

**Note:** The list of constants and their values is available in the "WR Tabs" constants theme. You can either pass a constant name or its value.

When planning to use a compiled database, it is necessary to declare both \$1 and \$2 as Longints, even if you do not use them.

If you want the initial command to be executed, you need to include the following in the called method: WR EXECUTE COMMAND(\$1;\$2).

#### **Example**

You want to save your documents in the "Archive" folder located on your hard disk:

```
C LONGINT ($1;$2)
Case of
   :($2=wr cmd save as) `When Save As... is selected
      $DocName:=Request("Give a name to your document: ")
      If((OK=1) & ($DocName#""))
         WR SAVE DOCUMENT($1; "HDisk:Archives: "+$DocName) `Mac
         WR SAVE DOCUMENT($1;"D:\Archives\"+$DocName)
      Else
         BEEP `Something is not correct
      End if
  Else `For any other menu command
     WR EXECUTE COMMAND($1;$2)
 `Execute the regular action
End case
If (Form event=On Load)
   WR ON COMMAND(Area; "TheMethod")
End if
```

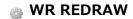

| WR REDRAW ( area ) |         |               |               |
|--------------------|---------|---------------|---------------|
| Parameter          | Туре    |               | Description   |
| area               | Longint | $\Rightarrow$ | 4D Write area |

## **Description**

The *WR REDRAW* command causes *area* to be redrawn. This command is useful when you have disabled screen updating with the *WR UPDATE MODE* command and now want to redraw a 4D Write area to show how previously executed code has modified the area.

## **Example**

The following example turns off screen updates, calls the Reformat project method that reformats *area*, and then redraws *area* without turning screen updating back on.

```
WR UPDATE MODE(area;0)
  `Turn off screen updating
Reformat(area)
  `area can be passed to a method
WR REDRAW(area)
  `Redraw to display changes
```

## **WR SCROLL TO SELECTION**

| WR SCROLL TO SELECTION ( area ) |         |               |               |
|---------------------------------|---------|---------------|---------------|
| Parameter                       | Туре    |               | Description   |
| area                            | Longint | $\Rightarrow$ | 4D Write area |

## **Description**

The WR SCROLL TO SELECTION command scrolls area until the selected text is visible. This command is useful when modifications are made through 4D Write commands and the user needs to view the resulting changes.

Note: The WR SCROLL TO SELECTION command has no effect if the screen updates have been frozen beforehand using the WR UPDATE MODE command.

## **Example**

See the examples for the WR Get font and WR SET CURSOR POSITION commands.

## **WR SET DOC PROPERTY**

WR SET DOC PROPERTY ( area; property; value)

|           | ( , p p , | , ,           |                                 |
|-----------|-----------|---------------|---------------------------------|
| Parameter | Туре      |               | Description                     |
| area      | Longint   | $\Rightarrow$ | 4D Write area                   |
| property  | Integer   | $\Rightarrow$ | Number of the property to set   |
| value     | Longint   | $\Rightarrow$ | Value for the selected property |

## Description

The WR SET DOC PROPERTY command allows you to modify the document properties in the 4D Write area referenced by area.

The meaning given to the *value* parameter depends on the *property* value used. *property* and *value* can be set using constants.

The constants of the "WR Document properties" theme are described below.

The following constants can be used with *WR SET DOC PROPERTY* and **WR Get doc property.** You can also use the constants of the "**WR Parameters**" theme to set the values:

| Constant                               | Туре    | Value | Comment                                                                                                    |
|----------------------------------------|---------|-------|----------------------------------------------------------------------------------------------------|
| wr first                               | Longint | 0     | Gets or sets the first page number (1 by default). If you set, for example, the                                                                                                    |
| page                                   | Longine | Ü     | value 10, the 2nd page will be number 11, etc.                                                                                                    |
| wr view<br>mode                        | Longint | 1     | Gets or sets the document view mode: wr page mode (0) or wr normal mode (1)                                                                                                    |
| wr view<br>rulers                      | Longint | 2     | Gets or sets the display status of the ruler: wr hidden (0) or wr displayed (1)                                                                                                    |
| wr view<br>frames                      | Longint | 3     | Gets or sets the display status of text frames: wr hidden (0) or wr displayed (1)                                                                                                    |
| wr view<br>headers                     | Longint | 4     | Gets or sets the display status of headers: <u>wr hidden</u> (0) or <u>wr displayed</u> (1), does not apply to the first page header if it is different from others (use ' <u>wr view</u> <u>first page header</u> ')                                                                           |
| wr view<br>footers                     | Longint | 5     | Gets or sets the display status of footers: <u>wr hidden</u> (0) or <u>wr displayed</u> (1), does not apply to the first page footer if it is different from others (use ' <u>wr view</u> <u>first page footer</u> ')                                                                           |
| wr view<br>pictures                    | Longint | 6     | Gets or sets the display status of pictures: wr hidden (0) or wr displayed (1)                                                                                                    |
| wr view<br>Hscrollbar                  | Longint | 7     | Gets or sets the display status of horizontal scrollbars: <u>wr hidden</u> (0) or <u>wr displayed</u> (1)                                                                                                    |
| wr view<br>Vscrollbar                  | Longint | 8     | Gets or sets the display status of vertical scrollbars: <u>wr hidden</u> (0) or <u>wr</u> <u>displayed</u> (1)                                                                                                    |
| wr view<br>statusbar                   | Longint | 9     | Gets or sets the display status of the status bar: <u>wr hidden</u> (0) or <u>wr displayed</u> (1)                                                                                                    |
| wr view<br>menubar                     | Longint | 10    | Gets or sets the display status of the menu bar: <u>wr hidden</u> (0) or <u>wr displayed</u> (1)                                                                                                    |
| wr view<br>standard<br>palette         | Longint | 11    | Gets or sets the display status of the standard tool palette: $\underline{\text{wr hidden}}$ (0) or $\underline{\text{wr}}$ $\underline{\text{displayed}}$ (1)                                                                                                    |
| wr view<br>format<br>palette           | Longint | 12    | Gets or sets the display status of the format toolbar: $\underline{\text{wr hidden}}$ (0) or $\underline{\text{wr}}$ $\underline{\text{displayed}}$ (1)                                                                                                    |
| wr view<br>style<br>palette            | Longint | 13    | Gets or sets the display status of the style toolbar: $\underline{\text{wr hidden}}$ (0) or $\underline{\text{wr displayed}}$ (1)                                                                                                    |
| wr view<br>borders<br>palette          | Longint | 14    | Gets or sets the display status of the borders toolbar: $\underline{\text{wr hidden}}$ (0) or $\underline{\text{wr}}$ $\underline{\text{displayed}}$ (1)                                                                                                    |
| wr view<br>invisible<br>chars          | Longint | 15    | Gets or sets the display status of the invisible characters: $\underline{\text{wr hidden}}$ (0) or $\underline{\text{wr}}$ $\underline{\text{displayed}}$ (1)                                                                                                    |
| wr view<br>references                  | Longint | 16    | Gets or sets the display status of the references: <u>wr hidden</u> (0) or <u>wr displayed</u> (1)                                                                                                    |
| wr view<br>column<br>separators        | Longint | 17    | Gets or sets the presence of a vertical separator between columns in multi-<br>columns mode - corresponds to the Vertical separator option in the Columns<br>dialog box: <u>wr hidden</u> (absence) (0) or <u>wr displayed</u> (presence) (1)                                                   |
| wr<br>different<br>on first<br>page    | Longint | 18    | Gets or sets whether headers and footers are different on first page - corresponds to the 'Different on first page' option in the Preferences dialog box: wr similar (0) or wr different (1)                                                                                                    |
| wr<br>different<br>left right<br>pages | Longint | 19    | Gets or sets whether headers and footers are different between left and right pages - corresponds to the 'Different on left and right pages' option in the Preferences dialog box: <a href="https://www.wr.similar">wr.similar</a> (0) or <a href="https://www.wr.similar">wr.different</a> (1) |

| wr widow<br>orphan           | Longint | 20 | Gets or sets whether widows and orphans are taken into account - corresponds to the 'Widow and Orphan Control' option in the Preferences dialog box: wr ignored (0) or wr managed (1)                                                                                                    |
|------------------------------|---------|----|----------------------------------------------------------------------------------------------------|
| wr unit                      | Longint | 21 | Gets or sets the document current unit - corresponds to the 'Unit' pop up menu in the Preferences dialog box: <u>wr centimeters</u> (0), <u>wr inches</u> (1) or <u>wr pixels</u> (2)                                                                                                    |
| wr default<br>tab            | Longint | 22 | Gets or sets the default "automatic" tab spacing expressed in the current document unit - corresponds to the 'Default Tab Spacing' area in the Preferences dialog box (by default 0.5 inches; 1.3 centimeters; 36 pixels)                                                                                                    |
| wr<br>language               | Longint | 23 | Gets or sets the language associated with the document (American English = 1033, Australian English = 3081, English = 2057, Catalan = 1027, Danish = 1030, Dutch = 1043, Finnish = 1035, French = 1036, French Canadian = 3084, German = 1031, Italian = 1040, Norwegian Bokmal = 1044, Norwegian Nynorsk = 2068, Portuguese Brazil = 1046, Portuguese Iberian = 2070, Spanish = 1034, Swedish = 1053, Russian = 1049, Czech = 1029, Hungarian = 1038, Polish = 1045) |
| wr<br>number of<br>columns   | Longint | 24 | Gets or sets the number of columns of the document                                                                                                    |
| wr<br>columns<br>spacing     | Longint | 25 | Gets or sets the spacing value between each column expressed in the current document unit - corresponds to the 'Spacing' area of the Columns dialog box.                                                                                                    |
| wr binding                   | Longint | 26 | Gets or sets the binding size expressed in the current document unit - corresponds to the 'Binding' area in the Preferences dialog box                                                                                                    |
| wr<br>opposite<br>pages      | Longint | 27 | Gets or sets the opposite pages mode of the document - corresponds to the 'Opposite pages' option in the Preferences dialog box: wr single sided pages (0) or wr double sided pages (1)                                                                                                    |
| wr right<br>first page       | Longint | 28 | Gets or sets whether the first page is a left page or a right page - right page by default: wr left page (0) or wr right page (1)                                                                                                    |
| wr text<br>inside<br>margin  | Longint | 29 | Gets or sets the margin between the left side of the text and the left side of the paper for a right page, right sides for a left page, expressed in the current document unit (to be used in page mode)                                                                                                    |
| wr text<br>left<br>margin    | Longint | 29 | Gets or sets the margin between the left side of the page and the left side of the paper expressed in the current document unit (to be used in normal mode)                                                                                                    |
| wr text<br>outside<br>margin | Longint | 30 | Gets or sets the margin between the right side of the text and the right side of<br>the paper for a right page, left sides for a left page, expressed in the current<br>document unit (to be used in page mode)                                                                                                    |
| wr text<br>right<br>margin   | Longint | 30 | Gets or sets the margin between the right side of the page and the right side of the paper expressed in the current document unit (to be used in normal mode)                                                                                                    |

If the 'Different on first page' option in the Preferences dialog box has been selected, the following constants should be used for all pages except for the first one:

| Constant                         | Туре    | Value | Comment                                                                                                    |
|----------------------------------|---------|-------|----------------------------------------------------------------------------------------------------|
| wr text<br>top<br>margin         | Longint | 31    | Gets or sets the margin between the top of the page body and the top edge of the paper expressed in the current document unit, use 'wr first page top margin' for the first page if different from others             |
| wr text<br>bottom<br>margin      | Longint | 32    | Gets or sets the margin between the bottom of the page body and the bottom edge of the paper expressed in the current document unit, use 'wr first page bottom margin' for the first page if different from others    |
| wr<br>header<br>top<br>margin    | Longint | 33    | Gets or sets the margin between the top of the page header and the top edge of the paper expressed in the current document unit, use 'wr header 1st page top margin' for the first page if different from others      |
| wr<br>header<br>bottom<br>margin | Longint | 34    | Gets or sets the margin between the bottom of the page header and the top edge of the paper expressed in the current document unit, use 'wr header 1st page bottom mg' for the first page if different from others    |
| wr footer<br>top<br>margin       | Longint | 35    | Gets or sets the margin between the top of the page footer and the bottom edge of the paper expressed in the current document unit, use 'wr footer 1st page top margin' for the first page if different from others   |
| wr footer<br>bottom<br>margin    | Longint | 36    | Gets or sets the margin between the bottom of the page footer and the bottom edge of the paper expressed in the current document unit, use 'wr footer 1st page bottom mg' for the first page if different from others |
| wr paper<br>width                | Longint | 37    | Gets or sets the paper width expressed in the current document unit (*)                                                                                                    |
| wr paper<br>height               | Longint | 38    | Gets or sets the paper height expressed in the current document unit (*)                                                                                                    |
| wr dead<br>left<br>margin        | Longint | 39    | Gets the non-printable area reserved by the printer on the left of the paper, expressed in the current document unit (this value cannot be set; it can only be read) (*)                                              |
| wr dead<br>top<br>margin         | Longint | 40    | Gets the non-printable area reserved by the printer at the top of the paper, expressed in the current document unit (this value cannot be set; it can only be read) (*)                                               |
| wr<br>printable<br>width         | Longint | 41    | Gets the horizontal printable area starting from the dead left margin (this value cannot be set; it can only be read). The right dead margin equals the paper width; the left dead margin-the printable width.        |
| wr<br>printable<br>height        | Longint | 42    | Gets the vertical printable area starting from the top left margin (this value cannot be set; it can only be read). The bottom dead margin equals the paper height; the top dead margin-the printable height.         |
| wr data<br>size                  | Longint | 43    | Gets the size of the document in bytes (this value cannot be set; it can only be read)                                                                                                    |
| wr undo<br>buffer<br>size        | Longint | 44    | Gets the size of the undo buffer in bytes (this value cannot be set; it can only be read)                                                                                                    |
| wr<br>horizontal<br>splitter     | Longint | 45    | Gets or sets the display status of the horizontal splitter: $\underline{\text{wr hidden}}$ (0) or $\underline{\text{wr}}$ $\underline{\text{displayed}}$ (1)                                                          |
| wr<br>vertical<br>splitter       | Longint | 46    | Gets or sets the display status of the vertical splitter: $\underline{\text{wr hidden}}$ (0) or $\underline{\text{wr}}$ $\underline{\text{displayed}}$ (1)                                                            |
| wr links<br>color                | Longint | 47    | Gets or sets the color of the hyperlinks, while they are not visited                                                                                                    |
| wr visited<br>links<br>color     | Longint | 48    | Gets or sets the color of the hyperlinks once they have been visited                                                                                                    |

(\*) When you set the paper size programmatically, 4D Write will consider that a "virtual" printer device is used. The program will set the dead margins to zero and the printable area will be equal to the paper size. This feature is useful for documents which are not intended to be printed.

The following constants (50 to 59)should be used for the first page of your document when the 'Different on first page' option in the Preferences dialog box has been set.

| Constant                            | Туре    | Value | Comment                                                                                                    |
|-------------------------------------|---------|-------|----------------------------------------------------------------------------------------------------|
| wr view first<br>page header        | Longint | 50    | Gets or sets the display status of the first page header: <u>wr hidden</u> (0) or <u>wr displayed</u> (1), use ' <u>wr view headers</u> ' for the other pages                                  |
| wr view first<br>page footer        | Longint | 51    | Gets or sets the display status of the first page footer: <u>wr hidden</u> (0) or <u>wr displayed</u> (1), use ' <u>wr view footers</u> ' for the other pages                                  |
| wr first page<br>top margin         | Longint | 52    | Gets or sets the margin between the top of the first page body and the top edge of the paper expressed in the current document unit, use 'wr text top margin' for the other pages              |
| wr first page<br>bottom<br>margin   | Longint | 53    | Gets or sets the margin between the bottom of the first page body and the bottom edge of the paper expressed in the current document unit, use 'wr text bottom margin' for the other pages     |
| wr header<br>1st page top<br>margin | Longint | 54    | Gets or sets the margin between the top of the first page header and the top edge of the paper expressed in the current document unit, use 'wr header top margin' for the other pages          |
| wr header<br>1st page<br>bottom mg  | Longint | 55    | Gets or sets the margin between the bottom of the first page header and the top edge of the paper expressed in the current document unit, use 'wr header bottom margin' for the other pages    |
| wr footer 1st<br>page top<br>margin | Longint | 56    | Gets or sets the margin between the top of the first page footer and the bottom edge of the paper expressed in the current document unit, use 'wr footer top margin' for the other pages       |
| wr footer 1st<br>page bottom<br>mg  | Longint | 57    | Gets or sets the margin between the bottom of the first page footer and the bottom edge of the paper expressed in the current document unit, use 'wr footer bottom margin' for the other pages |
| wr draft<br>mode                    | Longint | 58    | Gets or sets the document text entry mode: wr wysiwyg (0) or wr draft (1)                                                                                                    |
| wr column<br>width                  | Longint | 59    | Gets the column width expressed in the current document unit (this value cannot be set; it can only be read)                                                                                   |

#### **Example 1**

You want to display a 4D Write area on screen without its menus and rulers:

```
If(Form event=On Load)
    WR SET DOC PROPERTY(Area; wr view menubar; wr hidden)
    WR SET DOC PROPERTY(Area; wr view rulers; wr hidden)
End if
```

### Example 2

This method allows the user to display or hide the scroll bars:

```
If(OK=1)
     WR SET DOC PROPERTY(Area; wr Hscrollbar; wr hidden)
     WR SET DOC PROPERTY(Area; wr Vscrollbar; wr hidden)
End if
Else
     CONFIRM("Scroll bars are hidden, do you want to display them?")
If(OK=1)
     WR SET DOC PROPERTY(Area; wr Hscrollbar; wr displayed)
     WR SET DOC PROPERTY(Area; wr Vscrollbar; wr displayed)
End if
End if
```

## WR UPDATE MODE

| WR UPDATE MODE ( |                    |   |                                       |  |
|------------------|--------------------|---|---------------------------------------|--|
| Parameter        | Туре               |   | Description                           |  |
| area<br>mode     | Longint<br>Integer | ⇒ | 4D Write area<br>0=No update 1=Update |  |

## **Description**

The WR UPDATE MODE command allows the designer to enable and disable screen updating in area. This command only affects screen updates caused by 4D Write commands. User actions in area will continue to update the screen correctly.

In the *mode* parameter, you can pass one of the following constants, found in the "WR Parameters" theme:

| Constant               | Туре    | Value | Comment                  |
|------------------------|---------|-------|--------------------------|
| wr screen updating off | Longint | 0     | Disables screen updating |
| wr screen updating on  | Longint | 1     | Enables screen updating  |

When you call *WR UPDATE MODE* while passing the <u>wr screen updating on</u> constant in *mode*, the area is redrawn so it is not necessary to call the *WR REDRAW* command.

When screen updating is turned off, 4D Write commands execute faster. For example, if you intend to execute a series of modifications to a 4D Write area, turn off updating before beginning the modifications and then turn updating on when you are finished. The commands execute faster as well as the screen redraw.

#### **Example**

The following example turns off screen updating, calls the Reformat project method that makes several modifications, and then turns screen updating back on:

WR UPDATE MODE(area; wr screen updating off)
Reformat(Area)
WR UPDATE MODE(area; wr screen updating on)

## **WR Area Options**

- 🛖 Area Options, Introduction
- WR Build preview
- 🐡 WR GET AREA PROPERTY
- WR GET CURSOR COORDINATES
- WR GET CURSOR POSITION
- 🐞 WR Get frame
- WR SET AREA PROPERTY
- WR SET CURSOR POSITION
- WR SET FRAME
- **WR TEXT ACCESS**

## Area Options, Introduction

The commands and functions of this theme enable you to set the type of environment available to users. For example, using the *WR SET CURSOR POSITION* command you can place the cursor at a specific location in a 4D Write document.

You can also prevent users from modifying a 4D Write area (*WR TEXT ACCESS*) and build a picture preview of an area (*WR Build preview*).

## 🐞 WR Build preview

| WR Build preview ( area ; page ) -> Function result |         |               |                                         |  |
|-----------------------------------------------------|---------|---------------|-----------------------------------------|--|
| Parameter                                           | Туре    |               | Description                             |  |
| area                                                | Longint | $\Rightarrow$ | 4D Write area                           |  |
| page                                                | Longint | $\Rightarrow$ | Number of the page to pass as a picture |  |
| Function result                                     | Picture | 50            | Picture of the page                     |  |

#### **Description**

The WR Build preview command converts the page, whose number is passed in page, into a picture. The page number takes into account the page numbering as it was defined in the preferences dialog.

The picture can be stored, for instance, in a 4D picture field or in a 4D picture variable. The picture is the same size as the page. You can set the size of the picture by using the *WR SET DOC PROPERTY* command and by passing a value for *wr paper width* and *wr paper height*.

Note: Unlike when you use WR Area to picture, the picture does not contains any 4D Write data

The returned picture is a vector-based picture. A picture that was created on Windows cannot be directly displayed on Mac OS, nor stored "as is"in a picture file (for example, using the **WRITE PICTURE FILE** command) since it uses the EMF format. If you want your Windows pictures to be displayed on Mac OS or in another Windows application, you need to convert the picture into a bitmap by using the following statement:  $myPicture := myPicture \mid myPicture.$ 

Unlike EMF (Windows only), Pict and bitmap picture types are not platform dependent.

**Note:** On the contrary, Mac OS pictures can be used directly.

## **Example**

4D Write documents are saved into BLOB fields. You only want to print only the second page of each document. To do so, insert in the print form a picture variable (named MyImage in this example) and attach the following method to the variable:

```
If(Form event=On Printing Detail)
   WR BLOB TO AREA(NewOffscreen; [MyTable]WriteBlob_)
   MyImage:=WR Build preview(NewOffscreen;2)
End if
```

Then, create and execute the following project method:

```
QUERY([MyTable]) `Creating the selection to print
OUTPUT FORM([MyTable];"PrintPage2") `PrintPage2 is the form used for printing
`Creating the offscreen area used in the previous method
NewOffscreen:=WR New offscreen area
PRINT SELECTION([MyTable]) `Printing the selection
WR DELETE OFFSCREEN AREA(NewOffscreen) `Deleting the offscreen area
```

## WR GET AREA PROPERTY

WR GET AREA PROPERTY ( area ; option ; value ; stringValue ) Description **Parameter** Type 4D Write area area Longint Option number option Integer value Integer Depends on the option Property string depending on the case stringValue String

#### **Description**

The WR GET AREA PROPERTY command allows you to read the current value of the option for the 4D Write area referenced by area.

In *option*, pass one of the constants of the **WR Area properties** theme. For information on each constant, please refer to the description of the *WR SET AREA PROPERTY* command.

The stringValue parameter can be used with the wr window title and wr minimized button title properties.

### **Example**

To find out whether an area has been modified:

WR GET AREA PROPERTY(WriteArea; wr modified; \$ve\_report)
\$vb\_writeMODIF:=(\$ve\_report=wr dirty bit status true)

#### WR GET CURSOR COORDINATES

| WR GET CURSOR COORDINATES ( area ; posHoriz ; posVert ; height ) |         |           |                                 |  |
|------------------------------------------------------------------|---------|-----------|---------------------------------|--|
| Parameter                                                        | Туре    |           | Description                     |  |
| area                                                             | Longint | ⇒         | 4D Write area                   |  |
| posHoriz                                                         | Real    | <b>(=</b> | Horizontal position in the page |  |
| posVert                                                          | Real    | <b>(</b>  | Vertical position in the page   |  |
| height                                                           | Real    | <b>=</b>  | Height of the cursor            |  |

#### **Description**

The WR GET CURSOR COORDINATES command returns the coordinates of the cursor in relation to the upper left corner of the page. These values are expressed in the current default unit for the document.

When the command is executed with a text or a picture selected in the area, two cases can occur:

- If the selection has been made programmatically, the cursor is considered to be set at the end of the selection.
- If the selection has been made manually, the cursor is considered to be set at the mouse button release location. For example, if a paragraph has been manually selected by dragging the mouse from the last line to the first line, the cursor position will be set at the beginning of the selection.

The *height* parameter returns the current height of the cursor. If only a picture is selected, the height of the picture is returned.

#### Example

Starting with 4D version 2004.5, the **Print form** command can be used to print 4D Write areas. In principle, these areas are printed with a fixed height. The following example shows how to use the 4D print commands and the *WR GET CURSOR COORDINATES* command in order to vary the printing height of the 4D Write area according to its contents.

• Here is the form method that is called by the **Print form** command:

```
If(Form event=On Printing Detail)
   GET OBJECT RECT(4DWriteArea; $left; $top; $right; $bottom)
   $markerpos:=Get print marker(Form detail)
   $areaheight:=$bottom-$top `height of 4D Write area
   $newheight:=sizecalcul
   `sizecalcul returns the height of the 4D Write area according to its contents
   `this method is shown below
   $shift:=$newheight-$areaheight
   MOVE OBJECT(4DWriteArea; 0; 0; 0; $shift) `resizing of the 4D Write area
   SET PRINT MARKER(Form detail; $markerpos+$shift) `moving the marker
End if
```

• Below is the sizecalcul method:

```
$area:=WR New offscreen area
WR BLOB TO AREA($area; [Table 1]Write_)
WR SET DOC PROPERTY($area;wr unit;2) ` We are working in pixels

WR SET SELECTION($area;1;1) ` Start of text
WR GET CURSOR COORDINATES($area;$hor;$startvert;$cursor1)
WR SET SELECTION($area;1000000;1000000) ` End of text
WR GET CURSOR COORDINATES($area;$hor;$vert;$cursor2)
WR DELETE OFFSCREEN AREA($area)
```

**\$0:=Trunc**((\$vert-\$startvert+\$cursor1+\$cursor2)\*0.75;0)

| WR GET CURSOR POSITION ( area ; page ; column ; line ; position ) |         |               |                                               |  |
|-------------------------------------------------------------------|---------|---------------|-----------------------------------------------|--|
| Parameter                                                         | Туре    |               | Description                                   |  |
| area                                                              | Longint | $\Rightarrow$ | 4D Write area                                 |  |
| page                                                              | Longint | <b>(</b>      | Number of the page where the selection is     |  |
| column                                                            | Longint | <b>(</b>      | Number of the column where the selection is   |  |
| line                                                              | Longint | <b>=</b>      | Number of the line in the column              |  |
| position                                                          | Longint | <b>⇔</b>      | Position of the selection in the current line |  |

## **Description**

The WR GET CURSOR POSITION command returns the position of the selection in the 4D Write area referenced by area.

- page: page is between the number of the first page and the number of the last page of the document. These numbers take into account the custom page numbering, if any.
- column: This value is between 1 and the total number of columns.
- line: This value is between 1 and the total number of lines in the column.
- position: This value is between 1 and the total number of characters in the line.

If the selection contains several characters, the position of the first character is returned.

You can later go back to this location, using the *WR SET CURSOR POSITION* command with the same parameters. You can use *WR Get frame* to determine which area the cursor is in.

#### Example

You want the user to be able to insert a logo in the header of the document, without losing the current position of the cursor in the text. To do this, attach the following method to the insertion button:

```
C_LONGINT($frame;$Col;$Line;$Pos)
 REAL ($PictWidth; $PictHeight; $OrigWidth; $OrigHeight; $HeadTopMargin)
  Which frame of the document is the cursor in?
$frame:=WR Get frame(Area)
WR GET CURSOR POSITION(Area; $Page; $Col; $Line; $Pos)
WR SET FRAME (Area; wr right header)
  Loading the record that contains the logo to include
ALL RECORDS([Interface])
  Inserting the logo
WR INSERT PICTURE(Area; [Interface]Logo; 0)
 `Selecting the logo and getting its size
WR SELECT(Area; 4; 1)
WR GET PICTURE SIZE (Area; $PictWidth; $PictHeight; $OrigWidth; $OrigHeight)
$HeadTopMargin:=WR Get doc property(Area; wr header top margin)
WR SET DOC PROPERTY(Area; wr text top margin; $HeadTopMargin+$PictHeight)
WR SET DOC PROPERTY(Area; wr header bottom margin; $PictHeight)
  Then going back to the frame the cursor was in
WR SET FRAME(Area; $frame)
 Putting the cursor back in its original position
WR SET CURSOR POSITION(Area; $Page; $Col; $Line; $Pos)
```

### WR Get frame

| WR Get frame ( area ) -> Function result |         |               |                                  |  |  |  |
|------------------------------------------|---------|---------------|----------------------------------|--|--|--|
| Parameter                                | Туре    |               | Description                      |  |  |  |
| area                                     | Longint | $\Rightarrow$ | 4D write area                    |  |  |  |
| Function result                          | Longint | 5             | Page area in which the cursor is |  |  |  |

# **Description**

The WR Get frame command returns a number that represents which page area the insertion point or the current selection is in.

The following values can be returned:

| Constant        | Туре    | Value |
|-----------------|---------|-------|
| wr text frame   | Longint | 0     |
| wr right header | Longint | 1     |
| wr right footer | Longint | 2     |
| wr left header  | Longint | 3     |
| wr left footer  | Longint | 4     |
| wr first header | Longint | 5     |
| wr first footer | Longint | 6     |

You can enter these values by number or by using a predefined constant (as shown).

# Example

See the examples for the WR GET CURSOR POSITION and WR SET CURSOR POSITION commands.

### WR SET AREA PROPERTY

WR SET AREA PROPERTY ( area; option; value; stringValue)

| Parameter   | Туре    |               | Description                                      |
|-------------|---------|---------------|--------------------------------------------------|
| area        | Longint | $\Rightarrow$ | 4D Write area                                    |
| option      | Integer | $\Rightarrow$ | Option number                                    |
| value       | Integer | $\Rightarrow$ | Depends on the option                            |
| stringValue | String  | $\Rightarrow$ | String for the property, depending on the option |

### **Description**

The WR SET AREA PROPERTY command allows you to modify the value of option for the 4D Write area referenced by area.

If area equals 0, the WR SET AREA PROPERTY command will apply to each 4D Write area that is opened subsequently. In this case, it is recommended that your code should call this command in the **On Startup Database Method**.

In *option*, pass one of the constants of the "WR Area properties" theme. You can also use the constants of the "WR Parameters" theme to set the values. A description of each constant and its corresponding values are found below.

The stringValue parameter can be used with the wr window title and wr minimized button title properties.

| Constant                         | Туре    | Value | Comment                                                                                                    |
|----------------------------------|---------|-------|----------------------------------------------------------------------------------------------------|
| wr confirm<br>dialog             | Longint | 0     | Gets or sets the display status of the confirm dialog box: $\frac{\text{wr no dialog}}{\text{dialog}}$ (0), $\frac{\text{wr}}{\text{display dialog}}$ (1)                                                                    |
| wr save<br>preview               | Longint | 1     | Gets or sets the picture preview creation: <u>wr no picture preview</u> (0), <u>wr picture preview creation</u> (1)                                                                                                    |
| wr allow undo                    | Longint | 2     | Gets or sets the buffering of actions: $\underline{\text{wr no undo}}$ (0) = actions not stored, $\underline{\text{wr undo allowed}}$ (1) = actions are stored                                                               |
| wr modified                      | Longint | 3     | Gets or sets the dirty bit status— except if $area = 0$ : wr dirty bit status false (0), wr dirty bit status true (1)                                                                                                    |
| wr fixed print<br>size           | Longint | 4     | Gets or sets the variable size printing status — except if $area = 0$ : $wr var size$ printing status (0), $wr$ fixed size printing status (1)                                                                               |
| wr convert<br>dialog             | Longint | 5     | Gets or sets the display status of the 4D Write 6.0 field conversion dialog — if $area = 0$ : wr no dialog (0), wr display dialog (1)                                                                                        |
| wr minimized<br>button title     | Longint | 6     | Gets or sets the button title when <i>area</i> is minimized: <u>wr area name</u> (0), <u>wr custom title</u> (1) passed in <i>stringValue</i>                                                                                |
| wr window<br>title               | Longint | 7     | Gets or sets the 4D Write Window title when going to full screen or in external window (0=area name, 1=custom title passed in <i>stringValue</i> )                                                                           |
| wr minimum<br>width              | Longint | 8     | Gets or sets the minimum <i>area</i> width before switching to button (value in pixels)                                                                                                    |
| wr minimum<br>height             | Longint | 9     | Gets or sets the minimum <i>area</i> height before switching to button (value in pixels)                                                                                                    |
| wr save<br>template on<br>server | Longint | 10    | Gets or sets where to save the templates in C/S: wr on client (0), wr on server (1)                                                                                                    |
| wr load<br>template on<br>server | Longint | 11    | Gets or sets where to load the templates from in C/S: $\underline{\text{wr on client}}$ (0), $\underline{\text{wr on}}$ $\underline{\text{server}}$ (1)                                                                      |
| wr convert by<br>token           | Longint | 12    | Gets or sets the interpretation of the field references during document conversion: <a href="https://www.wr.convert.by.names">wr.convert.by.names</a> (0), <a href="https://wr.convert.by.names">wr.convert.by.names</a> (1) |
| wr zoom<br>factor                | Longint | 13    | Gets or sets the percentage of the zoom in area (value=25 to 500)                                                                                                    |
| wr allow drag                    | Longint | 14    | Gets or sets the drag authorization from area (0=drag not allowed, 1=drag allowed)                                                                                                    |
| wr allow drop                    | Longint | 15    | Gets or sets the drop authorization to area (0=drop not allowed, 1=drop allowed)                                                                                                    |
| wr on the fly spellchecking      | Longint | 16    | Gets or sets the spellchecking "as you type" mode activation (0=checking off, 1=checking on)                                                                                                    |
| wr timer<br>frequency            | Longint | 17    | Gets or sets the frequency that the wr on timer event is generated (value=call frequency in ticks —one tick = $1/60$ th of a second — $3600$ by default)                                                                     |
| wr use saved<br>zoom value       | Longint | 18    | Gets or sets the opening an area with the zoom value saved when the area was last closed: $\underline{\text{wr use default zoom}}$ (0) = 100 %, $\underline{\text{wr use saved zoom}}$ (1)                                   |
|                                  |         |       |                                                                                                    |

# Example 1

You want to disable the automatic picture preview of the area, the display of the confirm dialog and the Undo command from the Edit menu:

```
WR SET AREA PROPERTY(Area; wr save preview; wr no picture preview)
WR SET AREA PROPERTY(Area; wr confirm dialog; wr no dialog)
WR SET AREA PROPERTY(Area; wr allow undo; wr no undo)
```

# Example 2

You want to open 4D Write version 6.x documents using table and field numbers instead of names. Thus, if a field name has been modified after the v6 document was saved, no error will occur when opening the document. To do so, execute the following statement:

WR SET AREA PROPERTY(0; wr convert by token; wr convert by numbers)

#### WR SET CURSOR POSITION

| WR SET CURSOR POSITION ( area ; page ; column ; line ; position ) |         |               |                                               |  |  |  |
|-------------------------------------------------------------------|---------|---------------|-----------------------------------------------|--|--|--|
| Parameter                                                         | Туре    |               | Description                                   |  |  |  |
| area                                                              | Longint | $\Rightarrow$ | 4D Write area                                 |  |  |  |
| page                                                              | Longint | $\Rightarrow$ | Page number                                   |  |  |  |
| column                                                            | Longint | $\Rightarrow$ | Column number                                 |  |  |  |
| line                                                              | Longint | $\Rightarrow$ | Line number                                   |  |  |  |
| position                                                          | Longint | $\Rightarrow$ | Horizontal position of the cursor in the line |  |  |  |

### **Description**

The WR SET CURSOR POSITION command moves the insertion point to a new position specified by page, column, line and position.

- page: The value for page must be between the first and the last page numbers of the document. The page number must take into account the page numbering as it was defined in the preferences dialog.
- column: The value for column must be between 1 and the total number of columns.
- *line*: The value for *line* must be contained between 1 and the total number of lines of the column (or page, if there is only one column).
- *position*: This value must be contained between 1 and the total number characters in the line. To move the insertion point to the first position in the line, set *position* to 1.

If you want to place the cursor in an area other than the body area, you need to use the *WR SET FRAME* command before using the *WR SET CURSOR POSITION* command.

### **Example**

You want to move the insertion point to the beginning of the 10th line of the 4th page:

```
`Making sure that we are in the body area of the document
If(WR Get frame(Area) #0)
  `Otherwise, moving to the body area
    WR SET FRAME(Area; wr text frame)
End if
  `Moving the cursor
WR SET CURSOR POSITION(Area; 10; 1; 10; 1)
  `Scrolling area to display the insertion point
WR SCROLL TO SELECTION(Area)
```

### WR SET FRAME

| WR SET FRAME ( area ; frame ) |         |               |               |
|-------------------------------|---------|---------------|---------------|
| Parameter                     | Туре    |               | Description   |
| area                          | Longint | ⇒             | 4D Write area |
| frame                         | Integer | $\Rightarrow$ | Frame number  |

### **Description**

The WR SET FRAME command places the insertion point at its previous location in the part of the 4D Write area area indicated by the *frame* parameter. This position was previously memorized by 4D Write. If the Normal view mode is selected and the insertion point is placed in an header or footer area, 4D Write automatically switches to Page view mode.

You can pass the following values or constants in *frame*:

| Constant        | Туре    | Value |
|-----------------|---------|-------|
| wr text frame   | Longint | 0     |
| wr right header | Longint | 1     |
| wr right footer | Longint | 2     |
| wr left header  | Longint | 3     |
| wr left footer  | Longint | 4     |
| wr first header | Longint | 5     |
| wr first footer | Longint | 6     |

Values 3 and 4 are to be used when you use different headers and footers for left and right pages. Values 5 and 6 are to be used when you use different headers and footers for the first page.

**Note:** The list of values is also available in the "WR Frames" constants theme.

#### Example

See the examples for the following commands: WR GET CURSOR POSITION, WR SET CURSOR POSITION and WR INSERT PAGE NUMBER.

### WR TEXT ACCESS

| WR TEXT ACCESS | ( area ; mode )    |   |                                                |
|----------------|--------------------|---|------------------------------------------------|
| Parameter      | Туре               |   | Description                                    |
| area<br>mode   | Longint<br>Integer | ⇒ | 4D Write area 0=Allow access 1=Restrict access |

### **Description**

The WR TEXT ACCESS command enables you to control access to the text in Area. When an area is displayed in read-only mode, the menus, rulers, and Zoom box are not present. The text can be seen and scrolled but not modified.

In the *mode* parameter, you can pass one of the following constants, found in the "WR Parameters" theme:

| Constant             | Туре    | Value | Comment                                                |
|----------------------|---------|-------|--------------------------------------------------------|
| wr allowed access    | Longint | 0     | Free access to the area                                |
| wr restricted access | Longint | 1     | The user can access area information in read-only mode |

When access to a formerly restricted area is changedby passing wr allowed access in mode, you must call WR SET DOC PROPERTY (Area; wr view menubar; wr displayed) and WR SET DOC PROPERTY (Area; wr view rulers; wr displayed) to display the ruler and menu bar.

### About drag and drop

This command controls the editing of an area using keyboard data entry and copy/paste, but not using drag and drop to or from the area. This operation may be useful within certain interfaces; however, if you want to prevent any modification in the area, use the following statements:

```
WR TEXT ACCESS(TheArea; wr restricted access)
WR SET AREA PROPERTY(TheArea; wr allow drag; wr drag not allowed)
WR SET AREA PROPERTY(TheArea; wr allow drop; wr drop not allowed)
```

### **Example**

The following example is the form method of the form that contains *area*. It sets *area* to read-only when the form is loaded.

```
If(Form event=On Load)
    WR TEXT ACCESS(area; wr restricted access)
End if
```

# **WR Areas**

- 🚁 Areas, Introduction
- WR Area to blob
- WR Area to picture
- 🐞 WR BLOB TO AREA
- WR DELETE OFFSCREEN AREA
- WR New offscreen area
- wr picture to area

# Areas, Introduction

The commands and functions of this theme allow you to manage 4D Write areas, wherever they are located - in 4D forms and stored in BLOBs or Picture fields, or in offscreen areas.

For example, the WR PICTURE TO AREA command loads the picture passed as parameter from a field or places a 4D Write document in an offscreen area.

### WR Area to blob

WR Area to blob ( area ; savedDoc ) -> Function result

 Parameter
 Type
 Description

 area
 Longint
 ⇒
 4D Write area

 savedDoc
 Integer
 ⇒
 1=If document is not saved, no dialog 0=If document is not saved, the dialog is displayed

 Function result
 BLOB
 ⇒
 Contents of area

### **Description**

The WR Area to blob command places the contents of the area referenced by area into a BLOB field or variable. WR Area to blob returns a Blob that can be assigned to a BLOB field or a BLOB variable.

- If savedDoc equals 0, and the document has been modified since it was last saved, a dialog will be displayed asking the user if they wish to save the document.
- If savedDoc equals 1, the document will be considered as saved and the user will not be prompted to save it.
- If savedDoc is omitted, default settings will be applied.

### **Example**

You want to save Area in the BLOB field "WriteBlobSave":

[Texts]WriteBlobSave:=WR Area to blob(Area;1)

# 🐞 WR Area to picture

WR Area to picture ( area ; savedDoc ; preview ) -> Function result

Parameter Type Description

area Longint → 4D Write area

savedDoc Integer  $\Rightarrow$  1 = if document is not saved, no dialog 0 = if document is not saved, the dialog is displayed

preview Integer  $\Rightarrow$  1 = the picture is created 0 = the picture is not created

Function result Picture 

Picture of the contents of area

#### **Description**

The WR Area to picture command allows you to place the contents of the area referenced by area in a picture field or variable. Passing a 4D Write area to the WR Area to picture command returns a picture that can later be assigned to a picture field or a picture variable.

#### savedDoc:

- If savedDoc equals 0, and the document has been modified since it was last saved, a dialog will be displayed asking the user if they wish to save the document.
- If savedDoc equals 1, the document will be considered as saved and the user will not be prompted to save it.

#### preview:

- If preview equals 0, no picture preview will be created.
- If preview equals 1, a picture preview will be created.

**Note:** If no picture preview is created, the picture cannot be displayed.

If optional parameters are omitted, the default settings for area will be applied.

### **Example 1**

You want to save Area as well as its preview picture in the Picture field "WritePictSave":

```
[Texts]WritePictSave:=WR Area to picture(Area;1;1)
```

### **Example 2**

You want to save the current text selection in a record of the [Templates] table:

```
WR EXECUTE COMMAND(Area; wr cmd copy) `Copying the selection
CREATE RECORD([Templates]) `Creating a record in [Templates]
Tempo:=WR New offscreen area `Creating an offscreen area
WR EXECUTE COMMAND(Tempo; wr cmd paste) `Pasting selection in the area
   `Saving the result in the [Templates]Text_ field
[Templates]Text_:=WR Area to picture(Tempo)
WR DELETE OFFSCREEN AREA(Tempo) `Deleting the temporary area
SAVE RECORD([Templates]) `Saving the record in [Templates]
```

### 📸 WR BLOB TO AREA

| WR BLOB TO AREA ( area ; blob ) |         |               |                                               |  |  |  |
|---------------------------------|---------|---------------|-----------------------------------------------|--|--|--|
| Parameter                       | Туре    |               | Description                                   |  |  |  |
| area                            | Longint | $\Rightarrow$ | 4D Write area                                 |  |  |  |
| blob                            | BLOB    | $\Rightarrow$ | Variable or field that contains 4D Write data |  |  |  |

### **Description**

The WR BLOB TO AREA command loads into the 4D Write area area the contents of blob. The contents of the BLOB are assumed to be 4D Write data.

The contents of the Blob can either be data that was automatically saved from a 4D Write area associated by name with a BLOB, or data that was saved using the WR Area to blob command.

### **Example 1**

You want to load a template of letter which is stored in the "[Templates]Reference\_" BLOB field and use it as the current template:

```
QUERY([Templates]; [Templates]Texts=Ref)
If(Records in selection([Templates])>0)
    WR BLOB TO AREA(Area; [Templates]Reference_)
End if
```

### **Example 2**

You want to copy the text stored in the "[Templates]TheText\_" BLOB field and paste it in the current area on screen. This example shows you how to create an advanced glossary system:

```
Temp:=WR New offscreen area
WR BLOB TO AREA(Temp; [Templates]TheText_) `Expanding the field
WR EXECUTE COMMAND(Temp; wr cmd select all)
WR EXECUTE COMMAND(Temp; wr cmd copy)
WR DELETE OFFSCREEN AREA(Temp) `Deleting the area
WR EXECUTE COMMAND(Area; wr cmd paste) `Executing the Paste menu command
```

**Note:** If you store the 4D Write areas into Picture fields, please refer to the description of the command *WR PICTURE TO AREA*.

### **WR DELETE OFFSCREEN AREA**

| WR DELETE OFFSCREEN AREA ( area ) |         |   |               |  |  |  |
|-----------------------------------|---------|---|---------------|--|--|--|
| Parameter                         | Туре    |   | Description   |  |  |  |
| area                              | Longint | ⇒ | 4D Write area |  |  |  |

# **Description**

The command WR DELETE OFFSCREEN AREA deletes the 4D Write area that was created with WR New offscreen area and frees the memory used by the offscreen area.

area must be an offscreen area and not an area on a form or in a window. Issue the WR DELETE OFFSCREEN AREA command when you no longer need the offscreen area.

### **Example**

The following example illustrates the need to pair every call to *WR New offscreen area* with a corresponding call to *WR DELETE OFFSCREEN AREA*.

NewArea:=WR New offscreen area
`Create a new offscreen area
`Do Something
WR DELETE OFFSCREEN AREA(NewArea)
`Remove the offscreen area

# WR New offscreen area

WR New offscreen area -> Function result

Parameter Type Description

Function result Longint Saference of 4D Write area

### **Description**

The command *WR New offscreen area* reserves space in memory for a 4D Write area that is invisible to you and the user. This function also returns a value that can be used to access the invisible area. The value returned by *WR New offscreen area* can be used in any 4D Write command that requires a 4D Write area. Remember to delete the offscreen area created by this function when you are finished with it.

### **Example**

The following example creates a temporary offscreen area, prints it and the deletes it.

Temporary:=WR New offscreen area

WR INSERT TEXT(Temporary; MyText)

WR PRINT(Temporary;0)

WR DELETE OFFSCREEN AREA (Temporary)

### WR PICTURE TO AREA

| WR PICTURE TO AREA ( area ; picture ) |         |               |                   |  |  |  |  |
|---------------------------------------|---------|---------------|-------------------|--|--|--|--|
| Parameter                             | Туре    |               | Description       |  |  |  |  |
| area                                  | Longint | $\Rightarrow$ | 4D Write area     |  |  |  |  |
| picture                               | Picture | $\Rightarrow$ | Field or variable |  |  |  |  |

### **Description**

The WR PICTURE TO AREA command allows you to read a picture variable or a picture field that contains a 4D Write document and to open it in the 4D Write area referenced by area. area can either be an area currently displayed or an offscreen area.

This command allows you, for instance, to read 4D Write documents that were saved in different tables.

**Note:** This command also reads the 4D Write version 6.0.x file format.

### **Example 1**

You want to load a letter template stored in the "[Templates]Reference" Picture field and use it as the current template:

```
QUERY([Templates]; [Templates]Reference=Ref)
If(Records in selection([Templates])>0)
    WR PICTURE TO AREA(Area; [Templates]Reference_)
End if
```

### **Example 2**

You want to copy the text stored in the "[Templates]TheText\_" Picture field and paste it in the current area on screen. This example shows you how to create an advanced glossary system:

```
Temp:=WR New offscreen area
WR PICTURE TO AREA(Temp; [Templates]TheText_) `Expanding the field
WR EXECUTE COMMAND(Temp; wr cmd select all)
WR EXECUTE COMMAND(Temp; wr cmd copy)
WR DELETE OFFSCREEN AREA(Temp) `Deleting the area
WR EXECUTE COMMAND(Area; wr cmd paste) `Executing the Paste menu command
```

**Note:** If you store 4D Write areas in BLOB fields, please refer to the description of the command *WR BLOB TO AREA*.

# **WR Database Objects**

- Database Objects, Introduction
- WR GET DATE AND TIME FORMAT
- WR Get HTML expression
- WR GET HYPERLINK
- 🐞 WR GET PAGE NUMBER FORMAT
- WR GET REFERENCE
- WR Get RTF expression
- WR INSERT DATE AND TIME
- WR INSERT EXPRESSION
- WR INSERT FIELD
- WR INSERT HTML EXPRESSION
- ₩R INSERT HYPERLINK
- WR INSERT PAGE NUMBER
- WR Insert picture area
- **WR INSERT RTF EXPRESSION**

# Database Objects, Introduction

The commands and functions of this theme allow you to access 4D objects. These objects can be methods, variables, functions, fields, page numbers, or 4D Write picture areas.

You can also retrieve information on these objects, when they are placed in a 4D Write area, by using the *WR GET REFERENCE* command.

### WR GET DATE AND TIME FORMAT

WR GET DATE AND TIME FORMAT (area; dateFormat; timeFormat)

|            |         | ,         | ,,                        |
|------------|---------|-----------|---------------------------|
| Parameter  | Туре    |           | Description               |
| area       | Longint | ⇒         | 4D Write area             |
| dateFormat | Integer | <b>(=</b> | Number of the date format |
| timeFormat | Integer | <b>(</b>  | Number of the time format |
|            |         |           |                           |

### **Description**

wr no date format

The **WR GET DATE AND TIME FORMAT** command allows you to determine the display format of a selected dynamic date and/or time.

The *dateFormat* parameter returns the date format number for the inserted reference. You can compare the value received to the following constants, found in the "Date Display Formats" theme of 4D and the WR Parameters theme of 4D Write:

| Constant                    | Туре    | Value | Comment            |                        |
|-----------------------------|---------|-------|--------------------|------------------------|
| Internal date abbreviated   | Longint | 6     | Dec 29, 2006       |                        |
| Internal date long          | Longint | 5     | December 29, 200   | 5                      |
| Internal date short         | Longint | 7     | 12/29/2006         |                        |
| Internal date short special | Longint | 4     | 12/29/06 (but 12/2 | 29/1896 or 12/29/2096) |
| System date abbreviated     | Longint | 2     | Sun, Dec 29, 2006  |                        |
| System date long            | Longint | 3     | Sunday, December   | 29, 2006               |
| System date short           | Longint | 1     | 12/29/2006         |                        |
| Constant                    | Тур     | ре    | Value              | Comment                |

The *timeFormat* parameter returns the time format number for the inserted reference. You can compare the value received to the following constants, found in the "**Time Display Formats**" theme of 4D and the **WR Parameters** theme of 4D Write:

Longint

No date format

| Constant     | Туре    | Value | Comment                    |
|--------------|---------|-------|----------------------------|
| HH MM        | Longint | 2     | 01:02                      |
| HH MM AM PM  | Longint | 5     | 1:02 AM                    |
| HH MM SS     | Longint | 1     | 01:02:03                   |
| Hour min     | Longint | 4     | 1 hour 2 minutes           |
| Hour min sec | Longint | 3     | 1 hour 2 minutes 3 seconds |

| Constant          | Туре    | Value | Comment        |
|-------------------|---------|-------|----------------|
| wr no time format | Longint | 0     | No time format |

### WR Get HTML expression

WR Get HTML expression ( area ) -> Function result Description **Parameter** Type area Longint 4D Write area Content of the HTML expression Function result Text

### **Description**

The WR Get HTML expression command allows recuperating the text of the HTML expression currently selected within area.

5

To select HTML expressions contained in a 4D Write document, you should use the WR Count(Area; wr nb HTML expressions) statement and then make a loop for WR SELECT(Area;13;\$loop).

### **Example**

You want to get HTML expressions contained in your 4D Write document:

```
C_LONGINT (Area; $i; $NbHTMLExp)
C_TEXT ($MyExp)
$NbHTMLExp:=WR Count(Area;wr nb HTML expressions)
For ($i;1;$NbHTMLExp)
   WR SELECT(Area; 13; $i)
   $MyExp:=WR Get HTML expression(Area)
End for
```

# **WR GET HYPERLINK**

 $\label{thm:content:methodRef} WR \ GET \ HYPERLINK \ ( \ area \ ; \ linkType \ ; \ urlStyle \ ; \ linkLabel \ ; \ linkContent \ ; \ methodRef \ )$ 

| Parameter   | Туре    |               | Description                                                             |
|-------------|---------|---------------|-------------------------------------------------------------------------|
| area        | Longint | $\Rightarrow$ | 4D Write area                                                           |
| linkType    | Integer | <b></b>       | Hyperlink type: 0 = Method, 1 = URL, 2 = 4D Write Document              |
| urlStyle    | Integer | <b>—</b>      | URL appearance: 1 = Default style, 0 = Custom style                     |
| linkLabel   | Text    | <b></b>       | Link's visible text (View/Values mode)                                  |
| linkContent | Text    | <b></b>       | Hyperlink value                                                         |
| methodRef   | Longint | <b></b>       | Value for \$3, 3rd parameter of the method (if the link type is Method) |

### **Description**

The WR GET HYPERLINK command returns the properties of the selected hyperlink within area.

#### linkType:

- If the link is a 4D Method type, linkType returns 0.
- If the link is a URL type, linkType returns 1.
- If the link is a Document type, *linkType* returns 2.

#### urlStyle:

- If the link style is set to the default, *urlStyle* returns 1.
- If the link style is customized, *urlStyle* returns 0. In this case, you can use the *WR GET TEXT PROPERTY* command for style information.

#### linkLabel:

linkLabel returns the link's visible text (in View/Values mode).

#### linkContent:

*linkContent* returns the hypertext value, in other words:

- for a 4D Method type link, the name of the method,
- for a URL type link, the complete URL,
- for a Document type link, the complete document path.

#### methodRef:

methodRef returns the value put in the called method (if the link is a 4D Method type).

To select hyperlinks contained in a 4D Write document, you should use the **WR Count(Area;wr nb hyperlinks)** command and then make a loop for **WR SELECT(Area;12;\$loop)**.

### **WR GET PAGE NUMBER FORMAT**

WR GET PAGE NUMBER FORMAT ( area ; format ; numType )

| Parameter | Туре    |               | Description                                                            |
|-----------|---------|---------------|------------------------------------------------------------------------|
| area      | Longint | $\Rightarrow$ | 4D Write area                                                          |
| format    | Integer | <b>—</b>      | Type of format                                                         |
| numType   | Integer | <b>—</b>      | Type of page numbering $0 = Page number$ , $1 = Total number of pages$ |

# **Description**

The WR GET PAGE NUMBER FORMAT command allows you to determine the display format and the type of numbering used in an inserted page number reference. The reference should be already selected.

The *format* parameter returns the display format number of the reference. You can compare the value received to the constants of the "**WR Page number formats**" theme:

| Constant    | Туре    | Value | Comment    |
|-------------|---------|-------|------------|
| wr 123      | Longint | 0     | 1, 2, 3    |
| wr abc      | Longint | 1     | a, b, c    |
| wr ABC      | Longint | 2     | A, B, C    |
| wr i ii iii | Longint | 3     | i, ii, iii |
| wr I II III | Longint | 4     | I, II, III |

The *numType* parameter returns 0 if the reference is the page number and 1 if the reference is the total number of pages.

### **WR GET REFERENCE**

| WR GET REFERENCE ( area ; info1 ; info2 ; name ; type ; numFormat ; dateFormat ; timeFormat ) |         |               |                                            |  |  |  |  |
|-----------------------------------------------------------------------------------------------|---------|---------------|--------------------------------------------|--|--|--|--|
| Parameter                                                                                     | Туре    |               | Description                                |  |  |  |  |
| area                                                                                          | Longint | $\Rightarrow$ | 4D Write area                              |  |  |  |  |
| info1                                                                                         | Integer | <b>=</b>      | First information regarding the reference  |  |  |  |  |
| info2                                                                                         | Integer | <b></b>       | Second information regarding the reference |  |  |  |  |
| name                                                                                          | String  | <b>=</b>      | Receives reference name                    |  |  |  |  |
| type                                                                                          | Integer | <b>=</b>      | Receives reference type                    |  |  |  |  |
| numFormat                                                                                     | String  | <b>=</b>      | Numeric format                             |  |  |  |  |
| dateFormat                                                                                    | Integer | <b>(</b>      | Number of the date format                  |  |  |  |  |
| timeFormat                                                                                    | Integer | <b>=</b>      | Number of the time format                  |  |  |  |  |

### Description

The WR GET REFERENCE command gets information about the selected reference in the 4D Write area.

Information about the selected reference is returned into the *info1*, *info2*, *name* and *type* parameters. You can also find out the display format of numeric, Date or Time inserted references.

Values returned in *info1*, *info2*, and *name* depend on the value in *type*. If the selected object is not a reference, *type* returns 0.

- If *type*=1, the reference is a field. *info1* indicates the table number. *info2* indicates the field number. *name* is empty.
- If *type*=2, the reference is an expression. *info1* and *info2* contain the value 0. *name* contains the name of the variable or expression.

The *numFormat* parameter returns a string indicating the format of the selected numeric field/expression (i.e., Real, Integer, or Longint). If no format is associated with the expression or if it is not a numeric type expression, an empty string is returned.

The *dateFormat* parameter returns the number of the Date format associated with the selected field/expression, if it is a date type. Should this not be the case, the value 0 is returned.

Otherwise, you can compare the value received to the following 4D constants, found in the "**Date Display Formats**" theme:

| Constant                    | Туре    | Value | Comment                                 |
|-----------------------------|---------|-------|-----------------------------------------|
| System date short           | Longint | 1     | 12/29/2006                              |
| System date abbreviated     | Longint | 2     | Sun, Dec 29, 2006                       |
| System date long            | Longint | 3     | Sunday, December 29, 2006               |
| Internal date short special | Longint | 4     | 12/29/06 (but 12/29/1896 or 12/29/2096) |
| Internal date long          | Longint | 5     | December 29, 2006                       |
| Internal date abbreviated   | Longint | 6     | Dec 29, 2006                            |
| Internal date short         | Longint | 7     | 12/29/2006                              |

The *timeFormat* parameter returns the number of the time format associated with the selected field/expression, if it is a time type. Should this not be the case, the value 0 is returned.

Otherwise, you can compare the value received to the following 4D constants, found in the "Time Display Formats" theme:

# Example 1

Refer to the example of the WR SELECT command.

# Example 2

This example determines if the user selected an object that is a reference. It also tells the user if the selected object is a field or an expression.

```
WR GET REFERENCE(Letter; $Table; $Field; $Name; $Type)
Case of
    :($Type=0) `Text or nothing
        ALERT("Selected text or nothing")
    :($Type=1)
        ALERT("Selected the field "+Field name($Table; $Field))
    :($Type=2)
        ALERT("Selected the expression named "+$Name)
End case
```

# WR Get RTF expression

WR Get RTF expression ( area ) -> Function result

Parameter

Type

Description

area

Longint

4D Write area

Function result

Text

Content of the RTF expression

### **Description**

The WR Get RTF expression command allows recuperating the text of the RTF expression currently selected within area.

To select RTF expressions contained in a 4D Write document, you should use the **WR Count(Area;wr nb RTF expressions)** command and then make a loop for **WR SELECT(Area;14;\$loop)**.

### **Example**

You want to get RTF expressions contained in your 4D Write document:

```
C_LONGINT(Area; $i; $NbRTFExp)
C_TEXT($MyExp)

$NbRTFExp:=WR Count(Area; wr nb RTF expressions)
For($i;1; $NbRTFExp)
    WR SELECT(Area; 14; $i)
    $MyExp:=WR Get HTML expression(Area)
End for
```

### WR INSERT DATE AND TIME

WR INSERT DATE AND TIME ( area; dateFormat; timeFormat)

|            |         |   | ,,,,,,,,,,,,,,,,,,,,,,,,,,,,,,,,,,,,,,, |
|------------|---------|---|-----------------------------------------|
| Parameter  | Туре    |   | Description                             |
| area       | Longint | ⇒ | 4D Write area                           |
| dateFormat | Integer | ⇒ | Number of the date format               |
| timeFormat | Integer | ⇒ | Number of the time format               |
|            |         |   |                                         |

### **Description**

The **WR INSERT DATE AND TIME** command allows you to insert at the cursor location a reference that displays the dynamic date and/or time. If there is a current text selection in your document, it will be replaced with the inserted reference.

The dateFormat parameter allows you to set a display format for the date reference.

You must use the following 4D constants, found in the "Date Display Formats" theme of 4D and the WR Parameters theme of 4D Write:

| Constant                    | Туре    | Value | Comment                                 |
|-----------------------------|---------|-------|-----------------------------------------|
| System date short           | Longint | 1     | 12/29/2006                              |
| System date abbreviated     | Longint | 2     | Sun, Dec 29, 2006                       |
| System date long            | Longint | 3     | Sunday, December 29, 2006               |
| Internal date short special | Longint | 4     | 12/29/06 (but 12/29/1896 or 12/29/2096) |
| Internal date long          | Longint | 5     | December 29, 2006                       |
| Internal date abbreviated   | Longint | 6     | Dec 29, 2006                            |
| Internal date short         | Longint | 7     | 12/29/2006                              |
| Constant                    | T       | •     | Value Comment                           |

| Constant          | Туре    | Value | Comment        |
|-------------------|---------|-------|----------------|
| wr no date format | Longint | 0     | No date format |

The *timeFormat* parameter returns the time format number for the inserted reference. You must use the following 4D constants, found in the "Time Display Formats" theme of 4D and the WR Parameters theme of 4D Write::

| Constant     | Туре    | Value | Comment                    |
|--------------|---------|-------|----------------------------|
| HH MM SS     | Longint | 1     | 01:02:03                   |
| HH MM        | Longint | 2     | 01:02                      |
| Hour min sec | Longint | 3     | 1 hour 2 minutes 3 seconds |
| Hour min     | Longint | 4     | 1 hour 2 minutes           |
| HH MM AM PM  | Longint | 5     | 1:02 AM                    |

| Constant          | Туре    | Value | Comment        |
|-------------------|---------|-------|----------------|
| wr no time format | Longint | 0     | No time format |

#### WR INSERT EXPRESSION

WR INSERT EXPRESSION ( area ; expression {; numFormat {; dateFormat {; timeFormat {; size}}}}})

| Parameter   | Туре    |               | Description                         |
|-------------|---------|---------------|-------------------------------------|
| area        | Longint | ⇒             | 4D Write area                       |
| expression  | String  | $\Rightarrow$ | Expression to insert                |
| numFormat   | String  | $\Rightarrow$ | Numeric format                      |
| dateFormat  | Integer | ⇒             | Number of the date format           |
| timeFormat  | Integer | ⇒             | Number of the time format           |
| destination | Longint | ⇒             | Place where picture is to be placed |
| size        | Longint | $\Rightarrow$ | 0=Size fixed, 1=Size adjusted       |

### **Description**

The **WR INSERT EXPRESSION** command inserts a reference to *expression* into *area*, replacing any currently selected text.

expression must be a valid 4D expression that returns a value. expression can be a 4D variable, function, or statement that returns a value; an external function or a user-defined function (project method); or a picture variable. If expression is a variable, you should pass its name between double quotes ("").

If *expression* returns a value that includes carriage returns and tabs, 4D Write formats the text according to the ruler of the paragraph in which *expression* resides.

The *numFormat* optional parameter indicates the format of numeric expressions (i.e. Real, Integer, or Longint). It can contain any numeric display format, whether it exists or not (for example "###,##"). Put an empty string when this parameter is not appropriate or omit it if the following two parameters have been omitted.

The *dateFormat* optional parameter indicates the format of Date type expressions. It must contain a number that indicates an existing date format. Put 0 when this parameter is not appropriate or omit it if the following parameter has been omitted.

Otherwise, use the following 4D constants, found in the "Date Display Formats" theme of 4D and the WR Parameters theme of 4D Write:

| Constant                    | Туре    | Value | Comment                                 |
|-----------------------------|---------|-------|-----------------------------------------|
| System date short           | Longint | 1     | 12/29/2006                              |
| System date abbreviated     | Longint | 2     | Sun, Dec 29, 2006                       |
| System date long            | Longint | 3     | Sunday, December 29, 2006               |
| Internal date short special | Longint | 4     | 12/29/06 (but 12/29/1896 or 12/29/2096) |
| Internal date long          | Longint | 5     | December 29, 2006                       |
| Internal date abbreviated   | Longint | 6     | Dec 29, 2006                            |
| Internal date short         | Longint | 7     | 12/29/2006                              |
| Constant                    | Tvr     | e.    | Value Comment                           |

| Constant          | Туре    | Value | Comment        |
|-------------------|---------|-------|----------------|
| wr no date format | Longint | 0     | No date format |

The *timeFormat* optional parameter indicates the format of Time type expressions. It must contain a number indicating an existing time format. Put 0 when this parameter is not appropriate or omit it.

Otherwise, use the following 4D constants, found in the "Time Display Formats" theme of 4D and the WR Parameters theme of 4D Write::

| Constant          | Туре    | Value   | Comment       |                |
|-------------------|---------|---------|---------------|----------------|
| HH MM SS          | Longint | 1       | 01:02:03      |                |
| HH MM             | Longint | 2       | 01:02         |                |
| Hour min sec      | Longint | 3       | 1 hour 2 minu | utes 3 seconds |
| Hour min          | Longint | 4       | 1 hour 2 minu | ıtes           |
| HH MM AM PM       | Longint | 5       | 1:02 AM       |                |
| Constant          |         | Туре    | Value         | Comment        |
| wr no time format |         | Longint | 0             | No time format |

When you insert a picture expression, the optional *destination* parameter indicates where the picture must be inserted into the document. You can choose any value more than 0 or one of the following constants, found in the "WR Parameters" theme:

| Constant                        | Туре                                                                                                    | Value | Comment                                                                                                    |  |  |
|---------------------------------|----------------------------------------------------------------------------------------------------|-------|----------------------------------------------------------------------------------------------------|--|--|
| wr on left<br>hand<br>pages     | Longint                                                                                                    | -12   | The picture will be inserted into the page and will be displayed on left-hand pages onlyif the even- and odd-numbered headers are different.                                                                              |  |  |
| wr on<br>right<br>hand<br>pages | Longint                                                                                                    | -11   | The picture will be inserted into the page and will be displayed on right-hand pages if the even- and odd-numbered headers are different, and otherwise on every page.                                                    |  |  |
| wr on<br>current<br>page        | Longint                                                                                                    | -4    | The picture will be inserted on the page and visible on the current page (that containing the insertion point or the current selection).                                                                                  |  |  |
| wr into<br>the text<br>flow     | Longint                                                                                                    | 0     | The picture will be inserted into the text flow. In this case the other parameters will not be used and the picture will either be inserted at the location of the insertion point or will replace the current selection. |  |  |
| Any value >0                    | The picture is visible on the page number passed in <i>destination</i> . The value must take the start number into account. |       |                                                                                                    |  |  |

When adding a picture expression, the optional *size* parameter sets whether the display rectangle will be kept or adjusted:

- If you pass 1 in *size*, when the expression is calculated, the display rectangle is adjusted to the new picture size.
- If you pass 0 in *size*, when the expression is calculated, the display rectangle is kept as is, regardless of the new picture size.

### **Example**

The following two-part example shows a reference to a 4D project method inserted into a 4D Write area. The project method finds a customer's related invoices and concatenates the invoice numbers and amounts.

```
`Project method SHOW INVOICES
$Tab:=Char(Tab key)
$CR:=Char(Return key)
RELATE MANY([Customers])
FIRST RECORD([Invoices])
$0:=""
For($i;1;Records in selection([Invoices]))
$0:=$0+[Invoices]Number+$Tab+String([Invoices]Amount;"$###,##0.00")+$CR
NEXT RECORD([Invoices])
End for
```

The second part of this example shows the insertion of the SHOW INVOICES project method into *area*. When 4D Write displays or prints *area*, each invoice will appear in a separate line.

### **WR INSERT FIELD**

WR INSERT FIELD ( area ; numTable ; numField {; numFormat {; dateFormat {; timeFormat {; size}}}}})

| Parameter   | Туре    |               | Description                         |
|-------------|---------|---------------|-------------------------------------|
| area        | Longint | ⇒             | 4D Write area                       |
| numTable    | Integer | $\Rightarrow$ | Table number                        |
| numField    | Integer | $\Rightarrow$ | Field number                        |
| numFormat   | String  | $\Rightarrow$ | Numeric format                      |
| dateFormat  | Integer | $\Rightarrow$ | Number of the date format           |
| timeFormat  | Integer | $\Rightarrow$ | Number of the time format           |
| destination | Longint | $\Rightarrow$ | Place where picture is to be placed |
| size        | Longint | $\Rightarrow$ | 0=Size fixed, 1=Size adjusted       |

#### **Description**

The **WR INSERT FIELD** command inserts a reference to a field into *area*, replacing any selected text. The field is described by the *numTable* and *numField* numbers. You can also specify the display format of inserted numeric, Date or Time fields.

The *numFormat* optional parameter indicates the format of numeric fields (i.e., Real, Integer, or Longint). It can contain any numeric display format, whether it exists or not (for example, "###,##"). Put an empty string when this parameter is not appropriate, or omit it if the following two parameters have been omitted.

The *dateFormat* optional parameter indicates the format of Date type fields. It must contain a number that indicates an existing date format. Put 0 when this parameter is not appropriate, or omit it if the following parameter has been omitted.

Otherwise, use the following 4D constants, found in the "Date Display Formats" theme of 4D and the WR Parameters theme of 4D Write:

| Туре    | Value                                           | Comment                                                     |
|---------|-------------------------------------------------|-------------------------------------------------------------|
| Longint | 1                                               | 12/29/2006                                                  |
| Longint | 2                                               | Sun, Dec 29, 2006                                           |
| Longint | 3                                               | Sunday, December 29, 2006                                   |
| Longint | 4                                               | 12/29/06 (but 12/29/1896 or 12/29/2096)                     |
| Longint | 5                                               | December 29, 2006                                           |
| Longint | 6                                               | Dec 29, 2006                                                |
| Longint | 7                                               | 12/29/2006                                                  |
|         | Longint Longint Longint Longint Longint Longint | Longint 1 Longint 2 Longint 3 Longint 4 Longint 5 Longint 6 |

| Constant          | Туре    | Value | Comment        |
|-------------------|---------|-------|----------------|
| wr no date format | Longint | 0     | No date format |

The *timeFormat* optional parameter indicates the format of Time type fields. It must contain a number indicating an existing time format. Put 0 when this parameter is not appropriate or omit it.

Otherwise, use the following 4D constants, found in the "Time Display Formats" theme of 4D and the WR Parameters theme of 4D Write::

| Constant     | Туре    | Value | Comment                    |
|--------------|---------|-------|----------------------------|
| HH MM SS     | Longint | 1     | 01:02:03                   |
| HH MM        | Longint | 2     | 01:02                      |
| Hour min sec | Longint | 3     | 1 hour 2 minutes 3 seconds |
| Hour min     | Longint | 4     | 1 hour 2 minutes           |
| HH MM AM PM  | Longint | 5     | 1:02 AM                    |

| Constant          | Туре    | Value | Comment        |
|-------------------|---------|-------|----------------|
| wr no time format | Longint | 0     | No time format |

When you insert a picture expression, the optional *destination* parameter indicates where the picture must be inserted into the document. You can choose any value more than 0 or one of the following constants, found in the "WR Parameters" theme:

| Constant                        | Туре                                                                                                    | Value | Comment                                                                                                    |  |
|---------------------------------|----------------------------------------------------------------------------------------------------|-------|----------------------------------------------------------------------------------------------------|--|
| wr on left<br>hand<br>pages     | Longint                                                                                                    | -12   | The picture will be inserted into the page and will be displayed on left-hand pages onlyif the even- and odd-numbered headers are different.                                                                              |  |
| wr on<br>right<br>hand<br>pages | Longint                                                                                                    | -11   | The picture will be inserted into the page and will be displayed on right-hand pages if the even- and odd-numbered headers are different, and otherwise on every page.                                                    |  |
| wr on<br>current<br>page        | Longint                                                                                                    | -4    | The picture will be inserted on the page and visible on the current page (that containing the insertion point or the current selection).                                                                                  |  |
| wr into<br>the text<br>flow     | Longint                                                                                                    | 0     | The picture will be inserted into the text flow. In this case the other parameters will not be used and the picture will either be inserted at the location of the insertion point or will replace the current selection. |  |
| Any value >0                    | The picture is visible on the page number passed in <i>destination</i> . The value must take the start number into account. |       |                                                                                                    |  |

When adding a picture expression, the optional *size* parameter sets whether the display rectangle will be kept or adjusted:

- If you pass 1 in *size*, when the expression is calculated, the display rectangle is adjusted to the new picture size.
- If you pass 0 in *size*, when the expression is calculated, the display rectangle is kept as is, regardless of the new picture size.

### **WR INSERT HTML EXPRESSION**

WR INSERT HTML EXPRESSION ( area ; htmlExpression )

Parameter Type Description

area Longint \$\infty\$ AD Write area

htmlExpression Text  $\Rightarrow$  HTML expression

### **Description**

The WR INSERT HTML EXPRESSION command inserts in area the HTML expression put into the htmlExpression parameter. The expression is inserted where the cursor is located. If text was selected at the moment of insertion, the text is replaced by the expression.

The HTML expression will not appear in the original 4D Write document but will be inserted as a HTML expression when the document is saved in HTML format. The HTML text will be interpreted directly through a Web browser; it can therefore contain any kind of HTML tag (URLs, style markers, images, etc.).

When the 4D Write document is exported in HTML, the expression will be saved in the generated HTML document.

### WR INSERT HYPERLINK

| WR INSERT HYPERLINK ( area ; linkType ; urlStyle ; linkLabel ; linkContent ; methodRef ) |         |               |                                                                         |  |
|------------------------------------------------------------------------------------------|---------|---------------|-------------------------------------------------------------------------|--|
| Parameter                                                                                | Туре    |               | Description                                                             |  |
| area                                                                                     | Longint | $\Rightarrow$ | 4D Write area                                                           |  |
| linkType                                                                                 | Integer | $\Rightarrow$ | Hyperlink type: 0 = Method, 1 = URL, 2 = 4D Write Document              |  |
| urlStyle                                                                                 | Integer | $\Rightarrow$ | URL appearance: 1 = Default style, 0 = Custom style                     |  |
| linkLabel                                                                                | Text    | $\Rightarrow$ | Link's visible text (View/Values mode)                                  |  |
| linkContent                                                                              | Text    | $\Rightarrow$ | Hyperlink value                                                         |  |
| methodRef                                                                                | Longint | $\Rightarrow$ | Value for \$3, 3rd parameter of the method (if the link type is Method) |  |

### Description

The WR INSERT HYPERLINK command inserts a "hyperlink" reference within area, at the current cursor location or in place of the current text selection.

#### linkType

The *linkType* parameter defines the type of hypertext link to insert. 4D Write allows for three types of hypertext links: Method type links, URL type links, and Document type links.

- A **Method** type link executes a 4D method once the reference has been clicked. The method cannot be a function and it is not possible to pass parameters. However, it can receive two or three values in \$1, \$2, and, optionally \$3:
  - \$1 (Longint) contains the 4D Write area reference,
  - \$2 (Text) contains the link label,
  - \$3 (Longint) contains an arbitrary numeric value that you can associate with a link using the *methodRef* parameter or via the user interface of the database.
    - In light of the database compiling, it is necessary to declare \$1 and \$3 as Longints and \$2 as Text even if you do not use them.

To insert a Method type link, put 0 in *linkType*.

- A **URL** type link opens the default browser and accesses a specific URL defined within the *linkContent* parameter. To insert a URL type link, put 1 in *linkType*.
- A **Document** type link replaces, once the link has been clicked, the current document by another document whose path was set in the *linkContent* parameter. Of course, the format of the document to be opened must be recognized by 4D Write. To insert a Document type link, put 2 in *linkType*.

In the *linkType* parameter, pass one of the following constants, found in the "WR Parameters" theme:

| Constant              | Туре    | Value | Comment                      |
|-----------------------|---------|-------|------------------------------|
| wr method type link   | Longint | 0     | Inserts a Method type link   |
| wr URL type link      | Longint | 1     | Inserts a URL type link      |
| wr document type link | Longint | 2     | Inserts a Document type link |

#### urlStyle:

The *urlStyle* parameter allows you to define the appearance of the inserted hypertext link. In this parameter, you can pass one of the following constants, found in the "**WR Parameters**" theme:

| Constant                         | Туре    | Value | Comment                                                                                                    |
|----------------------------------|---------|-------|----------------------------------------------------------------------------------------------------|
| wr custom<br>link<br>appearance  | Longint | 0     | Allows the use of a customized appearance. In this case, you can select the link and define the style using the <b>WR SET TEXT PROPERTY</b> command.         |
| wr default<br>link<br>appearance | Longint | 1     | Keeps the default hyperlink appearance (blue and underlined). Default colors can be modified programmatically, using the <b>WR SET DOC PROPERTY</b> command. |

If you use the constant wr custom link appearance and do not set any link style, the link will appear as current text

(it will not be graphicallymaterialised).

#### linkLabel:

The *linkLabel* parameter sets the link's visible text (in View/Values mode).

#### linkContent:

The *linkContent* parameter contains the hypertext link value. The nature of this value depends on the type of link:

- For a 4D Method type link, put the name of the method (for example "Order\_Clients"),
- For an URL type link, put the complete URL (for example "http://www.4D.com/")
- For a Document type link, put the full path to the document (for example, "C:\text{YMyFolder\text{YMyFolder\t

#### methodRef:

The *methodRef* parameter allows you, when the link is a 4D method type, to add a supplementary value to the called method. The method will receive this value in the \$3 parameter (Longint type).

### **Example 1**

You want to insert the URL of your Web site in the 4D Write area:

```
WR INSERT HYPERLINK(area; wr URL type link; wr default link appearance; "Visit that great site"; "http:/www.MySite.com/")
```

#### Example 2

In your 4D Write documents, you want to provide hypertext navigation based on document type links. The following method manages pathnames dynamically, whatever the platform:

### **Example 3**

This example illustrates method type links. In your document, you want the user to be able to enter information, for example his/her name and first name in a particular place. You will insert a hyperlink calling a method named Hyperlink\_Method. This method asks the user to enter either her/his name or first name, depending on the value passed in \$3. The entered data will then replace the link:

```
`Hyperlink_Method
C_LONGINT($1;$3)
C_TEXT($2)
Case of
:($3=1)
     WR INSERT TEXT($1;Request("Enter your first name"))
:($3=2)
     WR INSERT TEXT($1;Request("Enter your last name"))
End case
```

```
WR GET SELECTION($1; $deb; $end)
WR SET SELECTION($1; $deb; $end+1)
WR EXECUTE COMMAND($1; wr cmd clear)
```

### Inserting the method type hyperlink in the 4D Write area:

```
$title:="Click to enter"
$method:="Hyperlink_Method"
WR INSERT TEXT(Area; "Last name: ")
WR INSERT HYPERLINK(Area; wr method type link; wr default link appearance; $title; $method; 1)
WR INSERT TEXT(Area; Char(Carriage return) + "First name: ")
WR INSERT HYPERLINK(Area; wr method type link; wr default link appearance; "Click to enter"; "Hyperlink_Method"; 2)
```

#### WR INSERT PAGE NUMBER

WR INSERT PAGE NUMBER ( area ; format ; typeNum )

Parameter Type Description

area Longint AD Write area

format Integer Format type

typeNum Integer Number to insert 0 = Page number, 1 = Total number of pages

#### **Description**

The *WR INSERT PAGE NUMBER* command allows you to insert, at the cursor location, a reference that displays the current page number or the total number of pages. This reference can be placed in the main text, footer or header area. You can use the *WR SET FRAME* command to place the cursor in whichever area you choose.

*format* allows you to choose the display format for the reference to insert. In this parameter, you can pass one of the following constants of the **WR Page number formats** theme:

| Constant    | Туре    | Value | Comment    |
|-------------|---------|-------|------------|
| wr 123      | Longint | 0     | 1, 2, 3    |
| wr abc      | Longint | 1     | a, b, c    |
| wr ABC      | Longint | 2     | A, B, C    |
| wr i ii iii | Longint | 3     | i, ii, iii |
| wr I II III | Longint | 4     | I, II, III |

The *typeNum* optional parameter allows you to insert either the current page number or the total page count of the current documet. If you pass the constant *wr* page number (value 0) or if you omit this parameter, the current page number will be inserted. If you pass the constant *wr* total number of pages (value 1), the total number of pages of the document will be inserted.

#### Example

The following method (OddPages) is attached to a variable inserted in the footer of the current document:

```
`Checking if the "Different on left and right pages" mode is already activated

If (WR Get doc property(Area; wr different left right pages) #1)

`If not, activating this mode

WR SET DOC PROPERTY(Area; wr different left right pages; 1)

ALERT("Warning: the document is now in 'Different on left and right pages' mode!")

End if

`Setting the cursor in the left footer

WR SET FRAME(Area; wr left footer)

`Inserting 'Page X' in roman uppercase

WR INSERT TEXT(Area; "Page ")

WR INSERT PAGE NUMBER(Area; wr i ii iii; wr page number)

WR INSERT TEXT(Area;" on ")

WR INSERT PAGE NUMBER(Area; wr i ii iii; wr total number of pages)
```

# WR Insert picture area

| WR Insert picture area ( area ; picture ; where ) -> Function result |         |               |                                  |  |  |
|----------------------------------------------------------------------|---------|---------------|----------------------------------|--|--|
| Parameter                                                            | Туре    |               | Description                      |  |  |
| area                                                                 | Longint | $\Rightarrow$ | 4D Write area                    |  |  |
| picture                                                              | Picture | $\Rightarrow$ | 4D Write area picture to insert  |  |  |
| where                                                                | Integer | $\Rightarrow$ | 1=Document end 0=Insertion point |  |  |
| Function result                                                      | Longint | 5             | Error code                       |  |  |

# **Description**

The WR Insert picture area command inserts the 4D Write document in Picture into area.

where describes the position at which the new text will be inserted.

In the *where* parameter, you can pass one of the following constants, found in the "WR Parameters" theme:

| Constant              | Туре    | Value | Comment                                                  |
|-----------------------|---------|-------|----------------------------------------------------------|
| wr at insertion point | Longint | 0     | The text will be inserted at the current insertion point |
| wr at end of document | Longint | 1     | The text will be inserted at the end of the document     |

WR Insert picture area returns a long integer containing an error code.

If the insertion is successful, the value returned is 0. See **Appendix C: Error Codes** for error codes.

### **Example**

The following example adds the signature of the sender to the end of the document:

QUERY([Sender];[Sender]Name=[Letter]Sender)
ErrorNum:=WR Insert picture area(area;[Sender]Signature\_;wr at end of document)

## **WR INSERT RTF EXPRESSION**

WR INSERT RTF EXPRESSION ( area; rtfExpression )

ParameterTypeDescriptionareaLongint⇒4D Write areartfExpressionText⇒RTF expression

## **Description**

The WR INSERT RTF EXPRESSION command inserts in area the RTF expression put into the rtfExpression parameter. The expression is inserted where the cursor is located. If text was selected at the moment of insertion, the text is replaced by the expression.

When the 4D Write document is exported in RTF, the expression will be saved in the generated RTF document.

The RTF (Rich Text Format) is an exchange file format that saves most format attributes within a document (size, style and character color, margins, etc.) between different word processing softwares. This format is based on the use of specific markers interpreted at the time of RTF import.

# **WR Documents**

- 🏚 Documents, Introduction
- ₩R LOCK DOCUMENT
- WR SAVE DOCUMENT
- wr set document info

## Documents, Introduction

The 4D Write commands and functions of this theme allow you to manipulate 4D Write documents that are saved to disk.

Using these commands, you can procedurally save, open or lock 4D Write documents.

Also, these commands allow you to set and get document information such as the subject or author.

## **MR GET DOCUMENT INFO**

WR GET DOCUMENT INFO ( area ; string ; subject ; author ; company ; notes ; creationDate ; creationTime ; modifDate ; modifTime ; lock )

| Parameter    | Туре    |               | Description             |
|--------------|---------|---------------|-------------------------|
| area         | Longint | $\Rightarrow$ | 4D Write area           |
| string       | String  | <b>⇔</b>      | Title of the document   |
| subject      | String  | <b>⇔</b>      | Subject of the document |
| author       | String  | <b>⇔</b>      | Author of the document  |
| company      | String  | <b>⇔</b>      | Company name            |
| notes        | String  | <b>⇔</b>      | Document notes          |
| creationDate | Date    | <b>⇔</b>      | Creation date           |
| creationTime | Time    | <b>⇔</b>      | Creation time           |
| modifDate    | Date    | <b>⇔</b>      | Last modification date  |
| modifTime    | Time    | <b>⇔</b>      | Last modification time  |
| lock         | Integer | <b>=</b>      | 0=unlocked 1=locked     |

#### **Description**

The WR GET DOCUMENT INFO command allows you to retrieve document information as displayed in the Document information dialog. The Document information dialog is displayed by selecting **Document information** from the **Tools** menu.

Some of this information such as the document subject, the author's name, the company name and the notes can be set using the *WR SET DOCUMENT INFO* command.

*lock* can be set using the *WR LOCK DOCUMENT* command. It is a logical lock that prevents the user from modifying the document. It affects user operations such as Paste, Cut, text entry, modify or replace attributes. The user can still browse the document, copy text, perform some character searches or print the document.

creationDate, creationTime, modifDate, modifTime are automatically updated by 4D Write when the document is saved.

#### Example

See the example for the WR SET DOCUMENT INFO command.

## **WR LOCK DOCUMENT**

| WR LOCK DOCUMENT ( area ; status ) |         |   |                     |  |  |
|------------------------------------|---------|---|---------------------|--|--|
| Parameter                          | Туре    |   | Description         |  |  |
| area                               | Longint | ⇒ | 4D Write area       |  |  |
| status                             | Integer | ⇒ | 0=unlocked 1=locked |  |  |

## **Description**

The WR LOCK DOCUMENT command prevents users from modifying the 4D Write area referenced by area. Once the document is locked, users cannot paste text, cut text, enter or modify text. Scrolling, copying, searching and printing the document are still possible.

To determine the lock status of the current document, you can use the *WR GET DOCUMENT INFO* command. This information is also displayed in the Document information dialog. You can access that dialog by selecting **Document information** from the **Tools** menu.

In the status parameter, you can pass one of the following constants found in the "WR Parameters" theme:

| Constant             | Туре    | Value | Comment                       |
|----------------------|---------|-------|-------------------------------|
| wr unlocked document | Longint | 0     | The document will be unlocked |
| wr locked document   | Longint | 1     | The document will be locked   |

## **Example**

You want to close records definitively and prevent users from editing them.

`It will not be possible to edit the document WR LOCK DOCUMENT(Area; wr locked document)

`Users will not be able to select the menu command Tools>Document Information

`to open the dialog box and enable the option

WR LOCK COMMAND(Area; wr cmd doc information; wr locked command)

## WR OPEN DOCUMENT

| WR OPEN DOCUMENT ( area ; document ; type ) |         |               |                                             |  |
|---------------------------------------------|---------|---------------|---------------------------------------------|--|
| Parameter                                   | Туре    |               | Description                                 |  |
| area                                        | Longint | $\Rightarrow$ | 4D Write area                               |  |
| document                                    | String  | $\Rightarrow$ | Path of document to open                    |  |
|                                             |         | <b>(</b>      | Path of the open document                   |  |
| type                                        | String  | $\Rightarrow$ | Type of the document to open (4 characters) |  |
|                                             |         | <b>(</b>      | Type of the open document (4 characters)    |  |

## **Description**

The WR OPEN DOCUMENT command opens the document specified by document and places it in the 4D Write area referenced by area.

document is the name or the complete access path of the document file. Examples:

- On Windows, you must include the "\u00e4" character between directories: "D:\u00e4directory1\u00e4directory2\u00e4file.4W7".
- On Mac OS, you must include the ":" character between folders:

"MacintoshHD:Folder:Document".

If the document does not have an extension (Macintosh document), 4D Write will try whatever is best to open it.

If *document* contains only the name of the file, *WR OPEN DOCUMENT* will look for the document in the folder of the database's structure file.

If document is an empty string, WR OPEN DOCUMENT displays the standard Open file dialog box.

When the Open button of the Open file dialog box is clicked, the OK system variable is set to 1, and the *document* variable will be assigned the complete access path of the file the user selects.

If the user clicks the Cancel button, *document* returns an empty string and the OK system variable is set to 0. The optional *type* parameter allows you to filter the document types displayed by default in the standard Open file dialog box— except for HTML documents. For HTML documents, the *type* parameter is used for displaying either the HTML source code (if *type* "TEXT" is passed) or the HTML page (if *type* contains "HTM3", "HTML" or is omitted). (Note that only the HTML 3 format is supported by 4D Write).

You can set the *type* using one of the following constants, found in the "WR Document types" theme:

| Constant                   | Туре   | Value | Comment                                  |
|----------------------------|--------|-------|------------------------------------------|
| wr 4D Write document       | String | 4WR7  | 4D Write current version format document |
| wr 4D Write template       | String | 4WT7  | 4D Write template format document        |
| wr HTML 3 document         | String | HTM3  | HTML 3.2 format text                     |
| wr Macintosh text document | String | ASCM  | Mac OS format text                       |
| wr RTF document            | String | RTF   | RTF format document                      |
| wr unicode document UTF16  | String | ASCU  | Unicode 16-byte format text              |
| wr unicode document UTF8   | String | ASC8  | Unicode 8-byte format text               |
| wr Windows text document   | String | ASCW  | Windows format text                      |

**Compatibility note:** To retain compatibility with previous versions, the **4WR6** (4D Write 6.0 Document) and **DOC6** (Word 6 Document) types are also supported.

In all cases, after the command is executed, the *type* variable returns the type of the actual open document.

#### **Example**

The following example opens a file located in the database's directory.

WR OPEN DOCUMENT(area;"HD:Folder:database folder:File")'On Mac OS
WR OPEN DOCUMENT(area;"D:\\directory\\Basedirectory\\file.4W7")'On Windows

## **WR SAVE DOCUMENT**

| WR SAVE DOCUMENT ( area ; document ; type ) |         |               |                                             |  |  |
|---------------------------------------------|---------|---------------|---------------------------------------------|--|--|
| Parameter                                   | Туре    |               | Description                                 |  |  |
| area                                        | Longint | $\Rightarrow$ | 4D Write area                               |  |  |
| document                                    | String  | $\Rightarrow$ | Pathname of the document to be saved        |  |  |
|                                             |         | <b>=</b>      | Pathname of the saved document              |  |  |
| type                                        | String  | $\Rightarrow$ | Type of document to be saved (4 characters) |  |  |
|                                             |         | <b>=</b>      | Type of saved document (4 characters)       |  |  |

## **Description**

The WR SAVE DOCUMENT command saves the document located in the 4D Write area referenced by area, using the pathname passed in document.

document is the name or the complete pathname of the document file. On Windows, you must include the file extension, in order to determine the file type.

#### Examples:

- On Windows or for crossplatform compliance, you must include the "\u00e4" character between directories: "D:\u00e4directory1\u00e4directory2\u00e4file.4W7".
- On Mac OS, you must include the ":" character between folders: "MacintoshHD:Folder:Document".

If *document* contains only the name of the file, *WR SAVE DOCUMENT* will save the document in the folder of the database's structure file.

If document is an empty string, WR SAVE DOCUMENT displays the standard Save file dialog box.

When the **Save** (Mac OS) or **OK** (Windows) button of the Save file dialog box is clicked, the OK system variable is set to 1, and the *document* variable will be assigned the complete pathname of the file the user selects.

In this case, the *type* parameter returns the type selected by the user in the type drop-down list, or the document type if no type was selected by the user.

If the user clicks the Cancel button, document returns an empty string and the OK system variable is set to 0.

File formats can be selected from the Type drop-down list (on Windows) or from the type pop-up menu in the Save file dialog box.

By default, the document is saved in 4D Write format. If you want to specify a different type, you need to pass the desired file type in the *type* parameter. A type consists of a 4-character string. You can use one of the following constants, found in the "WR Document types" theme:

| Constant                   | Type   | Value | Comment                                  |
|----------------------------|--------|-------|------------------------------------------|
| wr 4D Write document       | String | 4WR7  | 4D Write current version format document |
| wr 4D Write template       | String | 4WT7  | 4D Write template format document        |
| wr HTML 3 document         | String | HTM3  | HTML 3.2 format text                     |
| wr HTML 4 document         | String | HTML  | HTML 4.0 format text                     |
| wr Macintosh text document | String | ASCM  | Mac OS format text                       |
| wr RTF document            | String | RTF   | RTF format document                      |
| wr unicode document UTF16  | String | ASCU  | Unicode 16-byte format text              |
| wr unicode document UTF8   | String | ASC8  | Unicode 8-byte format text               |
| wr Windows text document   | String | ASCW  | Windows format text                      |

#### Notes:

- Add a space after "RTF" in order to obtain the 4 characters required.
- You must use the HTML 3.2 export if you want to be able to display the document as HTML in 4D Write (only

HTML 3 is supported for importing into 4D Write).

**Compatibility note:** To retain compatibility with previous versions, the **DOC8** (Word 8 Document) type is also supported.

The *type* parameter is used for the document encoding only. It corresponds neither to a Mac OS file type, nor to a Windows extension.

However, the parameter is used by 4D Write to determine the appropriate value for the Windows file extension or the Mac OS file creator/type:

#### Windows

| 4D Write format             | Extension |
|-----------------------------|-----------|
| 4D Write document           | .4W7      |
| 4D Write template           | .4WT      |
| RTF                         | .RTF      |
| HTML 3.2 or 4               | .HTM      |
| ASCII PC/Mac                | .TXT      |
| ASCII unicode 8 or 16 bytes | .TXT      |
| Word                        | .DOC      |

The file extension is defined according to the *type* parameter value, even if the name already has an extension. For example, if you pass "Report.RTF" in the *document* parameter and "HTML" in *type*, the file will be named "Report.HTM".

#### Mac OS

| 4D Write format             | Creator | Туре |
|-----------------------------|---------|------|
| 4D Write document           | 4DW7    | 4WR7 |
| 4D Write template           | 4DW7    | 4WT7 |
| RTF                         | 4DW7    | RTF  |
| HTML 3.2 or 4               | MOSS    | TEXT |
| ASCII PC/Mac                | 4DW7    | TEXT |
| ASCII unicode 8 or 16 bytes | 4DW7    | TEXT |
| Word                        | MSWD    | W8BN |

#### **Example 1**

You want to save the document named 'LetterClient' in the 4D Write file format. This document will be saved into the "WriteDocuments" folder located at the same level as the database's structure file:

```
`Getting the full pathname to the database structure file

$Doc:=$tructure file

Doc:=$Doc

$long:=0

`Getting position of the last separator to remove structure name from full pathname

While((Position(":"; $Doc) #0)

$Doc:=Substring($Doc;1+Position(":"; $Doc); Length($Doc))

$Long:=Length($Doc)

End while

`Concatenating names to build the full pathname of the document

`Adding an extension to the document allows cross-platform document management

Doc:=Substring(Doc;1; Length(Doc) - $Long) + "WriteDocuments: LetterClient. 4W7"

WR SAVE DOCUMENT(Area; doc; wr 4D Write document)
```

## **Example 2**

You want to give the user the ability to choose both the name and type of the document to save. Then, you want to retrieve the chosen values:

```
DocName:=""
DocType:=""
WR SAVE DOCUMENT(Area; DocName; DocType)
If(OK=1)
... `Using the DocName and DocType values
End if
```

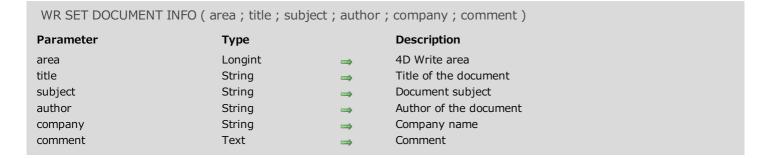

#### **Description**

The WR SET DOCUMENT INFO command stores in the document the information that is passed in the parameters. From a user standpoint, the information is displayed in the Document information dialog box. You can access that dialog by selecting **Document information** in the **Tools** menu.

To manage the document lock status, refer to WR LOCK DOCUMENT.

#### **Example**

You want users to be able to modify only the Title, Subject and Comment of the document information. You need to implement a method that intercepts the selection of menu commands and display your own customized form when users select **Document information** from the **Tools** menu.

1. In the form method of the form that contains the 4D Write area, place the following code to intercept the menu command:

```
Case of
  :(Form event=On Load)
     WR ON COMMAND(WArea; "z650nCmd")
End case
```

2. The method 'z65OnCmd' is the following:

3. In the customized Information form, named "InfoArea", only the variables vTitle, vSubject and vComments are editable. Here is the method attached to this form:

# WR Drag and Drop

- Drag and Drop, Introduction
- WR GET DRAG SOURCE
- WR GET DROP INFO
- WR GET DROP TARGET

4D Write lets you carry out drag-and-drop operations within the same 4D Write area, between two different 4D Write areas or between a 4D Write area and a 4D area.

Drag and drop can be used by default (standard mode) or programmed.

## Default drag and drop

By default, 4D Write offers standard automatic handling of drag and drop, based on the moving or copying of text or pictures: a selection of text or a picture can be moved using the mouse.

When a picture is inserted in a 4D Write area using drag and drop, it is automatically pasted into the text. Data are moved when the drag and drop is carried out within the same or between two 4D Write areas, i.e. they are removed from the original area. If you only want to copy the data, hold down the Ctrl (Windows) or **Command** (Mac OS) key during the operation.

With this type of drag and drop, no specific programming is required; you just need to apply the appropriate "Draggable" and "Droppable" properties when you want to drag and drop inside 4D forms (see below).

## Configuring 4D objects for drag and drop

You can drag and drop data between 4D Write areas and 4D objects.

Except for BLOBs, all types of 4D fields and variables can be dropped into 4D Write areas and vice versa. They will be inserted automatically into the 4D Write area as text or pictures according to their original type.

Warning: To drag textual data from a 4D field or variable into a 4D Write area, you must hold down the Alt (Windows) or **Option** (Mac OS) key during the operation.

Keep in mind that it is not possible to drag and drop a selection of text from a 4D area into 4D Write, only the entire contents of the object can be copied. In the case of hierarchical lists, only the list reference is copied. To be able to work with the contents of the list, you must use the 4D drag and drop commands.

- In 4D, if you want to drag and drop objects between a 4D Write area and a 4D object, the "Draggable" property has to be selected for each object that must be dragged and dropped.
- If the 4D Write area is included in a form, the "Droppable" property has to be selected for the area if it must receive 4D objects or elements coming from other 4D Write areas.
  - The "Draggable" property must be selected if the elements of the area will need to be dragged.
- For external windows of 4D Write, drag and drop is enabled by default. You must use the WR SET AREA PROPERTY command to control drag and drop.

#### Programmed management of drag and drop

The default drag and drop of 4D Write lets you set up intuitive interfaces and in general contributes to better ergonomics.

However, in certain cases, you may want to customize these mechanisms, more particularly for:

- Using drag and drop from other form objects (hierarchical lists, scrollable areas, etc.)
- Controlling the effect of a drag and drop, for example when copying the dragged data to several different locations.

In this case, you must combine the commands for managing drag and drop in 4D with those of 4D Write. First of all, you need to be sure that the On Drag Over and/or On Drop form events have been checked for the objects used.

You can set the drag and drop properties for the 4D Write area using the WR GET AREA PROPERTY and WR SET

#### AREA PROPERTY commands.

If the 4D Write area is included in a form, you can use the <u>On Drag Over</u> and/or <u>On Drop</u> form events of the included area object; if it is an external window, you must manage the events specifically using the *WR ON EVENT* command.

If you want to control the type of 4D objects being moved precisely, you must use the 4D **DRAG AND DROP PROPERTIES** command. 4D commands let you carry out any type of action in response to a drag and drop.

In the case of a drag and drop between two 4D Write areas, you can find out the area from which the data have been dragged using the WR GET DRAG SOURCE command.

You can find out the area into which the 4D object has been dropped using the *WR GET DROP TARGET* command as well as the exact position of the insertion point when the object was dropped (*WR GET DROP INFO* command): area (header, footer, body) and location of cursor.

## **WR GET DRAG SOURCE**

WR GET DRAG SOURCE ( area; source)

ParameterTypeDescriptionareaLongint⇒4D Write area

source Pointer 

Pointer to source object of drag and drop

## **Description**

The WR GET DRAG SOURCE command returns a pointer to the 4D field, 4D variable or the reference of the 4D Write area, which is the source of the drag and drop.

This command must be called within a *wr* on *drag* event. If the drag and drop originates from a 4D object, you can use the **DRAG AND DROP PROPERTIES** command to get additional information about the type of object being moved.

## **WR GET DROP INFO**

| WR GET DROP INFO ( area ; frame ; cursor ) |         |           |                  |  |
|--------------------------------------------|---------|-----------|------------------|--|
| Parameter                                  | Туре    |           | Description      |  |
| area                                       | Longint | ⇒         | 4D Write area    |  |
| frame                                      | Longint | <b>(=</b> | Part of document |  |
| cursor                                     | Longint | <b>←</b>  | Position in text |  |

## Description

The WR GET DROP INFO command returns information specifying the exact location where the dragged data were dropped. This command must be called within a wr on drop event.

The *frame* parameter returns the part of the document in which the data were dropped. You can compare the value received to the constants of the "WR Frames" theme.

The *cursor* parameter returns the location of the insertion cursor among the characters in *area*.

## **WR GET DROP TARGET**

WR GET DROP TARGET ( area; target )

ParameterTypeDescriptionareaLongint→ 4D Write area

target Pointer 

Pointer to target object of drag and drop

## **Description**

The WR GET DROP TARGET command returns a pointer to the 4D field, 4D variable or the reference of the 4D Write area, in which the drop took place.

This command must be called within a *wr* on *drop* event. If the drop takes place in a 4D Write area, you can use the *WR GET DROP INFO* command to get additional information about the area and location of the drop. If the drop takes place in a 4D object, you must use 4D commands such as **Drop position** in order to manage the operation.

# **WR Picture Control**

- Picture Control, Introduction
- WR DELETE PICTURE IN PAGE
- WR GET PICTURE IN PAGE INFO
- WR GET PICTURE SIZE
- WR Get selected picture
- WR INSERT PICTURE
- WR SELECT PICTURE IN PAGE
- WR SET PICTURE IN PAGE INFO
- WR SET PICTURE SIZE

## Picture Control, Introduction

The 4D Write commands of this theme allow you to manage pictures in 4D Write areas. Using these commands, you can insert, position and delete any picture in your 4D Write areas.

## Note about picture references

When a picture reference is stored, it contains two pieces of information: the reference itself and the information concerning the picture.

When the document is loaded and the reference is calculated, if the result is a picture, the information about the picture are used. If the reference returns nothing (for example, if the expression referenced a picture but no record is loaded), the picture information is lost.

It is therefore important, when you use picture references, to make sure that the picture can be accessed before loading the document.

#### **WR DELETE PICTURE IN PAGE**

| WR DELETE PICTURE IN PAGE ( area ; | pictureNumber ) |               |                |
|------------------------------------|-----------------|---------------|----------------|
| Parameter                          | Туре            |               | Description    |
| area                               | Longint         | ⇒             | 4D Write area  |
| pictureNumber                      | Longint         | $\Rightarrow$ | Picture number |

## **Description**

The WR DELETE PICTURE IN PAGE command deletes the picture whose number is passed in pictureNumber from the 4D Write area referenced by area. For the WR DELETE PICTURE IN PAGE command to operate properly, the picture must be located in the page, rather than in the text stream. To delete a picture in the text stream, select it and call WR DELETE SELECTION.

You can retrieve a type number of pictures in an area by using, *WR Count*(area;13). When deleting a picture, 1 is substracted from each of the following picture numbers.

You can also retrieve the picture number using the WR Get selected picture command.

#### Example

The following example deletes all the pictures located in the page for the specified area.

```
$NbOccurrence:=WR Count(area;13)
For($i;1;$NbOccurrence)
  `It is always the first picture that is deleted
    WR DELETE PICTURE IN PAGE(area;1)
End for
```

#### WR GET PICTURE IN PAGE INFO

WR GET PICTURE IN PAGE INFO ( area ; pictureNumber ; page ; behind ; firstPage ; horizPos ; verticalPos ; width ; height ; origWidth ; origHeight )

| Parameter     | Туре    |               | Description                                                     |
|---------------|---------|---------------|-----------------------------------------------------------------|
| area          | Longint | $\Rightarrow$ | 4D Write area                                                   |
| pictureNumber | Longint | $\Rightarrow$ | Picture number                                                  |
| page          | Longint | <b>(</b>      | Picture location                                                |
| behind        | Integer | <b>—</b>      | 0=Picture is in front of the text, 1=Picture is behind the text |
| firstPage     | Integer | <b>—</b>      | ***Obsolete, do not use***                                      |
| horizPos      | Longint | <b>—</b>      | Horizontal position in the page                                 |
| verticalPos   | Longint | <b>—</b>      | Vertical position in the page                                   |
| width         | Longint | <b>—</b>      | Current width of the picture                                    |
| height        | Longint | <b>—</b>      | Current height of the picture                                   |
| origWidth     | Longint | <b>—</b>      | Original width of the picture                                   |
| origHeight    | Longint | <b>=</b>      | Original height of the picture                                  |

#### **Description**

The WR GET PICTURE IN PAGE INFO command returns information about the picture whose number was passed in pictureNumber, as it currently appears in the 4D Write area referenced by area.

**Warning:** this command should not be used with pictures that are part of the text flow. page allows you to know in which page the picture is displayed.

- If page is greater than -1, the picture is displayed in the page whose number was returned. This value takes into account the page numbering as it is currently defined.
- If page equals -11, the picture is visible on the right-hand pages if the even- and odd-numbered headers are different; otherwise, it is visible on every page.
- If page equals -12, the picture is visible on the left-hand pages if the even- and odd-numbered headers are different.

#### behind:

- If behind is equal to 0, the picture is in front of the text.
- If behind is equal to 1, the picture is behind the text.

*firstPage*: This parameter is kept only for compatibility reasons and should not be used starting with version 2004. *horizPos* and *vertPos* return the coordinates of the picture's upper left corner in relation to the upper left corner of the page. Those values are expressed in the current default units for the document.

width and height return the current dimensions of the picture.

*origWidth* and *origHeight* return the original dimensions of the picture before any modification. If the picture was not resized, *origWidth* and *origHeight* return the same values as *width* and

height. Those values are expressed in the current default units for the document.

**Note:** It may be convenient to change the current unit to pixels for some computations.

#### **Example**

See the example for the WR SET PICTURE IN PAGE INFO command.

## **MR GET PICTURE SIZE**

WR GET PICTURE SIZE ( area ; width ; height ; origWidth ; origHeight )

**Parameter** Type Description area Longint 4D Write area Current width of the picture width Longint height Longint Current height of the picture origWidth Longint Width of the original picture origHeight Height of the original picture Longint

## **Description**

The WR GET PICTURE SIZE command allows you to retrieve information about the size of a selected picture. That picture must be located in the text flow. To get size information about a picture embedded in a page, use the WR GET PICTURE IN PAGE INFO command.

For the WR GET PICTURE SIZE command to operate properly, the picture has to be the only element of the selection.

height is the picture height. It is expressed in the current default units for the document.

width is the picture width. It is expressed in the current default units for the document.

origHeight and origWidth are respectively the original height and width before the picture was resized. If origHeight and origWidth are identical to height and width the picture has not been resized. origHeight and origWidth are expressed in the current document unit.

**Note:** If you want to select a picture, you can use the WR SELECT command.

## **Example**

See the examples for the WR INSERT PICTURE and WR GET CURSOR POSITION commands.

## WR Get selected picture

| WR Get selected picture ( area ; status | ) -> Function result |               |                  |
|-----------------------------------------|----------------------|---------------|------------------|
| Parameter                               | Туре                 |               | Description      |
| area                                    | Longint              | $\Rightarrow$ | 4D Write area    |
| status                                  | Integer              | <b>←</b>      | Picture status   |
| Function result                         | Picture              | <b>5</b>      | Selected picture |

## **Description**

The WR Get selected picture command returns a copy of the picture currently selected in the 4D Write area referenced by area.

The status parameter can return any of the following values:

- If *status* = -1, no picture is selected.
- If *status* = 0, the selected picture is in the text flow.
- If *status* > 0, the selected picture is in the page.

status can help you identify the picture when using WR GET PICTURE IN PAGE INFO, WR SET PICTURE IN PAGE INFO or WR DELETE PICTURE IN PAGE.

#### Example

See the example for the WR SET PICTURE IN PAGE INFO command.

## **WR INSERT PICTURE**

| WR INSERT PI | CTURE ( area ; | picture       | e; destination; horizPos; verticalPos; behind; firstPage) |
|--------------|----------------|---------------|-----------------------------------------------------------|
| Parameter    | Туре           |               | Description                                               |
| area         | Longint        | $\Rightarrow$ | 4D Write area                                             |
| picture      | Picture        | $\Rightarrow$ | Picture to insert                                         |
| destination  | Longint        | $\Rightarrow$ | Location of the insertion                                 |
| horizPos     | Longint        | $\Rightarrow$ | Horizontal position in the page                           |
| verticalPos  | Longint        | $\Rightarrow$ | Vertical position in the page                             |
| behind       | Integer        | $\Rightarrow$ | 0=picture above the text 1=picture in background          |
| firstPage    | Integer        | $\Rightarrow$ | ***Obsolete, do not use***                                |

#### **Description**

The WR INSERT PICTURE command inserts a picture in the 4D Write area referenced by area at the location specified by destination, horizPos and verticalPos.

*picture* can either be a picture field or a picture variable. If the parameter content is not a picture, error number 1065 is returned.

The *destination* optional parameter allows you to define where the picture will be inserted. You can use one of the following constants, found in the "**WR Parameters**" theme or any value >0:

| Constant                        | t Туре  | Value                                                                                                    | Comment                                                                                                    |  |  |  |
|---------------------------------|---------|----------------------------------------------------------------------------------------------------|----------------------------------------------------------------------------------------------------|--|--|--|
| wr into<br>the text<br>flow     | Longint | 0                                                                                                    | The picture will be inserted into the text flow. In this case the other parameters will not be used and the picture will either be inserted at the location of the insertion point or will replace the current selection. |  |  |  |
| wr on<br>current<br>page        | Longint | -4                                                                                                    | The picture will be inserted on the page and visible on the current page (that containing the insertion point or the current selection).                                                                                  |  |  |  |
| wr on left<br>hand<br>pages     | Longint | -12                                                                                                    | The picture will be inserted into the page and will be displayed on left-hand pages onlyif the even- and odd-numbered headers are different.                                                                              |  |  |  |
| wr on<br>right<br>hand<br>pages | Longint | -11                                                                                                    | The picture will be inserted into the page and will be displayed on right-hand pages if the even- and odd-numbered headers are different, and otherwise on every page.                                                    |  |  |  |
| Any<br>value >0                 | •       | The picture will be displayed on the page whose number is <i>destination</i> . The value must take into account the beginning of the page numbering. |                                                                                                    |  |  |  |

The *horizPos* and *verticalPos* optional parameters are expressed in the current default unit for the document. These two parameters set the coordinates of the picture's upper left corner in relation to the upper left corner of the page.

The *behind* optional parameter allows you to define whether the picture will be behind or in front of the text. In this parameter, you can pass one of the following constants, found in the "**WR Parameters**" theme:

| Constant             | Туре    | Value | Comment                                                                                                    |
|----------------------|---------|-------|----------------------------------------------------------------------------------------------------|
| wr above<br>text     | Longint | 0     | The picture will be inserted above the text                                                                                                    |
| wr<br>behind<br>text | Longint | 1     | The picture will be inserted behind the text. In this case, it is necessary to pay attention to the text and background attributes. Selecting "None" will allow you to see the picture behind the text. |

The firstPage optional parameter is kept only for compatibility reasons and should be omitted from now on.

#### **Example 1**

The following example is an object method attached to a button. It allows you to insert a 4D picture in the 4D Write area and to downsize it by 50%.

```
WR INSERT PICTURE(Area;Logo) `Inserting a picture from the Logo field WR SELECT(Area;wr select picture;1) `Selecting the picture WR GET PICTURE SIZE(Area;Vert;Horiz;pictPosition) `Getting the picture size WR SET PICTURE SIZE(Area;Vert*1/2;Horiz*1/2) `Resizing the picture
```

## **Example 2**

For an example of picture insertion in the page, refer to the WR SET PICTURE IN PAGE INFO command.

## **WR SELECT PICTURE IN PAGE**

WR SELECT PICTURE IN PAGE ( area; pictureNum)

ParameterTypeDescriptionareaLongint⇒4D Write areapictureNumLongint⇒Picture number

## **Description**

The WR SELECT PICTURE IN PAGE command allows you to select the picture whose number is passed in pictureNum. For the command to operate properly, the picture must be located in the page (not in the text flow). If you want to select a picture located in the text flow, you can use WR SELECT(Area;4;XthPosition). Refer to the documentation for the WR SELECT command.

## **Example**

See the example for the WR SET PICTURE IN PAGE INFO command.

#### WR SET PICTURE IN PAGE INFO

WR SET PICTURE IN PAGE INFO ( area ; pictureNumber ; page ; behind ; firstPage ; horizPos ; verticalPos ; width ; height )

| Parameter     | Туре    |               | Description                                              |
|---------------|---------|---------------|----------------------------------------------------------|
| area          | Longint | $\Rightarrow$ | 4D Write area                                            |
| pictureNumber | Longint | $\Rightarrow$ | Picture number                                           |
| page          | Longint | $\Rightarrow$ | Location of the picture                                  |
| behind        | Integer | $\Rightarrow$ | 0=picture is above the text 1=picture is behind the text |
| firstPage     | Integer | $\Rightarrow$ | ***Obsolete, do not use***                               |
| horizPos      | Longint | $\Rightarrow$ | Horizontal position in page                              |
| verticalPos   | Longint | $\Rightarrow$ | Vertical position in page                                |
| width         | Longint | $\Rightarrow$ | Current picture width                                    |
| height        | Longint | $\Rightarrow$ | Current picture height                                   |

## **Description**

The WR SET PICTURE IN PAGE INFO command allows you to modify the properties of the picture whose number was passed in *pictureNumber*.

Warning: this command is not to be used for pictures that are inserted in the text flow.

page allows you to define what page the picture is to be displayed in. To do so, pass the page number in page. This number should take into account the page numbering as it is set in the Preferences dialog box.

- If page equals -11, the picture will be visible on the right-hand pages if the even- and odd-numbered headers are different; otherwise, it will be visible on every page.
- If page equals -12, the picture will be visible on the left-hand pages if the even- and odd-numbered headers are different.
- If page equals -4, the previous value is not modified.

behind: In this parameter, you can pass one of the following constants, found in the WR Parameters theme:

| Constant             | Туре    | Value | Comment                                                                                                    |
|----------------------|---------|-------|----------------------------------------------------------------------------------------------------|
| wr above<br>text     | Longint | 0     | The picture will be inserted above the text                                                                                                    |
| wr<br>behind<br>text | Longint | 1     | The picture will be inserted behind the text. In this case, it is necessary to pay attention to the text and background attributes. Selecting "None" will allow you to see the picture behind the text. |

*firstPage*: This parameter is kept only for compatibility reasons and should not be used starting with version 2004. In order not to use it, pass -1.

horizPos and verticalPos allow you to set the horizontal and vertical coordinates of the upper left corner of the picture in relation to the upper left corner of the physical page. The value for horizPos can be between 0 and the total page width. In this case, the printer margins will not be taken into account and the picture may end up located outside the printable area of the page.

**Note:** When pasting a picture in the User environment, the printer margins are taken into account.

width and height allow you to set the new dimensions of the picture. Values are expressed in the current default units for the document.

**Note:** Passing -1 in the following parameters will not modify their initial value: behind, firstPage, horizPos, verticalPos, width and height.

#### Example

You want to insert the same picture in the header of each of your documents:

```
C_REAL($PosHoriz;$PosVert;$PictWidth;$PictHeight;$OrigWidth;$OrigHeight;$TxtMgTop;$HeadMgBottom)
WR SET DOC PROPERTY(Area; wr view mode; 0)
$PosHoriz:=WR Get doc property(Area;wr text left margin)
$PosVert:=WR Get doc property(Area; wr header top margin)
ALL RECORDS([Interface])
  `Inserting the picture
WR INSERT PICTURE(Area; [Interface]Logo; -1; $PosHoriz; $PosVert; 1; 0) `Picture is stored in the
Logo field
WR SELECT PICTURE IN PAGE(Area;1) `Selecting the picture
MyPict:=WR Get selected picture(Area; $NumPict)
WR GET PICTURE IN PAGE INFO(Area; $NumPict; $Page; $Behind; $PageOne; $PosHoriz; $PosVert;
$PictWidth;$PictHeight;$OrigWidth;$OrigHeight)
  `Decreasing picture size of 50%
$PictHeight:=$PictHeight*1/2
$PictWidth:=$PictWidth*1/2
WR SET PICTURE IN PAGE INFO(Area; $NumPict; $Page; $Behind; $PageOne; $PosHoriz; $PosVert;
$PictWidth; $PictHeight)
  `Checking that the header "covers" the logo
$TxtMgTop:=WR Get doc property(Area;wr text top margin)
$HeadMgBottom:=WR Get doc property(Area;wr header bottom margin)
WR SET DOC PROPERTY(Area; wr text top margin; $PosVert+$PictHeight+
$TxtMgTop+$HeadMgBottom)
WR SET DOC PROPERTY (Area; wr header bottom margin; $PosVert+$PictHeight)
```

## **WR SET PICTURE SIZE**

WR SET PICTURE SIZE ( area; width; height)

| Parameter | Туре    |               | Description        |  |
|-----------|---------|---------------|--------------------|--|
| area      | Longint | $\Rightarrow$ | 4D Write area      |  |
| width     | Longint | $\Rightarrow$ | New picture width  |  |
| height    | Longint | ⇒             | New picture height |  |

## **Description**

The WR SET PICTURE SIZE command allows you to modify the size of the selected picture in the 4D Write area referenced by area.

This command has no effect on background pictures. To resize background pictures, use the *WR SET PICTURE IN PAGE INFO* command.

width and height are expressed in the current default units for the document. The values given must be within the page or within the column, when using multiple columns.

To use pixels as a unit, you can temporarily change the current default unit for the document and set it back after calling *WR SET PICTURE SIZE*.

## **Example**

See the example for the WR INSERT PICTURE command.

# **WR Printing**

- Printing, Introduction
- WR BLOB TO PRINT SETTINGS
- ⇒ WR GET PRINT OPTION
- 🐞 WR PRINT
- WR PRINT MERGE
- WR Print settings to BLOB
- WR SET PRINT OPTION

## Printing, Introduction

The 4D Write commands and functions of this theme allow you to control the printing of a 4D Write area.

These commands are useful when you want to print a report or a form letter without having the user choose **Print** from the **File** menu.

**Note:** It is possible to employ 4D commands used for setting and getting the current printer. Changing the printer does not modify the print options (except if a certain option is not available on the new printer).

#### WR BLOB TO PRINT SETTINGS

| WR BLOB TO PRINT SETTINGS ( area ; printSettings ; paramType ) |         |               |                                    |  |
|----------------------------------------------------------------|---------|---------------|------------------------------------|--|
| Parameter                                                      | Туре    |               | Description                        |  |
| area                                                           | Longint | $\Rightarrow$ | 4D Write area                      |  |
| printSettings                                                  | BLOB    | $\Rightarrow$ | BLOB containing the print settings |  |
| paramType                                                      | Longint | $\Rightarrow$ | 0 = layout and print, 1 = print    |  |

## **Description**

The WR BLOB TO PRINT SETTINGS command replaces the current print settings of the 4D Write area by those contained in the printSettings BLOB.

The *area* can be an external window, an included area or an offscreen area. However, because of the mechanisms managing 4D Write print settings, this command cannot be used for all the areas by passing 0 to the *area* parameter.

The *printSettings* BLOB must have been generated by the *WR Print settings to BLOB* command. *printSettings* contains two types of settings:

- Layout parameters (paper, orientation, scale);
- Print parameters as such (number of copies, paper source, etc.).

Note: Under Windows, the settings stored in the BLOB include the printer.

In the paramType parameter, you can pass one of the following constants, found in the "WR Parameters" theme:

| Constant                     | Туре    | Value | Comment                                |
|------------------------------|---------|-------|----------------------------------------|
| wr layout and print settings | Longint | 0     | The print and layout settings are used |
| wr print settings only       | Longint | 1     | Only the print settings are used       |

The new print settings are applied to the document present in the area.

**Note:** Print settings are not formatted in the same way under Windows and Mac OS. Consequently, the compatibility of the *printSettings* BLOB between the two platforms is not guaranteed.

## System variables and sets

The system variable OK is set to 1 if the BLOB has been loaded correctly and 0 if not.

#### **Error management**

If no printer is selected, the error 1014 is generated. If the *printSettings* BLOB does not contain valid print settings, the error 1074 is generated.

#### WR GET PRINT OPTION

| WR GET PRINT OPTION ( area ; option ; value1 ; value2 ; value3 ) |         |           |                       |  |  |  |
|------------------------------------------------------------------|---------|-----------|-----------------------|--|--|--|
| Parameter                                                        | Туре    |           | Description           |  |  |  |
| area                                                             | Longint | ⇒         | 4D Write area         |  |  |  |
| option                                                           | Longint | ⇒         | Option number         |  |  |  |
| value1                                                           | Longint | ←         | Value 1 of the option |  |  |  |
| value2                                                           | Longint | ←         | Value 2 of the option |  |  |  |
| value3                                                           | String  | <b>(=</b> | Value 3 of the option |  |  |  |

## **Description**

The WR GET PRINT OPTION command returns the current value(s) of a print option.

The *option* parameter enables you to specify the option to get. You can either pass a value or one of the following predefined constants, located in the "WR Print options" theme:

| Constant                        | Туре    | Value |
|---------------------------------|---------|-------|
| wr color option                 | Longint | 8     |
| wr destination option           | Longint | 9     |
| wr double sided option          | Longint | 11    |
| wr number of copies option      | Longint | 4     |
| wr orientation option           | Longint | 2     |
| wr pages from option            | Longint | 6     |
| wr pages to option              | Longint | 7     |
| wr paper option                 | Longint | 1     |
| wr paper source option          | Longint | 5     |
| wr scale option                 | Longint | 3     |
| wr spooler document name option | Longint | 12    |

The command returns, in the *value1* and (optionally) *value2* and *value3* parameters, the current value(s) of the specified *option*. For more information on options and possible values, refer to the description of the *WR SET PRINT OPTION* command. Note the following specific features of the *WR GET PRINT OPTION* command:

- option = 1 (wr paper option): Returns the name of the current paper in value1 if value2 and value3 are omitted. If only value3 is omitted, the command returns respectively the height and width of the paper in value1 and value2. Use the PRINT OPTION VALUES command to get the name, height and width of all the paper formats offered by the printer.
- option = 2 (wr orientation option): Returns 1 (Portrait) or 2 (Landscape). If a different orientation option is used, value1 is set to 0 (value2 and value3 must be omitted).
- option = 5 (wr paper source option): In value1, returns the index, in the array of trays returned by the
   PRINT OPTION VALUES command, of the paper tray used (value2 and value3 must be omitted).

   Note: This option can only be used under Windows.
- option = 6 and option = 7 (wr pages from option and wr pages to option): If all the pages are printed, the command returns 1 in value1 for wr pages from option and -1 in value1 for wr pages to option(value2 and value3 must be omitted).
- option = 8 (wr color option): Returns a code in value1 specifying the mode for handling color: 1=Black and white (monochrome), 2=Color (value2 and value3 must be omitted).
  - **Note:** This option can only be used under Windows.
- option = 9 (wr destination option): If the current value is not in the predefined list, value1 contains -1 and the system variable OK is set to 1. If an error occurs, value1 and the system variable OK are set to 0. If value1 contains a predefined value different from 1, value3 contains the access path of the printed file. value2 always contains 0.
- option = 11 (wr double sided option): Returns 0 (Standard or Single-sided, default value) or 1 (Double-sided)

in value1.

If *value1* equals 1, *value2* may return one of the following values: 0=Left binding (default), 1=Top binding (*value3* must be omitted).

**Note:** This option can only be used under Windows.

• *option* = 12 (wr spooler document name option): Returns the name of the current print document in *value3*, if it has been defined previously (*value1* and *value2* receive 0). Otherwise, an empty string is returned.

The system variable OK is set to 1 if the command has been executed correctly; otherwise, it is set to 0.

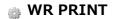

| WR PRINT ( area | ; mode ; nbCopies ) |               |                                |
|-----------------|---------------------|---------------|--------------------------------|
| Parameter       | Туре                |               | Description                    |
| area            | Longint             | $\Rightarrow$ | 4D Write area                  |
| mode            | Integer             | $\Rightarrow$ | 0=Values 1=References          |
| nbCopies        | Integer             | $\Rightarrow$ | Number of copies to be printed |

## **Description**

The WR PRINT command prints the document contained in area. This command is the procedural equivalent of choosing **Print...** from the **File** menu without the display of the printing dialog boxes.

WR PRINT prints area once. Use WR PRINT MERGE if you want to print area once for each record in a selection. There are two choices for printing:

- If you pass the constant wr print references (value 1) in mode, referenced elements appear between left and right double angle brackets (« ») in your 4D Write area.
- If you pass the constant *wr print values* (value 0) in *mode*, the values of the referenced elements will be printed in the 4D Write area.

WR PRINT does not compute references. If you want the references to be updated before printing, execute the statement WR EXECUTE COMMAND (area; wr cmd compute references) before WR PRINT.

The *nbCopies* parameter controls the number of copies to be printed.

#### **Example**

The following example is the method for a button used on the form that contains *area*. If you click on this button, *area* will be printed. The document contains references that have to be updated before printing:

WR EXECUTE COMMAND(area; wr cmd compute references)
WR PRINT(area; wr print values; 1)

# 📸 WR PRINT MERGE

| WR PRINT MERGE ( area ; numTable ; display ) |         |               |                                                |  |  |  |
|----------------------------------------------|---------|---------------|------------------------------------------------|--|--|--|
| Parameter                                    | Туре    |               | Description                                    |  |  |  |
| area                                         | Longint | $\Rightarrow$ | 4D Write area                                  |  |  |  |
| numTable                                     | Integer | $\Rightarrow$ | File number                                    |  |  |  |
| display                                      | Integer | $\Rightarrow$ | Display/suppress the print settings dialog box |  |  |  |

# **Description**

The WR PRINT MERGE command prints the document contained in area once for each record in the selection of table. table is the number of the merging table. If table equals 0, WR PRINT MERGE displays the standard Print Mailing dialog box, allowing you to specify the table and change the selection of records for that table. If the document contains references, they will be automatically processed before printing.

In the *display* parameter, you can pass one of the following constants, found in the "WR Parameters" theme:

| Constant                      | Туре    | Value | Comment                                       |
|-------------------------------|---------|-------|-----------------------------------------------|
| wr no print settings dialog   | Longint | 0     | The Print Settings dialog box does not appear |
| wr with print settings dialog | Longint | 1     | The Print Settings dialog box appears         |

#### **Example**

The following example prints a letter for each record in the [Clients] table. The letter is stored in a record of the [Letters] table.

```
ALL RECORDS(Clients]) `Selecting all clients

QUERY([Letters]; [Letters]Ref="Expedite") `Looking for Expedite template

Temp:=WR New offscreen area `Creating an offscreen area

WR PICTURE TO AREA(Temp; [Letters]Doc_) `Placing template in offscreen area

WR PRINT MERGE(Temp; 3; wr no print settings dialog) `Merging the template with the selection in table 3

WR DELETE OFFSCREEN AREA(Temp) `Deleting the offscreen area
```

# WR Print settings to BLOB

WR Print settings to BLOB ( area ) -> Function result

ParameterTypeDescriptionareaLongint⇒4D Write area

Function result BLOB BLOB which stores the print settings

# **Description**

The WR Print settings to BLOB command stores the current print settings of the 4D Write area in a BLOB. The area can be an external window, an included area or an offscreen area.

The BLOB stores all the settings used for printing:

- Layout parameters (paper, orientation, scale);
- Print parameters as such (number of copies, paper source, etc.).

Note: Under Windows, the settings stored in the BLOB include the printer.

This command can be used to save the print settings of the 4D Write area, regardless of the printer model and accessible print settings. The BLOB returned must not be modified by programming; it can only be used by the *WR BLOB TO PRINT SETTINGS* command.

The *WR Print settings to BLOB* command can be used for example to save the current print settings before modifying an option temporarily using the *WR SET PRINT OPTION* command. Once printing is completed, the *WR BLOB TO PRINT SETTINGS* command can be used to restore the current settings.

#### System variables and sets

The system variable OK is set to 1 if the BLOB has been generated correctly and 0 if not.

#### **Error management**

The error 1014 is generated if no printer has been selected.

#### WR SET PRINT OPTION

| WR SET PRINT OPTION ( area ; option ; value1 ; value2 ; value3 ) |         |               |                       |  |  |  |
|------------------------------------------------------------------|---------|---------------|-----------------------|--|--|--|
| Parameter                                                        | Туре    |               | Description           |  |  |  |
| area                                                             | Longint | $\Rightarrow$ | 4D Write area         |  |  |  |
| option                                                           | Longint | $\Rightarrow$ | Option number         |  |  |  |
| value1                                                           | Longint | ⇒             | Value 1 of the option |  |  |  |
| value2                                                           | Longint | ⇒             | Value 2 of the option |  |  |  |
| value3                                                           | String  | $\Rightarrow$ | Value 3 of the option |  |  |  |

# **Description**

The WR SET PRINT OPTION command is used to modify the value of a print option by programming for the 4D Write area designated by the area parameter. Each option defined using this command will remain applied to the 4D Write area until this area is erased. Options that are usually saved with 4D Write documents (such as orientation) are also saved.

The current print parameters of 4D and those of other 4D Write areas are not modified.

The *option* parameter lets you specify the option to be modified. You can pass either a value or one of the following predefined constants, located in the "WR Print options" theme.

Pass the new value(s) of the specified *option* in the *value1* and (optionally) *value2* and *value3* parameters. The number and nature of the values to be passed depends on the type of option specified.

Certain values may have been set via constants, found in the **WR Parameters** theme. For more information about the options and their values, refer to the following table:

| Option constant (Value)              | value1                               | value2              | value3           |
|--------------------------------------|--------------------------------------|---------------------|------------------|
| wr paper option (1)                  | Height                               | Width               | -                |
|                                      | 0                                    | 0                   | Name             |
| wr orientation option (2)            | wr portrait (1), wr landscape (2)    | -                   | -                |
| wr scale option (3)                  | Number (%)                           | -                   | -                |
| wr number of copies option (4)       | Number                               | -                   | -                |
| wr paper source option (5)           | Windows only:                        |                     |                  |
|                                      | Index (number)                       | -                   | -                |
| wr pages from option (6)             | Number (1=default)                   | -                   | -                |
| wr pages to option (7)               | Number (1=default, end of document)  | -                   | -                |
| wr color option (8)                  | wr black and white (1), wr color (2) | -                   | -                |
| wr destination option (9)            | wr send to printer (1),              | 0                   | -                |
|                                      | wr send to file (2),                 | 0                   | Access path      |
|                                      | wr send to PDF file (3)              | 0                   | Access path      |
| wr double sided option (11)          | Windows only:                        |                     |                  |
|                                      | wr single sided (0) (standard)       | -                   | -                |
|                                      | wr double sided (1)                  | wr left binding (0) | -                |
|                                      | (default), wr top binding            |                     |                  |
| wr spooler document name option (12) | 0                                    | 0                   | Name of document |

• wr paper option (1): The list of all the names of available paper can be obtained using the 4D command **PRINT OPTION VALUES**.

You can either pass the name of the paper in *value3* (and, in this case, pass 0 in *value1* and *value2*), or pass the paper height in *value1* and its width in *value2*. The width and height must be expressed in pixels.

- wr orientation option (2): You can pass either the constant wr portrait (1) or wr landscape (2) in value1.
- wr scale option (3): Pass a percentage in *value1*. Be careful, some printers do not allow you to modify the scale. If you pass an invalid value, the property is reset to 100% at the time of printing.
- wr number of copies option (4): Pass the number of copies to be printed in value1.
- wr paper source option (5): In value1, pass the value of the element of the info1Array element that
  corresponds to the element of the namesArray returned by the 4D PRINT OPTION VALUES command. This
  array contains the name of the paper try to be used

**Note:** This option can only be used under Windows.

- wr pages from option (6): Pass the number of the page where you want printing to start in *value1*. The default value is 1.
- wr pages to option (7): Pass the number of the last page that you want to be printed in *value1*. If you pass -1, the entire document will be printed (-1 is equivalent to passing the last page of the document).
- wr color option (8): In value1, pass the constant wr black and white (1) (monochrome) or wr color (2). **Note:** This option can only be used under Windows.
- wr destination option (9): In value1, pass one of the following constants: wr send to printer (1), wr send to file (2) (file for PC, PS for Mac) or wr send to PDF file (3) (Mac OS only).

  Always pass 0 in value2.
  - If *value1* is different from 1, pass the access path for the resulting document in *value3*. This path will be used until another path is specified. If a file with the same name already exists at the destination location, it will be replaced. Under Windows only: if you pass an empty string in *value3* or omit this parameter, a file saving dialog appears at the time of printing. If the operation fails, the Printer (1) settings are applied.
- wr double sided option (11): You can either pass the constant wr single sided (0) (standard) or wr double sided (1) in value1. If value1 is set to 1, you can set which type of binding to apply using value2: constant wr left binding (0, default value) or wr top binding (1).

Note: This option can only be used under Windows.

- <u>wr spooler document name option</u> (12): In *value3*, pass the name of the print document that must appear in the list of spooler documents. Pass 0 in *value1* and *value2*.
  - To use or restore standard operation (using the method name in case of a method, the table name for a record, etc.), pass an empty string in *value3*.

**Warning:** The name defined by this statement will be used for all the print documents of the session for as long as a new name or an empty string is not passed.

If the value passed for an *option* is invalid or if it is not available on the printer, the command returns an error (that you can intercept using an error-handling method installed by the *WR ON ERROR* command) and the current value of the option remains unchanged.

The OK system variable is set to 1 if the command has been executed correctly; otherwise, it is set to 0.

# WR Style Sheet

- 🛖 Style Sheet, Introduction
- WR ADD STYLESHEET TAB
- **WR APPLY STYLESHEET**
- WR Create stylesheet
- WR DELETE STYLESHEET
- WR DELETE STYLESHEET TAB
- WR Get stylesheet font
- WR GET STYLESHEET INFO
- ₩R GET STYLESHEET TAB
- WR Get stylesheet text prop
- WR SET STYLESHEET FONT
- WR SET STYLESHEET INFO
- WR SET STYLESHEET TEXT PROP
- WR UPDATE STYLESHEET

# Style Sheet, Introduction

The commands and functions of this theme allow you to have control over the style sheet used for the text selection.

You can retrieve the current style sheet or apply a different one. This capability enables you to control formatting features like bold, italics, and font size.

You can also delete any existing style sheet.

### **WR ADD STYLESHEET TAB**

 ${\tt WR\ ADD\ STYLESHEET\ TAB\ (\ area\ ;\ stylesheet Number\ ;\ location\ ;\ justification\ ;\ fill Character\ )}$ 

| Parameter        | Туре    |               | Description                            |
|------------------|---------|---------------|----------------------------------------|
| area             | Longint | $\Rightarrow$ | 4D Write area                          |
| stylesheetNumber | Longint | $\Rightarrow$ | Stylesheet number                      |
| location         | Longint | $\Rightarrow$ | Tab location                           |
| justification    | Integer | $\Rightarrow$ | Justification value for the tabulation |
| fillCharacter    | String  | $\Rightarrow$ | Selected fill character                |
|                  |         |               |                                        |

# **Description**

The WR ADD STYLESHEET TAB command allows you to add a new tab stop to the list of tab stops that the parameter *styleSheetNumber* refers to. Using the WR ADD STYLESHEET TAB command, you can set the tab postion, its type and its fill character.

If there is already tab stop at *position*, it will be replaced by the tab stop you just defined.

**Note:** Text that uses the style sheet you want to modify will not be updated unless you call the *WR UPDATE STYLESHEET* command to update text that uses that style sheet.

position is the distance from the left margin (expressed in the document's default units).

The *justification* optional parameter determines the tab stop type. You can use the following constants, found in the "WR Tabs" theme:

| Constant                  | Туре    | Value | Comment            |
|---------------------------|---------|-------|--------------------|
| wr left tab               | Longint | 1     | Left aligned       |
| wr centered tab           | Longint | 2     | Centered           |
| wr right tab              | Longint | 3     | Right aligned      |
| wr decimal tab            | Longint | 4     | Decimal            |
| wr vertical separator tab | Longint | 5     | Vertical separator |

If justification is omitted, a left aligned tab is created.

The *fillCharacter* optional parameter can be any character whose code is between 33 and 127. This character will be added using the same font as the tab stop. If *fillCharacter* is omitted or if you pass an empty string, no fill character will be inserted.

#### Example

See the example for the WR UPDATE STYLESHEET command.

# **WR APPLY STYLESHEET**

WR APPLY STYLESHEET ( area; stylesheetNumber)

| Parameter        | Туре    |   | Description       |
|------------------|---------|---|-------------------|
| area             | Longint | ⇒ | 4D Write area     |
| stylesheetNumber | Longint |   | Stylesheet number |

# **Description**

The WR APPLY STYLESHEET command applies to the current selection in the 4D Write area designated by area the style sheet whose number is passed in styleSheetNumber. The formats of the style sheet will then be applied to the selection and the selection will appear as using that style sheet (when the cursor is in the text, the style sheet will be displayed in the style sheet drop-down list from the Style toolbar).

If styleSheetNumber does not correspond to any style sheet, the error 1078 (unknown style sheet) is be returned.

# Example

See the example for the WR Create stylesheet command.

# WR Create stylesheet

| WR Create stylesheet ( area ; name ; applyTo ; shortcut ) -> Function result |         |               |                             |  |  |
|------------------------------------------------------------------------------|---------|---------------|-----------------------------|--|--|
| Parameter                                                                    | Туре    |               | Description                 |  |  |
| area                                                                         | Longint | ⇒             | 4D Write area               |  |  |
| name                                                                         | String  | $\Rightarrow$ | Stylesheet name             |  |  |
| applyTo                                                                      | Longint | $\Rightarrow$ | 0=characters 1=paragraphs   |  |  |
| shortcut                                                                     | String  | $\Rightarrow$ | One character               |  |  |
| Function result                                                              | Longint | 5             | Stylesheet reference number |  |  |

# **Description**

The WR Create stylesheet command creates a new style sheet and returns the number that was assigned to it. The features of the new style sheet are set by the parameters name, applyTo and shortCut. You can modify the style sheet by using the WR SET STYLESHEET TEXT PROP, WR SET STYLESHEET FONT, WR SET STYLESHEET TAB and the style sheet reference number.

name: the length of a style sheet name is limited to 31 characters.

In the *applyTo* parameter, you can pass one of the following constants, found in the **WR Parameters** theme:

| Constant               | Туре    | Value | Comment                                        |
|------------------------|---------|-------|------------------------------------------------|
| wr apply to characters | Longint | 0     | The style sheet will be a character stylesheet |
| wr apply to paragraphs | Longint | 1     | The style sheet will be a paragraph stylesheet |

When applied to paragraphs, it begins with the first paragraph contained in your selection and is applied through to the end of the last paragraph of this selection. If *applyTo* is omitted, the style sheet will be a character style sheet. The *shortCut* optional parameter allows you to assign a keyboard shortcut to the style sheet. It only accepts one character. To use the shortcut you will need to press the key passed in this parameter with the Ctrl key (on Windows) or the Command key (on Mac OS). It is recommended that you use a number in order to avoid any conflict with the standard 4D Write keyboard shortcuts.

If shortCut is omitted or if it is an empty character string no shortcut will be assigned to the style sheet.

#### Example

You want to add to each document your own customized character style sheet and to apply it to the selection. The style sheet is assigned the shorctuts **Command+1** on Mac OS and **Ctrl+1** on Windows. The font used is Comic Sans MS 12 points.

```
$NumSheet:=WR Create stylesheet(Area;"MyOwnStyle";wr apply to characters;"1")
WR SET STYLESHEET FONT(Area;$NumSheet;"Comic Sans MS")
WR SET STYLESHEET TEXT PROP(Area;$NumSheet;wr font size;12;1)
WR EXECUTE COMMAND(Area;wr cmd select all)
WR APPLY STYLESHEET(Area;$NumSheet)
```

# **WR DELETE STYLESHEET**

WR DELETE STYLESHEET ( area; stylesheetNum )

ParameterTypeDescriptionareaLongint→ 4D Write areastylesheetNumLongint→ Stylesheet number

# **Description**

The WR DELETE STYLESHEET command deletes the style sheet whose number was passed in styleSheetNum from the 4D Write area referenced by area. .

**Warning:** System style sheets cannot be deleted. You can use the *WR GET STYLESHEET INFO* command to determine if the style sheet is protected from deletion.

# **Example**

You want to delete each unprotected style sheets in your document:

```
C_LONGINT(Area)
C_LONGINT(NbStyleSheet;$SheetNum)
    //Counting number of style sheets
NbStyleSheet:=WR Count(Area;wr nb stylesheets)
$SheetNum:=1
For($i;1;NbStyleSheet)
    WR GET STYLESHEET INFO(Area;$SheetNum;$Name;$ApplyTo;$Protected;$Shortcut)
    If($Protected=0) `If the style sheet is not protected...
        WR DELETE STYLESHEET(Area;$SheetNum)
    Else
        $SheetNum:=$SheetNum+1
    End if
End for
```

# **WR DELETE STYLESHEET TAB**

WR DELETE STYLESHEET TAB ( area ; stylesheetNumber ; tabNumber )

 Parameter
 Type
 Description

 area
 Longint
 ⇒
 4D Write area

 stylesheetNumber
 Longint
 ⇒
 Stylesheet number

 tabNumber
 Longint
 ⇒
 Number of the tabulation to delete

# **Description**

The WR DELETE STYLESHEET TAB command deletes the tab stop whose number was passed in tabNumber from the styleSheetNumber style sheet, in the 4D Write area referenced by area. Style sheets are numbered from top to bottom, as listed in the style sheet dialog box.

This command has no effect on the selected text, even if it currently uses the styleSheetNumber style sheet.

To update the text that uses the modified style sheet, you need to use the WR UPDATE STYLESHEET command.

# **Example**

See the example for the WR UPDATE STYLESHEET command.

# WR Get stylesheet font

WR Get stylesheet font ( area ; stylesheetNumber ) -> Function result

ParameterTypeDescriptionareaLongint⇒4D Write areastylesheetNumberLongint⇒Stylesheet number

Function result String String Name of the font, or "" if no font is defined

#### **Description**

The WR Get stylesheet font command returns the name of the font that was assigned to the style sheet whose number was passed in styleSheetNumber in the 4D Write area referenced by area. Style sheet are numbered from top to bottom as shown in the style sheet dialog. If no font is defined for that style sheet, an empty string is returned.

#### **Example**

You want to remove the "Font" attribute from each style sheet where it is used, whenever the specified font is not installed in the system:

```
ARRAY TEXT(FontsArray)
WR FONTS TO ARRAY(FontsArray)
$StyleSheetNum:=WR Count(Area;wr nb stylesheets)
For($i;1;$StyleSheetNum)

$Fonts:=WR Get stylesheet font(Area;$i)
If(($Fonts#"") & (Find in array(Area;$Fonts)=0))

WR SET STYLESHEET FONT(Area;$i;"")
End if
End for
```

#### WR GET STYLESHEET INFO

WR GET STYLESHEET INFO ( area; stylesheetNumber; name; applyTo; protected; shortcut)

| Parameter        | Туре    |               | Description                        |
|------------------|---------|---------------|------------------------------------|
| area             | Longint | $\Rightarrow$ | 4D Write area                      |
| stylesheetNumber | Longint | $\Rightarrow$ | Stylesheet number                  |
| name             | String  | <b>=</b>      | Stylesheet name                    |
| applyTo          | Integer | <b>(</b>      | 0=characters, 1=paragraphs         |
| protected        | Integer | <b>(</b>      | 0= non protected, 1= protected     |
| shortcut         | String  | <b>=</b>      | One character or "" if no shortcut |

#### **Description**

The WR GET STYLESHEET INFO command allows you to retrieve information about the style sheet whose number is passed in *styleSheetNumber* and which is contained in the 4D Write area referenced by *area*. name returns the title of the style sheet.

#### applyTo:

- If applyTo is equal to 0, the style sheet will only apply to characters.
- If applyTo is equal to 1, the style sheet will only apply to paragraphs.

#### protected:

- If protected is equal to 0, the style sheet is not protected, thus it is not a system style sheet.
- If *protected* is equal to 1, the style sheet is protected, it is therefore a system style sheet and it cannot be deleted.

shortcut returns the shortcut assigned to the style sheet, if any. It consists of only one character. When using that shortcut you will need to hold down the Ctrl key (on Windows) or the Command key (on Mac OS) while pressing the shortcut key.

If *shortcut* is an empty string, no shortcut is assigned to *styleSheetNumber*.

# **Example**

See examples for the WR SET STYLESHEET INFO, WR DELETE STYLESHEET and WR UPDATE STYLESHEET commands.

WR GET STYLESHEET TAB ( area ; stylesheetNum ; tabNumber ; position ; justification ; fillCharacter ) **Parameter** Type Description Longint 4D Write area area stylesheetNum Longint Stylesheet number tabNumber Longint Tab number position Longint Position of the tab Alignment value for the tab justification Integer fillCharacter String Selected fill character

#### **Description**

The WR GET STYLESHEET TAB command allows you to retrieve the settings of the tab stop whose number was passed in tabNumber and which belongs to the style sheet whose number was passed in styleSheetNumber in the 4D Write area referenced by area.

To know the number of tabs in the style sheet, you can use: WR GET STYLESHEET INFO(area; styleSheetNumber; wr tab; applyTO), which will return the number of tab stops.

position is the distance from the left document margin to the tab stop, expressed in the current default units of the document.

alignment is the alignment type of the tab:

| Value | Text alignment     |
|-------|--------------------|
| 1     | Left alignment     |
| 2     | Centered           |
| 3     | Right alignment    |
| 4     | Decimal            |
| 5     | Vertical separator |

*fillCharacter* can be any character whose code is between 33 and 127. If *fillCharacter* is an empty string, then there is no fill character in the tab stop setting.

#### **Example**

You want to change the fill characters for each style sheet tab stop, and then update your document.

```
$StyleSheetNum:=WR Count(Area;wr nb stylesheets)
For($i;1;$StyleSheetNum)
   $TabNum:=WR Get stylesheet text prop(Area;$i;wr tab;$Apply)
   If($TabNum#0)
        For($j;1;$TabNum)
        WR GET STYLESHEET TAB(Area;$i;$j;$Pos;$Justif;$FillChar)
        If($FillChar#"")
        WR SET STYLESHEET TAB(Area;$i;$j;$Pos;$Justif;Char(126))
        End if
   End for
        WR UPDATE STYLESHEET(Area;$i)
   End if
End for
```

# WR Get stylesheet text prop

| WR Get stylesheet text prop ( area ; stylesheetNumber ; property ; applyTo ) -> Function result |           |   |                                     |  |  |  |
|-------------------------------------------------------------------------------------------------|-----------|---|-------------------------------------|--|--|--|
| Parameter                                                                                       | Туре      |   | Description                         |  |  |  |
| area                                                                                            | Longint   | ⇒ | 4D Write area                       |  |  |  |
| stylesheetNumber                                                                                | Longint = | ⇒ | Stylesheet number                   |  |  |  |
| property                                                                                        | Integer = | ⇒ | Number of the text property to read |  |  |  |
| applyTo                                                                                         | Integer = | ⇒ |                                     |  |  |  |

Depends on the property parameter

# **Description**

Function result

The WR Get stylesheet text prop command allows you to know, for area, whether the property passed in property is applied to the selection.

property: If property = 7 ( wr font number Constant), the returned value is an internal number. 4D Write sequentially assigns font numbers to fonts as they are used. This number can only be used by the WR SET STYLESHEET TEXT PROP command. It is recommended that you should use the WR Get stylesheet font and WR SET STYLESHEET FONT whose operation is based on font names.

The property 15 (wr stylesheet number Constant) has no meaning for this function.

Real

If property = 64 (wr tab Constant), WR Get stylesheet text prop returns the number of tab stops set for the style sheet.

For color properties, the returned value will respect the following format (as in 4D and in the former version of 4D Write): 0x00RRGGBB. To separate the RGB values, use the WR COLOR TO RGB command.

If -1 is returned for the properties 11 (*wr strikethrough color* Constant), 12 (*wr underline color* Constant), or 13 (*wr shadow color* Constant), these elements are in the same color as the text.

If -1 is returned for the property 10 (*wr text back color* Constant), there is no background color selected for the text.

**Note:** property can be set using constants.

The list of the text properties constants are available in the "WR Text properties" constants theme. You can either pass a constant name or its values.

If *applyTo* is equal to 1, the style sheet takes into account the property.

If *applyTo* is equal to 0, the style sheet does not take into account the property.

#### Example

See the examples for the WR UPDATE STYLESHEET, WR GET STYLESHEET TAB commands.

# **WR SET STYLESHEET FONT**

WR SET STYLESHEET FONT ( area; stylesheetNumber; font)

| Parameter        | Туре    |               | Description       |
|------------------|---------|---------------|-------------------|
| area             | Longint | $\Rightarrow$ | 4D Write area     |
| stylesheetNumber | Longint | $\Rightarrow$ | Stylesheet number |
| font             | Alpha   | $\Rightarrow$ | Font name         |

# Description

The WR SET STYLESHEET FONT command allows you to modify the character font for the style sheet whose number is passed in *styleSheetNumber* in the 4D Write document referenced by *area*.

Pass in *font* the name of the font you want to apply. If you want to apply the style sheet to the selection, pass an empty character string in *font*.

If font is not installed in the system, the error 1077 (Font not in system) is returned.

# **Example**

See the example for the command WR SET STYLESHEET INFO.

#### WR SET STYLESHEET INFO

| WR SET STYLESHEET INFO ( area ; stylesheetNumber ; name ; applyTo ; shortCut ) |         |               |                                 |  |  |
|--------------------------------------------------------------------------------|---------|---------------|---------------------------------|--|--|
| Parameter                                                                      | Туре    |               | Description                     |  |  |
| area                                                                           | Longint | $\Rightarrow$ | 4D Write area                   |  |  |
| stylesheetNumber                                                               | Longint | $\Rightarrow$ | Style sheet number              |  |  |
| name                                                                           | Alpha   | $\Rightarrow$ | Name of the style sheet         |  |  |
| applyTo                                                                        | Integer | $\Rightarrow$ | 0=characters 1=paragraphs       |  |  |
| shortCut                                                                       | Alpha   | $\Rightarrow$ | one character "" if no shortcut |  |  |

#### Description

The WR SET STYLESHEET INFO command allows you to modify the properties of the style sheet whose reference number is passed in *styleSheetNumber* and which is contained in the 4D Write document with the reference number *area*. The style sheet number corresponds to the order of apperance the style sheet when it is either displayed in the Style sheet drop-down list or in the list in the Style sheets dialog.

name: If name is an empty string, the original name of the style sheet will not be modified. The name of a style sheet must not exceed 31 characters.

**Warning:** two style sheets can both have the same name, however they will always have different reference numbers.

*applyTo*: If *applyTo* equals -1, the current value will remain the same. You can also pass one of the following constants, found in the **WR Parameters** theme:

| Constant               | Туре    | Value | Comment                                        |
|------------------------|---------|-------|------------------------------------------------|
| wr apply to characters | Longint | 0     | The style sheet will be a character stylesheet |
| wr apply to paragraphs | Longint | 1     | The style sheet will be a paragraph stylesheet |

A paragraph style sheet always apply to all the paragraphs of the selection, even if the first or last paragraphs are partially selected. By default a newly created style sheet is a character style sheet.

shortCut: The shortCut optional parameter allows you to assign a keyboard shortcut to the style sheet. It only accepts one character. To use the shortcut you will need to press the key passed in this parameter with the Ctrl key (on Windows) or the Command key (on Mac OS). It is recommended that you use a number in order to avoid any conflict with the standard 4D Write keyboard shortcuts.

If shortCut is omitted or if it is an empty character string no shortcut will be assigned to the style sheet.

*styleSheetNumber*: If you want the style sheet number to remain identical, you need to call the *WR GET STYLESHEET INFO* command and use the reference number returned by that command .

#### **Example**

You want to modify the definition of the "Title" style sheet: its name is changed to "Title 14", its font should be set to Times 14 with the Bold style attribute selected as well as the blue color.

```
NbStyles:=WR Count(Area;12)
For($i;1;NbStyles)
    WR GET STYLESHEET INFO(Area;$i;$Name;$ApplyTo;$Protected;$Shortcut)
    If($Name="Title")
        WR SET STYLESHEET INFO(Area;$i;"Title 14";$ApplyTo;$Shortcut)
        WR SET STYLESHEET FONT(Area;$i;"Times")
        WR SET STYLESHEET TEXT PROP(Area;$i;wr font size;14;1)
        WR SET STYLESHEET TEXT PROP(Area;$i;wr bold;1;1)
        WR SET STYLESHEET TEXT PROP(Area;$i;wr text color;212;1)
        End if
End for
```

#### WR SET STYLESHEET TAB

WR SET STYLESHEET TAB ( area ; stylesheetNumber ; tabNumber ; position ; alignment ; fillChar )

| Parameter        | Туре    |               | Description                     |
|------------------|---------|---------------|---------------------------------|
| area             | Longint | $\Rightarrow$ | 4D Write area                   |
| stylesheetNumber | Longint | $\Rightarrow$ | Stylesheet number               |
| tabNumber        | Longint | ⇒             | Tab number                      |
| position         | Longint | $\Rightarrow$ | New tab position                |
| alignment        | Integer | $\Rightarrow$ | New value for the tab alignment |
| fillChar         | String  | $\Rightarrow$ | Selected fill character         |

#### **Description**

The WR SET STYLESHEET TAB command allows you to modify the parameters of the tab stop whose number was passed in tabNumber (tabs are counted left to right) belonging to the style sheet whose number was passed in styleSheetNumber (style sheets are counted top to bottom as shown in the style sheets dialog)). The WR SET STYLESHEET TAB command will move the tab stop to position and will set the fill character as well as the alignment of the tab stop.

This command has no effect on the selected text even if it uses the style sheet being modified.

- If you want to update the text that uses that style sheet, call the WR UPDATE STYLESHEET command after modifying the style sheet definition.
- If you want to immediately apply the new tab properties of the style sheet to both the style sheet and the current selection, use the WR APPLY STYLESHEET command.

If a tab stop already exists at the new location in the style sheet, it will be replaced by the tab stop that is the subject of this command.

position is the distance from the left margin to which you want to move the tab stop. position is expressed in the current default unit for the document. If you do not want to change the position of the tab stop, pass -1 in the position parameter.

alignment specifies the type of alignment you want to select for the tab stop. In order not to modify the tab alignment, pass -1 in this parameter. Otherwise, you can use the following constants, found in the "WR Tabs" theme:

| Constant                  | Туре    | Value | Comment            |
|---------------------------|---------|-------|--------------------|
| wr left tab               | Longint | 1     | Left aligned       |
| wr centered tab           | Longint | 2     | Centered           |
| wr right tab              | Longint | 3     | Right aligned      |
| wr decimal tab            | Longint | 4     | Decimal            |
| wr vertical separator tab | Longint | 5     | Vertical separator |

*fillCharacter* can be any character whose code is contained between 33 and 127. This character is displayed in the same font as the modified tab stop.

#### **Example**

See the example for the WR GET STYLESHEET TAB command.

#### WR SET STYLESHEET TEXT PROP

WR SET STYLESHEET TEXT PROP ( area; stylesheetNumber; property; value; apply)

| the property |
|--------------|
|              |

# **Description**

The WR SET STYLESHEET TEXT PROP command allows you to modify the text attributes of the style sheet whose number is passed in *styleSheetNumber*.

- If you want all the text that currently uses this style sheet to be updated, call the WR UPDATE STYLESHEET command after modifying teh style sheet definition.
- If you want to immediatly apply with this command the new text properties of the style sheet to both the style sheet and the current selection, use the WR APPLY STYLESHEET command.
- The meaning given to the *value* parameter depends on the property value used.

  If the value for *property* is constant property *wr bold* or 0, values for *value* can either be 1 (True) or 0 (False).

  If the value for *property* is constant property *wr font size* or 8, values for *value* can be 9, 10, 12... but it must not exceed 255.

**Note:** property and value can be set using constants.

Both lists of text properties and text properties values are available in the "WR Text properties" and "WR Text properties" and "WR Text properties" constants themes. For more information about the "WR Text properties" constants, refer to the description of the WR SET TEXT PROPERTY command

- Pass 1 in the *apply* parameter if you want to apply the changes to the property. If you do so, *value* will define the new value for the property.
- Pass 0 in the *apply* parameter if you do not want to apply the changes to the property. If you do so, *value* will have no effect.

#### **Example**

See example for command WR SET STYLESHEET INFO.

### **MR UPDATE STYLESHEET**

WR UPDATE STYLESHEET ( area; stylesheetNumber )

ParameterTypeDescriptionareaLongint→4D Write areastylesheetNumberLongint→Stylesheet number

#### **Description**

The WR UPDATE STYLESHEET command updates the displayed formatting of all the text using the style sheet referenced by styleSheetNumber in the 4D Write area referenced by area. After this command is executed, all text formatted with the referenced style will be formatted according to the current definition of that style.

# **Example**

You want to replace the tab stops in the "LayoutPar" style sheet and update text areas wherever that style sheet is applied:

```
`Looking for the style sheet number
$StyleSheetNb:=WR Count(Area; wr nb stylesheets)
For ($i;1;$StyleSheetNb)
   WR GET STYLESHEET INFO(Area; $i; $Name; $ApplyTo; $Prot; $Shortcut)
   If ($Name="LayoutPar")
      SheetNumber:=$i
   End if
End for
 `Getting the number of tab stops in the style sheet
$NbTab:=WR Get stylesheet text prop(Area; SheetNumber; wr tab; Apply)
 `Deleting all tab stops
For ($i;1;$NbTab)
   WR DELETE STYLESHEET TAB(Area; SheetNumber; 1)
 `Inserting new tabs
WR ADD STYLESHEET TAB(Area; SheetNumber; 10; wr left tab; Char(126))
 `Updating each paragraph that the style sheet is applied to
WR UPDATE STYLESHEET (Area; SheetNumber)
```

# WR Tabs

- 🌲 Tabs, Introduction
- 🐞 WR ADD TAB
- WR DELETE TAB
- ₩R GET TAB
- WR SET TAB

# Tabs, Introduction

The commands of this theme allow you to control the position and the properties of a tab stop located in a 4D Write area.

You can read or set tab stop properties as well as delete existing tabs, or create new ones.

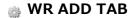

| WR ADD TAB ( area ; position ; justification ; fillCharacter ) |         |               |                         |  |  |
|----------------------------------------------------------------|---------|---------------|-------------------------|--|--|
| Parameter                                                      | Туре    |               | Description             |  |  |
| area                                                           | Longint | ⇒             | 4D Write area           |  |  |
| position                                                       | Longint | $\Rightarrow$ | Tab location            |  |  |
| justification                                                  | Integer | ⇒             | Justification value     |  |  |
| fillCharacter                                                  | Alpha   | ⇒             | Selected fill character |  |  |

#### **Description**

The WR ADD TAB command allows you to add a new tab at the location passed in *position*, measured from the left margin of the document. It also allows you to define the fill character and the justification of the new tab stop.

This tab stop will be added to all the paragraphs of the selection. If a tab stop already exist at this location, it will be replaced by the one you just created.

position is the distance from the left margin (expressed in the document's default unit).

The *justification* optional parameter determines the tab stop type. You can use the following constants, found in the "WR Tabs" theme:

| Constant                  | Туре    | Value | Comment            |
|---------------------------|---------|-------|--------------------|
| wr left tab               | Longint | 1     | Left aligned       |
| wr centered tab           | Longint | 2     | Centered           |
| wr right tab              | Longint | 3     | Right aligned      |
| wr decimal tab            | Longint | 4     | Decimal            |
| wr vertical separator tab | Longint | 5     | Vertical separator |

If justification is omitted, a left aligned tab is created.

The *fillCharacter* optional parameter can be any character whose code is between 33 and 127. This character will be added using the same font as the tab stop.

If  $\mathit{fillCharacter}$  is omitted or if you pass an empty string, no fill character will be inserted.

#### Example

The following example create a left tab stop, 50 units away from the left margin with a dot as fill character.

WR ADD TAB(area; 50; wr left tab; ".")

WR DELETE TAB ( area ; tabNum )

Parameter Type Description

area Longint → 4D Write area tabNum Longint → Tabulation number

#### Description

The WR DELETE TAB command deletes the tab whose number (counting left-to-right) is passed in tabNum from the 4D Write area referenced by area. If other tabs are located at the same position, they too will be deleted.

**Note:** If the selection consists of several paragraphs, the tab numbering applies to the last selected paragraph.

#### **Example**

You want to remove all the tab stops from your document:

```
C_LONGINT (Area; $i; $TabNum; $uniform)
  Inserting the cursor at the beginning of the area
WR SET SELECTION(Area; 0; 0)
NbParag:=WR Count(Area; wr nb paragraphs)
  Processing each paragraph
For ($i;1;NbParag)
 `Getting the position of the paragraph
   WR GET PARAGRAPHS (Area; START; Pos)
   WR SET SELECTION(Area; START+1; START+1)
 `Getting the number of tab stops
   $TabNum:=WR Get text property(Area; wr tab; $uniform)
   While($TabNum#0)
      WR DELETE TAB(Area;1)
      $TabNum:=$TabNum-1
   End while
  Repositioning just after the last processed paragraph
   WR GET SELECTION(Area; Pos; Pos)
End for
```

WR GET TAB ( area ; tabNumber ; position ; alignment ; fillCharacter ) **Parameter** Description area Longint 4D Write area tabNumber Longint Tab number position Longint Tab position alianment Integer Justification value for the tab fillCharacter Fill character String

# **Description**

The WR GET TAB command returns the position, the alignment and the fill character for the tab whose number was passed in *tabNumber* and in the current ruler of *area*. The current ruler is the ruler in which the insertion point appears, or the last ruler when several paragraphs are selected.

- tabNumber: To know the number of tabs in the paragraph, you can use WR Get text property(area;45;Uniform), which will return the number of tab stops. You can then loop through the tab numbers to retrieve all the parameters of the current ruler.
- *position*: *position* is the distance from the left document margin to the tab stop, expressed in the current default units of the document.
- alignment: alignment is the alignment type of the tab.

| Value | Text alignment     |
|-------|--------------------|
| 1     | Left alignment     |
| 2     | Centered           |
| 3     | Right alignment    |
| 4     | Decimal            |
| 5     | Vertical separator |

• *fillCharacter* can be any character whose code is contained between 33 and 127. If *fillCharacter* is an empty string, then there is no fill character in the tab stop setting.

# **Example**

See the examples for the WR SET TAB and WR DELETE TAB commands.

| WR SET TAB ( area ; tabNumber ; position ; alignment ; fillCharacter ) |         |               |                                            |
|------------------------------------------------------------------------|---------|---------------|--------------------------------------------|
| Parameter                                                              | Туре    |               | Description                                |
| area                                                                   | Longint | $\Rightarrow$ | 4D Write area                              |
| tabNumber                                                              | Longint | $\Rightarrow$ | Tabulation number                          |
| position                                                               | Longint | $\Rightarrow$ | New tabulation position                    |
| alignment                                                              | Integer | $\Rightarrow$ | New value for the tabulation justification |
| fillCharacter                                                          | String  | $\Rightarrow$ | New character selected as fill character   |

#### Description

The WR SET TAB command allows you to set the parameters of the tab stop whose number was passed in tabNumber (tabs are counted left to right). The WR SET TAB command will move the tab stop to position and will set the fill character as well as the alignment of the tab stop.

The selected tab stop will be modified for all the paragraphs of the current selection. If a tab stop already exists at the new location it will be replaced by the tab stop you just modified.

position is the distance from the left margin. position is expressed in the current default unit for the document. If you do not want to change the position of the tab stop, pass -1 in the parameter.

alignment specifies the alignment for the tab stop. If you do not want to modify the alignment of the tab, pass -1 in this parameter. Otherwise, you can use the following constants, found in the "WR Tabs" theme:

| Constant                  | Туре    | Value | Comment            |
|---------------------------|---------|-------|--------------------|
| wr left tab               | Longint | 1     | Left aligned       |
| wr centered tab           | Longint | 2     | Centered           |
| wr right tab              | Longint | 3     | Right aligned      |
| wr decimal tab            | Longint | 4     | Decimal            |
| wr vertical separator tab | Longint | 5     | Vertical separator |

*fillCharacter* can be any character whose code is contained between 33 and 127. This character is displayed in the same font as the modified tab stop.

#### **Example**

In the selection, you want to delete the tab stops that are located at 168 points, move tab stops from 252 points to 280 points and assign '\$' as fill character:

```
C_LONGINT(Area;$i;$Nbtab;$Unit;$uniform;$Justif)
C_REAL ($Pos)
C_TEXT($fill)
$Nbtab:=WR Get text property(Area; wr tab; $uniform)
$Unit:=WR Get doc property(Area;wr unit)
If($Unit#2)
 //Setting unit to points if not already set
   WR SET DOC PROPERTY(Area; wr unit; 2)
End if
$i:=1
Repeat
   WR GET TAB(Area;$i;$pos;$Justif;$fill)
   Case of
     : ($Pos=168)
 //Deleting tab stops located at 168 points
         WR DELETE TAB(Area; $i)
         $Nbtab:=$Nbtab-1
```

# WR Text Manipulation

- 🚁 Text Manipulation, Introduction
- WR BACKSPACE
- WR DELETE SELECTION
- WR Direct find
- 🐞 WR Find
- WR Get font
- 🐞 WR GET PARAGRAPHS
- WR Get selected text
- WR GET SELECTION
- WR Get styled text
- WR Get text
- WR Get text property
- WR GET WORDS
- WR INSERT STYLED TEXT
- WR INSERT TEXT
- WR Mouse to selection
- WR Replace
- WR SELECT
- WR SET FONT
- WR SET SELECTION
- WR SET TEXT PROPERTY

# 🗼 Text Manipulation, Introduction

The commands and functions of this theme allow you to handle text. These commands are useful for placing text into or retrieving text from a 4D Write area.

Standard searching and replacing features are also available in this theme.

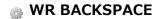

| WR BACKSPACE ( area ) |         |   |               |
|-----------------------|---------|---|---------------|
| Parameter             | Туре    |   | Description   |
| area                  | Longint | ⇒ | 4D Write area |

# Description

The WR BACKSPACE command simulates pressing of the Delete or Backspace key.

If characters are selected in area, they are deleted.

If no characters are selected, *WR BACKSPACE* acts the same as pressing Delete or Backspace. One character at a time is deleted and the insertion point moves one character to the left. If you do not want this to happen, use the command *WR DELETE SELECTION*.

WR DELETE SELECTION ( area )

ParameterTypeDescriptionareaLongint⇒4D Write area

# **Description**

The WR DELETE SELECTION command allows you to delete the current text selection from the 4D Write area referenced by area.

Using the following statement will have the same effect as using the WR DELETE SELECTION command: WR EXECUTE command (area; wr cmd clear ).

**Note:** The value of the wr cmd clear constant is 6.

If there is no current selection, the command has no effect, unlike the *WR BACKSPACE* command that would delete the character located before the cursor.

#### **Example**

You want to delete all soft hyphens in your document:

```
`Counting number of occurrences
HyphenNb:=WR Count(Area;wr nb soft hyphens)
For($i;1;HyphenNb)
   `Selecting each time the first soft hyphen is found
     WR SELECT(Area;9;1)
   `Deleting it
     WR DELETE SELECTION(Area)
End for
```

# **Description**

The WR Direct find command allows you to directly search for a character string in a BLOB that contains a 4D Write area. Using this command does not require the BLOB to be opened in a 4D Write area first. This means that this command executes very quickly.

If the character string is found, WR Direct find returns the position of the character string in the text.

If the search was unsuccessful, WR Direct find returns -1.

If blob does not represent the contents of a 4D Write area, WR Direct find returns -2.

wholeWord and upperCase allow you to choose some options for the search.

In the wholeWord parameter, you can pass one of the following constants, found in the WR Parameters theme:

| Constant            | Туре    | Value | Comment                                                                                         |
|---------------------|---------|-------|-------------------------------------------------------------------------------------------------|
| wr partial<br>match | Longint | 0     | The character string can either be a whole word or part of a longer word                        |
| wr whole<br>word    | Longint | 1     | To be found, the word must occur between separator characters (spaces, punctuation marks, etc.) |

In the *upperCase* parameter, you can pass one of the following constants, found in the **WR Parameters** theme:

| Constant               | Type    | Value | Comment                                                                                                    |
|------------------------|---------|-------|----------------------------------------------------------------------------------------------------|
| wr ignore<br>uppercase | Longint | 0     | The search is not case sensitive and will find both "Hello", "hello" and "HELLO" if you search for "HELLO" |
| wr case<br>sensitive   | Longint | 1     | The search is case sensitive and will not find "Hello" if you are searching for "HELLO"                    |

#### Example

This example proposes a keyword-based search method that searches in a selection of records. Your database manages cooking recipes. The 4D Write areas are saved in BLOB fields. You want to be able to find all recipes that use a specific ingredient. Here is the corresponding method, which is very fast:

```
ToFind:=Request("Enter the ingredient(s) to find:")
    `Creating an empty set in which all found records will be placed
CREATE EMPTY SET([MyRecipes]; "FoundRecords")
ALL RECORDS([MyRecipes]) `Browsing all the table selection
While(Not(End selection([MyRecipes])))
    If(WR Direct find([MyRecipes]BlobRecipe_; ToFind; wr whole word; wr case sensitive)>0)
    `If the ingredient is found, the record is added to the set
        ADD TO SET([MyRecipes]; "FoundRecords")
    End if
    NEXT RECORD([MyRecipes])
End while
USE SET("FoundRecords")
```

OUTPUT FORM([MyRecipes];"Output")
MODIFY SELECTION([MyRecipes];\*)

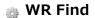

| WR Find ( area  | WR Find ( area ; charString ; wholeWord ; upperCase ; wrap ) -> Function result |               |                                                                |  |  |  |
|-----------------|---------------------------------------------------------------------------------|---------------|----------------------------------------------------------------|--|--|--|
| Parameter       | Туре                                                                            |               | Description                                                    |  |  |  |
| area            | Longint                                                                         | $\Rightarrow$ | 4D Write area                                                  |  |  |  |
| charString      | Alpha                                                                           | $\Rightarrow$ | String of characters to be searched for                        |  |  |  |
| wholeWord       | Integer                                                                         | $\Rightarrow$ | 0=partial match 1=whole word                                   |  |  |  |
| upperCase       | Integer                                                                         | $\Rightarrow$ | 0=ignore uppercase 1=takes uppercase into account              |  |  |  |
| wrap            | Integer                                                                         | $\Rightarrow$ | 0=search after the insertion point 1=search the whole document |  |  |  |
| Function result | Longint                                                                         | Þ             | Search status                                                  |  |  |  |

# **Description**

The WR Find command allows you to search for a character string in a 4D Write area. You can retrieve the position of the words found using the WR GET WORDS command. You can retrieve the position of the selection found using the WR GET SELECTION command. If the character string is found, WR Find returns 1 and select the first occurrence.

If the search was unsuccessful, WR Find returns 0 and the current selection is not modified. If area does not exist, WR Find returns -1.

wholeWord and upperCase allow you to define some options of the search.

In the *wholeWord* parameter, you can pass one of the following constants, found in the **WR Parameters** theme:

| Constant            | Туре    | Value | Comment                                                                                         |
|---------------------|---------|-------|-------------------------------------------------------------------------------------------------|
| wr partial<br>match | Longint | 0     | The character string can either be a whole word or part of a longer word                        |
| wr whole<br>word    | Longint | 1     | To be found, the word must occur between separator characters (spaces, punctuation marks, etc.) |

In the *upperCase* parameter, you can pass one of the following constants, found in the **WR Parameters** theme:

| Constant               | Туре    | Value | Comment                                                                                                    |
|------------------------|---------|-------|----------------------------------------------------------------------------------------------------|
| wr ignore<br>uppercase | Longint | 0     | The search is not case sensitive and will find both "Hello", "hello" and "HELLO" if you search for "HELLO" |
| wr case<br>sensitive   | Longint | 1     | The search is case sensitive and will not find "Hello" if you are searching for "HELLO"                    |

wrap allows you to define whether the search applies to the entire document.

In this parameter, you can pass one of the following constants, found in the WR Parameters theme:

| Constant                       | Туре    | Value | Comment                                                                                                    |
|--------------------------------|---------|-------|----------------------------------------------------------------------------------------------------|
| wr after<br>insertion<br>point | Longint | 0     | The search begins at the insertion point and continues to the end of the document.                                                                                |
| wr whole<br>document           | Longint | 1     | The search begins at the insertion point, continues to the end and then starts again at the beginning of the document until it again reaches the insertion point. |

#### **Example 1**

You ask users to enter the searched string, then perform the search:

```
If(OK=1)
    WR SET SELECTION(Area;0;0)
    If(WR Find(Area;ToFind;wr whole word;wr case sensitive;1)=0)
        ALERT("No occurrence has been found.")
    End if
End if
```

### **Example 2**

This example proposes a keyword-based search method that searches in a selection of records. The search is performed in Picture areas.

**Important:** If you saved your 4D Write areas in BLOB fields, please refer to the example for the *WR Direct find* command, which is much faster.

Your database manages cooking recipes. The 4D Write areas are saved in Picture fields. You want to be able to find all the recipes that use a specific ingredient. Here is the corresponding method:

```
ToFind:=Request("Enter the ingredient(s) to find:")
 `Creating an empty set in which all the found records will be placed
CREATE EMPTY SET([MyRecipes];"FoundRecords")
ALL RECORDS ([MyRecipes]) `Browsing all the table selection
OffscreenArea:=WR New offscreen area
While (Not (End selection ([MyRecipes])))
   WR PICTURE TO AREA(OffscreenArea; [MyRecipes] PictRecipe )
   If (WR Find(OffscreenArea; ToFind; 1; 1; 1) = 1)
 `If the ingredient is found, the record is added to the set
      ADD TO SET([MyRecipes]; "FoundRecords")
   End if
   NEXT RECORD ([MyRecipes])
End while
WR DELETE OFFSCREEN AREA (OffscreenArea)
USE SET("FoundRecords")
OUTPUT FORM([MyRecipes];"Output")
MODIFY SELECTION([MyRecipes];*)
```

| WR Get font ( area ; sameFont ) -> Function result |                              |          |                                                                                                    |  |  |
|----------------------------------------------------|------------------------------|----------|----------------------------------------------------------------------------------------------------|--|--|
| Parameter                                          | Туре                         |          | Description                                                                                                    |  |  |
| area<br>sameFont<br>Function result                | Longint<br>Longint<br>String | <b>⇒</b> | 4D Write area  1 if the font is the same for the entire selection, otherwise 0  Name of the font of the last character of the selection |  |  |

# **Description**

The WR Get font command returns the font name of the font applied to the last character of the selection in the 4D Write area referenced by area.

- If sameFont = 1, the same font is applied to the whole selection.
- If sameFont = 0, other fonts are used in the selection.

#### **Example**

You want to retrieve the font of the current selection and apply it to the entire document:

```
vFont:=WR Get font(Area; vUniform)
If (vUniform=0) `If there are several fonts in the current selection
   CONFIRM("There are several fonts in the selection, the font used for the last "+"character
is
   "+vFont+". OK to apply this font to the entire document?")
Else
   CONFIRM("The font of the selection is "+vFont+". OK to apply this font to the entire
document?)
End if
If (OK=1)
   WR EXECUTE COMMAND(Area; wr cmd select all) `Selecting the entire document
   WR SET FONT(Area; vFont) `Applying the new font
  `Moving the insertion point to the beginning of the document
   WR SET SELECTION(Area;0;0)
   WR SCROLL TO SELECTION(Area) `Displaying the current text selection
End if
```

# **WR GET PARAGRAPHS**

WR GET PARAGRAPHS ( area ; beginPara ; endPara )

Parameter Type Description

area Longint → 4D Write area

beginPara Longint ← Beginning of the paragraph to return

endPara Longint ← End of the paragraph to return

#### **Description**

The WR GET PARAGRAPHS command returns the position of the first character of the first paragraph of the selection and the position of the carriage return of the last paragraph of the selection, in the 4D Write area referenced by area.

#### **Example**

The following example scans the document and retrieves the position of the first and last character for each paragraph.

```
`Locating the cursor at the beginning of the area

WR SET SELECTION(area;0;0)

`Counting the number of paragraphs in the document

nbPara:=WR Count(Zone;wr nb paragraphs)

`Processing paragraphs one by one

For($i;1;nbPara)

`Retrieving the position of the first and last characters

WR GET PARAGRAPHS(area;begin;Pos)

`Relocating after the last processed paragraph

WR SET SELECTION(area;Pos;Pos)

End for
```

WR Get selected text ( area ) -> Function result

Parameter Type Description

area Longint → 4D Write area

Function result Text 5 Text selected in area

### **Description**

The WR Get selected text command returns the selected text in area.

If your database is not running in Unicode mode but in ASCII compatibility mode (former version 4D databases that are converted without the "Unicode Mode" preference being selected), the text returned will only contain the first 32,000 characters.

#### **Example 1**

The following example places the selected text in area into the variable vText.

vText:=WR Get selected text(area)

#### **Example 2**

Your database was created with a former version of 4D and it was not configured in Unicode mode. You want to test the case where you have selected more than 32,000 characters:

```
C_LONGINT($start;$end)
C_TEXT($text)

WR GET SELECTION(WritePicture;$start;$end) `Recovery of selection limits
If($end-$start>=32000) `If the difference is greater than or equal to 32,000, the selection
returned will be truncated
    ALERT("Only the first 32,000 characters will be recovered.")
End if
$text:=WR Get selected text(WritePicture)
```

# **WR GET SELECTION**

| WR GET SELECTION ( | area ; first ; last ) |               |                          |  |
|--------------------|-----------------------|---------------|--------------------------|--|
| Parameter          | Туре                  |               | Description              |  |
| area               | Longint               | $\Rightarrow$ | 4D Write area            |  |
| first              | Longint               | <b>⇔</b>      | Receives first character |  |
| last               | Longint               | <b>=</b>      | Receives last character  |  |

### **Description**

The WR GET SELECTION command returns, in the first and last variables, the positions of the selected text in Area. first is always one less than the first character selected. last is always equal to the last character selected. If first and last are equal, no text is selected and the insertion point is positioned after the character described by first.

### **Example**

The following example sets the margins of the whole document and retrieves the original selection:

```
WR GET SELECTION(area;StartSel;EndSel) `Re-reading the current selection
WR EXECUTE COMMAND(area;wr cmd select all) `Select all
  `Setting margins
WR SET TEXT PROPERTY(area;wr left margin;49)
WR SET TEXT PROPERTY(area;wr first indent;49)
WR SET TEXT PROPERTY(area;wr right margin;504)
WR SET SELECTION(area;StartSel;EndSel) `Resetting the selection
```

# WR Get styled text

| WR Get styled text ( area ) -> Function result |           |                |  |  |  |
|------------------------------------------------|-----------|----------------|--|--|--|
| Parameter                                      | Туре      | Description    |  |  |  |
| area                                           | Longint ⇒ | 4D Write area  |  |  |  |
| Function result                                | BLOB      | Formatted text |  |  |  |

### **Description**

The WR Get styled text command returns the selected text in the 4D Write area referenced by area a BLOB field or variable. The structure of the BLOB returned represents the selected text with both character and paragraph formatting included, although without style sheets.

Text that is returned using the *WR Get styled text* command can be placed into another 4D Write document using the *WR INSERT STYLED TEXT* command. The page layout of the 4D Write document into which the styled text is inserted will not be affected by the insertion.

By using the WR Get styled text and the WR INSERT STYLED TEXT commands you can simulate a Copy/Paste operation while using a BLOB as a buffer instead of the clipboard.

**Warning:** The BLOB returned by *WR Get styled text* cannot be used with the *WR BLOB TO AREA* command since it does not include all the elements of a 4D Write area.

#### **Example**

See the example for the WR INSERT STYLED TEXT command.

# WR Get text

WR Get text ( area ; first ; last ) -> Function result Description **Parameter** Type area Longint 4D Write area first First character of text Longint last Longint Last character of text Function result Text between first and last characters Text

#### **Description**

The WR Get text command returns the text in area between the character described by first and the character described by last.

The maximum number of characters 4D can store in a field or variable is 2 GB. Therefore, *WR Get text* can return a maximum of 2 GB if the database is running in Unicode mode or 32,000 characters if the database is running in ASCII compatibility mode.

| If                                            | WR Get text                                          |
|-----------------------------------------------|------------------------------------------------------|
| last - first > 32 000, database in ASCII mode | returns an empty string and generates the error 1024 |
| last < first                                  | returns an empty string and generates the error 1013 |
| last > Length of area                         | returns the text contained in area                   |

WR Get text does not change the selected text in area.

#### **Example**

The following example places the first 100 characters of area into the variable vText.

vText:=WR Get text(area;0;100)

# WR Get text property

#### **Description**

The WR Get text property command allows you to determine whether the property passed in *property* is used in the current selection of the 4D Write area referenced by *area*.

- If sameProperty is equal to 1, the property is applied to the whole selection.
- If *sameProperty* is equal to 0, the property is not applied to the whole selection.

  The returned value then corresponds to the status of the last character of the selection.

The *property* parameter lets you set the property to be examined. For more information, refer to the description of the *WR SET TEXT PROPERTY* command.

If you pass an invalid property number, the error 1075 is returned.

#### **Example 1**

You want to make sure that margin sizes do not exceed a fixed value:

```
LEFT:=WR Get text property(Area; wr left margin; $Uniform)
If(LEFT<3) `Setting the left margin to 3
    WR SET TEXT PROPERTY(Area; wr left margin; 3)
End if
RIGHT:=WR Get text property(Area; wr right margin; $Uniform)
If(RIGHT>43) `Setting the right margin to 43
    WR SET TEXT PROPERTY(Area; wr right margin; 43)
End if
```

#### Example 2

You want users to be able to set the line spacing and alignment, but you do not want them to have access to menus and rulers. The input form contains a button labeled **Info** and two variables, LineSpacing and Alignment, each of them attached to a method.

- The following is the object method for the **Info** button, it retrieves information about the current cursor position:

```
LineSpacing:=WR Get text property(Area; wr line spacing; $Uniform)
If($Uniform=0)
    ALERT("The selection contains several types of line spacings.")
    $Assign:=True
Else
    $Assign:=False
End if
Alignment:=WR Get text property(Area; wr justification; $Uniform)
If($Uniform=0)
    ALERT("The selection contains several types of alignments.")
End if
```

- LineSpacing object method sets the user's choice for line spacing:

```
WR SET TEXT PROPERTY(Area;LineSpacing)
```

- Alignment object method sets the user's choice for alignment:

```
WR SET TEXT PROPERTY(Area; Alignment)
```

- In the On load form event, you hide menus and rulers:

```
If(Form event=On Load)
    WR SET DOC PROPERTY(Area; wr view menubar; 0)
    WR SET DOC PROPERTY(Area; wr view rulers; 0)
End if
```

| WR GET WORDS ( area ; beginSel ; endSel ; smartCutPaste ) |         |               |                                                 |  |  |  |
|-----------------------------------------------------------|---------|---------------|-------------------------------------------------|--|--|--|
| Parameter                                                 | Туре    |               | Description                                     |  |  |  |
| area                                                      | Longint | $\Rightarrow$ | 4D Write area                                   |  |  |  |
| beginSel                                                  | Longint | <b>=</b>      | Beginning of the word to return                 |  |  |  |
| endSel                                                    | Longint | <b>=</b>      | End of the word to return                       |  |  |  |
| smartCutPaste                                             | Integer | <b>=</b>      | 1 if the last character is a space, otherwise 0 |  |  |  |

#### **Description**

The WR GET WORDS command returns the position of the first character of the first word of the selection and the position of the last character of the last word of the selection. It also specifies if the last character of the selection is a space. If no text is selected, beginSel and endSel returns the first and last character of the word the cursor is in. This command has no effect on the current selection.

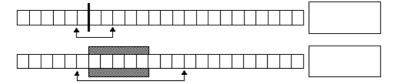

If the selection begins in the middle of a word (or between the last character of a word and the next following space), *beginSel* will return the position of the first character of that word.

If the selection ends in the middle of a word, there are two possible cases:

- If the word is followed by a space, endSel will include the space and smartCutPaste will return 1.
- If the word is not followed by a space, *endSel* will include the last character of the word and *smartCutPaste* will return 0.

#### **Example**

The following example scans the document and retrieves the position of the first and last characters for each word.

```
`Placing the cursor at the beginning of the area

WR SET SELECTION(area;0;0)

`Counting the number of words in the document

nbWords:=WR Count(area;wr nb words)

`Processing the words one by one

For($i;1;nbWords)

`Retrieving the position of the first and last character of the word

WR GET WORDS(area;beginning;pos)

`Relocating after the last processed word

WR SET SELECTION(area;Pos;Pos)

End for
```

#### **WR INSERT STYLED TEXT**

| WR INSERT STYLED TEX | T ( area ; blob ) |   |                                    |  |
|----------------------|-------------------|---|------------------------------------|--|
| Parameter            | Туре              |   | Description                        |  |
| area<br>blob         | Longint<br>BLOB   | ⇒ | 4D Write area<br>Variable or field |  |

# **Description**

The WR INSERT STYLED TEXT command inserts into the 4D Write area referenced by area the contents of blob. The insertion will either take place at the cursor location or it will replace the current selection. blob can either be a BLOB field or a BLOB variable. It is, however, mandatory that blob was initially created using the WR Get styled text command.

The internal format used to represent the styled text in *blob* is platform independent. It can be created using a Mac OS computer and be inserted later into a Windows document, or vice versa.

blob contains a selection of 4D Write text with all its text attributes (color, style...) except for style sheets, as well as its paragraph attributes (margins, tab stops, formats...).

#### **Example**

You want to store in the table [Letters] the most frequently used templates of your business letters, while still saving hard disk space. To do this, you create in the table a BLOB field called 'Templates'. In the input form for that table, you insert a 4D Write area called 'Area'. Finally, you attach the following method to the form:

# **WR INSERT TEXT**

WR INSERT TEXT ( area; text )

| Parameter | Туре    |               | Description    |
|-----------|---------|---------------|----------------|
| area      | Longint | $\Rightarrow$ | 4D Write area  |
| text      | String  | $\Rightarrow$ | Text to insert |

# **Description**

The WR INSERT TEXT command inserts text into area, replacing any selected characters. If no characters are selected, text is placed at the insertion point. This command can be used in place of WR INSERT EXPRESSION or WR INSERT FIELD when you do not need automatic referencing.

#### **Example**

The following example inserts the text in the variable vText into area.

WR INSERT TEXT(Area; vText)

#### WR Mouse to selection

WR Mouse to selection ( area ; posHoriz ; posVert ; beginSel ; endSel ) -> Function result **Parameter** Type Description area Longint 4D Write area posHoriz Integer Horizontal position of mouse in area posVert Integer Vertical position of mouse in area beginSel Longint Returns beginning of selection endSel Returns end of selection Longint Function result Integer Selection matching the position of the cursor

#### **Description**

The *WR Mouse to selection* command returns the selection matching the position of the cursor. The command returns 0 if the cursor points to text and returns 1 if it points to a picture.

WR Mouse to selection is used in conjunction with the Drag and Drop manager to find the location of the cursor when the mouse was released and an object was pasted.

beginSel and endSel return a particular value when you release the mouse button on a reference. Warning: In this case, endSel = beginSel +1. In other words, a reference = 1 character regardless of the number of characters contained in the reference, after computing.

The *posHoriz* and *posVert* parameters return 0000 by default. In order for them to return a value, you must use the 4D **GET MOUSE** command beforehand. For more information, please refer to the documentation of this command.

# WR Replace

WR Replace ( area; searchedFor; replaceWith; wholeWord; upperCase; replaceAll; wrap) -> Function result **Parameter** Type Description area Longint → 4D Write area searchedFor String 

Character string to search for replaceWith String Replacement character string wholeWord Integer ⇒ 0=partial match 1=whole word ⇒ 0=ignore uppercase 1=case sensitive upperCase Integer → 0=replace next 1=replace all replaceAll Integer ⇒ 0=search from the selection 1=search the whole document wrap Integer Function result Longint Sumber of occurrences replaced

#### Description

The WR Replace command allows you to emulate the **Replace** command menu of the **Edit** menu.

In the *wholeWord* parameter, you can pass one of the following constants, found in the **WR Parameters** theme:

| Constant            | Туре    | Value | Comment                                                                                         |
|---------------------|---------|-------|-------------------------------------------------------------------------------------------------|
| wr partial<br>match | Longint | 0     | The character string can either be a whole word or part of a longer word                        |
| wr whole<br>word    | Longint | 1     | To be found, the word must occur between separator characters (spaces, punctuation marks, etc.) |

In the *upperCase* parameter, you can pass one of the following constants, found in the **WR Parameters** theme:

| Constant               | Type    | Value | Comment                                                                                                    |
|------------------------|---------|-------|----------------------------------------------------------------------------------------------------|
| wr ignore<br>uppercase | Longint | 0     | The search is not case sensitive and will find both "Hello", "hello" and "HELLO" if you search for "HELLO" |
| wr case<br>sensitive   | Longint | 1     | The search is case sensitive and will not find "Hello" if you are searching for "HELLO"                    |

In the *replaceAll* parameter, you can pass one of the following constants, found in the **WR Parameters** theme:

| Constant        | Туре    | Value | Comment                                               |
|-----------------|---------|-------|-------------------------------------------------------|
| wr replace next | Longint | 0     | Only the next occurrence of the word will be replaced |
| wr replace all  | Longint | 1     | All the occurrences of the word will be replaced      |

In the wrap parameter, you can pass one of the following constants, found in the WR Parameters theme:

| Constant                       | Туре    | Value | Comment                                                                                                    |
|--------------------------------|---------|-------|----------------------------------------------------------------------------------------------------|
| wr after<br>insertion<br>point | Longint | 0     | The search begins at the insertion point and continues to the end of the document.                                                                                |
| wr whole<br>document           | Longint | 1     | The search begins at the insertion point, continues to the end and then starts again at the beginning of the document until it again reaches the insertion point. |

WR Replace returns the number of occurrences replaced.

#### Example

You want to remove all unnecessary double spaces in your document:

```
`Assigning a variable that contains double space characters
ToFind:=" "

`While occurrences are found

While(WR Find(Area; ToFind; wr partial match; wr ignore uppercase; wr whole document)=1)

`Replacing double space by a single one

$n:=WR Replace(Area; ToFind; " "; wr partial match; wr ignore uppercase; wr replace all; wr whole document)

End while
```

# **WR SELECT**

| WR SELECT ( area ; type ; begin ; end ) |         |               |                                                     |  |  |  |
|-----------------------------------------|---------|---------------|-----------------------------------------------------|--|--|--|
| Parameter                               | Туре    |               | Description                                         |  |  |  |
| area                                    | Longint | $\Rightarrow$ | 4D Write area                                       |  |  |  |
| type                                    | Integer | $\Rightarrow$ | Type to select                                      |  |  |  |
| begin                                   | Longint | $\Rightarrow$ | First character                                     |  |  |  |
| end                                     | Longint | $\Rightarrow$ | Last character. Optional for certain values of type |  |  |  |

# Description

The **WR SELECT** command selects text defined by *type*, *begin*, and *end*. **WR SELECT** does not change the current selection if the value searched for does not exist.

Set the *type* parameter using one of the following constants, found in the "WR Select typeWR Error text" theme:

|         | Value                                                                                                    | Comment                                                                                                    |
|---------|----------------------------------------------------------------------------------------------------|----------------------------------------------------------------------------------------------------|
| Longint | 0                                                                                                    | Selects the characters located between <i>begin</i> and <i>end</i> . In this case, this is the same as using <i>WR SET SELECTION</i> .                                                                                  |
| Longint | 1                                                                                                    | Selects the reference whose rank in the document is defined by <i>begin</i> . <i>end</i> must be omitted.                                                                                                    |
| Longint | 2                                                                                                    | Selects the paragraphs located between begin and end.                                                                                                    |
| Longint | 3                                                                                                    | Selects the paragraphs that use the Xth ruler (whose rank in the document starts at the beginning of the text). <i>end</i> must be omitted.                                                                             |
| Longint | 4                                                                                                    | Selects the picture whose rank in the document is defined by <i>begin</i> . <i>end</i> must be omitted.                                                                                                    |
| Longint | 5                                                                                                    | Selects the words that use the Xth style (whose rank in the document starts at the beginning of the text). <i>end</i> must be omitted.                                                                                  |
| Longint | 6                                                                                                    | Selects the word in which the insertion point is located.                                                                                                    |
| Longint | 7                                                                                                    | Selects the page breaks whose rank in the document is defined by <i>begin</i> . <i>end</i> must be omitted.                                                                                                    |
| Longint | 8                                                                                                    | Selects the column breaks whose rank in the document is defined by <i>begin</i> . <i>end</i> must be omitted.                                                                                                    |
| Longint | 9                                                                                                    | Selects the hyphen whose rank in the document is defined by <i>begin</i> . <i>end</i> must be omitted.                                                                                                    |
| Longint | 10                                                                                                    | Selects the page number whose rank in the document is defined by <i>begin</i> . <i>end</i> must be omitted. The selection only carries over to page numbers inserted into the body of text.                             |
| Longint | 11                                                                                                    | Selects the date and time variable whose rank in the document is defined by begin. end must be omitted. The selection only carries over to the dates or times automatically updated and inserted into the body of text. |
| Longint | 12                                                                                                    | Selects the hyperlink whose rank in the document is defined by <i>begin</i> . <i>end</i> must be omitted.                                                                                                    |
| Longint | 13                                                                                                    | Selects the HTML expression whose rank in the document is defined by <i>begin</i> . <i>end</i> must be omitted.                                                                                                    |
| Longint | 14                                                                                                    | Selects the RTF expression whose rank in the document is defined by <i>begin</i> . <i>end</i> must be omitted.                                                                                                    |
|         | Longint Longint Longint Longint Longint Longint Longint Longint Longint Longint Longint Longint Longint Longint Longint Longint Longint | Longint 8  Longint 9  Longint 10  Longint 11                                                                                                    |

# **Example 1**

The following example executes different functions based on the presence or the absence of a Page break:

```
`Setting the selection

WR SET SELECTION(area;0;0)

`Try to select the first page break

WR SELECT(area; wr select page break;1)

`Retrieving the limits of the new selection

WR GET SELECTION(area; $vlbegin; $vlend)

If(($vlbegin=0) & ($vlend=0))

`There is no page break

Else

`Do something with the page break

End if
```

### Example 2

The following example selects the references in the 4D Write area referenced by *area* and applies to them a style that makes them easy to spot:

```
NbObjects:=WR Count(area;4)

`Counting the number of references

For (i;1;NbObjects)

WR SELECT(area; wr select expression;i)

`Selecting each reference

WR GET REFERENCE(area; TableNo; FieldNo; vName; vType)

WR SET TEXT PROPERTY(area; wr bold;1)

WR SET TEXT PROPERTY(area; wr text color; wr blue)

`Applying Blue and Bold to the selection

End for
```

# **WR SET FONT**

WR SET FONT ( area; font )

| Parameter | Туре    |               | Description   |
|-----------|---------|---------------|---------------|
| area      | Longint | ⇒             | 4D Write area |
| font      | String  | $\Rightarrow$ | Font name     |

# Description

The WR SET FONT command allows you to set the font for the current selection in the 4D Write area referenced by area.

Pass in *font* the name of the font you want to apply. If *font* is not installed in the system, the error 1077 is returned.

# **Example**

See the example for the command WR Get font.

# **WR SET SELECTION**

WR SET SELECTION ( area; first; last)

|           | , , ,   |   |                 |
|-----------|---------|---|-----------------|
| Parameter | Туре    |   | Description     |
| area      | Longint | ⇒ | 4D Write area   |
| first     | Longint | ⇒ | First character |
| last      | Longint | ⇒ | Last character  |

### **Description**

The WR SET SELECTION command selects the text in area described by the numbers first and last. Text is selected from first + 1 characters to last.

If *first* and *last* are equal, *WR SET SELECTION* places the insertion point after the character described by *first*. If *last* is greater than the length of the text in Area, *WR SET SELECTION* selects the text to the end of the document. If *last* is less than *first*, *WR SET SELECTION* does nothing.

#### Example 1

The following example selects the first ten characters in area:

WR SET SELECTION(area;0;10)

### **Example 2**

You want to place the insertion point at the end of the text.

WR SET SELECTION(area;10000000;10000000)

#### WR SET TEXT PROPERTY

WR SET TEXT PROPERTY ( area; property; value )

|           | , , , , | , ,           | ,                                  |
|-----------|---------|---------------|------------------------------------|
| Parameter | Туре    |               | Description                        |
| area      | Longint | $\Rightarrow$ | 4D Write area                      |
| property  | Integer | $\Rightarrow$ | Number of the text property to set |
| value     | Longint | $\Rightarrow$ | Value for the selected property    |

#### **Description**

The WR SET TEXT PROPERTY command allows you to modify the text properties of the current selection in the 4D Write area referenced by area.

property and value are to be used jointly.

**Tip:** We advise you to use the *WR SET FONT* command instead of *WR SET TEXT PROPERTY (Area; wr font number; Value)*, because font numbers are managed dynamically and may be different between operating systems.

If you pass an illegal property number, the error 1075 will be generated.

If you pass an illegal value for the selected property, the error 1076 will be generated.

#### Notes:

- property and value can be set using constants. A list of text properties and a list of values for text properties values are available in the "WR Text properties" and "WR Text properties values" constants themes. You can either pass the value or the constant name.
- The list of error codes is available in **Appendix C: Error Codes**.

The following constants and values can be used with the WR SET TEXT PROPERTY and WR Get text property commands:

| property<br>(WR Text<br>properties)                   | used to set or get (value or WR Text properties values)                                                                                                    |
|-------------------------------------------------------|----------------------------------------------------------------------------------------------------|
| wr bold (0)                                           | the bold style on the text (false=0, true=1)                                                                                                    |
| wr italic (1)                                         | the italic style on the text (false=0, true=1)                                                                                                    |
| wr shadow<br>(2)                                      | the shadow style on the text (false=0, true=1)                                                                                                    |
| wr<br>strikethrough<br>(3)                            | the strikethrough style on the text (false=0, true=1)                                                                                                    |
| wr underline (4)                                      | the underline style on the text: no underline=0, <u>wr single underline</u> (1), <u>wr word underline</u> (2), <u>wr double underline</u> (3), <u>wr hatched underline</u> (4)                                                                                                    |
| wr<br>superscript<br>or subscript<br>(5)              | text in superscript or subscript: none=0, <u>wr superscript</u> (1), <u>wr subscript</u> (2)                                                                                                    |
| wr capital case (6)                                   | text in small capitals, capitals or lower case: lower case=0, wr capitals (1), wr small capitals (2)                                                                                                    |
| wr font<br>number (7)                                 | the value passed is an internal number. 4D Write assigns font numbers gradually as they are used. It is generally advisable to use the <i>WR Get font</i> and <i>WR SET FONT</i> commands that work with font names.                                                                                                    |
| wr font size (8)                                      | the size of the text (value between 9 and 255)                                                                                                    |
| wr text color (9)                                     | the value must be passed in the form 0x00RRGGBB                                                                                                    |
| wr text back color (10)                               | as in 4D (or in the previous version of 4D Write).                                                                                                    |
| wr<br>strikethrough<br>color (11)                     | You can use the constants of the <b>WR Standard colors</b> theme.                                                                                                    |
| wr underline color (12) wr shadow color (13) wr links | the appearance of the links: wr no links appearance (0), wr unvisited links appearance (1), wr                                                                                                    |
| appearance (14)                                       | visited links appearance (2)                                                                                                    |
| wr stylesheet<br>number (15)                          | pass the index of the stylesheet in the list. Keep in mind that if you pass a stylesheet index, the text will be assigned a stylesheet, but the properties of this stylesheet will not be applied to it. The WR APPLY STYLESHEET command both sets the property and applies the properties of the stylesheet.                                                                  |
| wr user property (16)                                 | its value can be set freely. You can set and get any customized value for this property. For example, if you want to keep a hierarchical list in parallel with a text, you can use this property to store an element reference for the hierarchical list. Each time you click on the text, you get the property and select the corresponding element in the hierarchical list. |
| wr<br>justification<br>(32)                           | text justification: wr left justified (0), wr centered (1), wr right justified (2), wr full justified (3)                                                                                                    |
| wr line<br>spacing (33)                               | the line spacing, the value varies from 1 to 10 in steps of 0.5: $1=$ single spacing, $1.5=1.5$ spacing, $2=$ double spacing                                                                                                    |
| wr bullet (34)                                        | the bullet style: wr black square bullet (110), wr white square bullet (111), wr black circle bullet (108), wr white circle bullet (109), wr diamonds bullet (117), wr clubs bullet (118), wr no bullet (0)                                                                                                    |
|                                                       |                                                                                                    |

| wr left<br>margin (35)             | the distance with respect to the left dead margin. The value is expressed in the current unit of the document.                                                                                                    |
|------------------------------------|----------------------------------------------------------------------------------------------------|
| wr first<br>indent (36)            | the distance with respect to the right margin. $<0$ = to the left of the right margin, $>0$ = to the right of the right margin. The value is expressed in the current unit of the document.                                                                                                    |
| wr right<br>margin (37)            | the distance with respect to the right dead margin. The value is expressed in the current unit of the document.                                                                                                    |
| wr border<br>back color<br>(38)    | the value must be passed in the form 0x00RRGGBB                                                                                                    |
| wr border<br>line color<br>(39)    | as in 4D (or in the previous version of 4D Write). You can use the constants of the <b>WR Standard colors</b> theme.                                                                                                    |
| wr border<br>line style<br>(40)    | the style and size of the border line: wr 1 pt line (0), wr 2 pts line (1), wr 3 pts line (2), wr dotted line (3), wr double dotted line (4), wr triple dotted line (5), wr double 1 pt line (6), wr double inside 2 pts line (7), wr triple center 2 pts line (8), wr double outside 2 pts line (9), wr half pt line (10), wr quarter pt linet (11). Setting the border line style directly affects the borders of the selection, or lets you set the type of border before putting it in place. It is better to set the type of border first and then to place them. That way, you avoid having to redraw. Keep in mind that the border style is the same for the all the sides (left/right and top/bottom) of a selection. |
| wr left<br>border (41)             | setting of the border (false=0, true=1)                                                                                                    |
| wr right<br>border (42)            | setting of the border (false=0, true=1)                                                                                                    |
| wr inside top<br>border (43)       | setting of the inside border (false=0, true=1). A space is added above and below the paragraph.                                                                                                    |
| wr inside<br>bottom<br>border (44) | setting of the inside border (false=0, true=1). A space is added above and below the paragraph.                                                                                                    |
| wr border<br>spacing (45)          | the distance between the border and text. The value is expressed in the current unit of the document.                                                                                                    |
| wr top<br>border (46)              | setting of the border (false=0, true=1). A space is added above the paragraph.                                                                                                    |
| wr bottom<br>border (47)           | setting of the border (false=0, true=1). A space is added below the paragraph.                                                                                                    |
| <u>wr tab</u> (64)                 | the number of tabs in the last paragraph of the selection. Property not valid with <i>WR SET TEXT PROPERTY</i> — to be used only with <b>WR Get text property</b> .                                                                                                    |

# Example 1

You want to apply to the current selection the following properties: Times font, 12 points, Violet color, no italic, bold.

```
Violet:=WR RGB to color(61952;2048;33792)

WR SET FONT(Area; "Times")

WR SET TEXT PROPERTY(Area; wr font size;12)

WR SET TEXT PROPERTY(Area; wr text color; wr violet)

WR SET TEXT PROPERTY(Area; wr bold;1)

WR SET TEXT PROPERTY(Area; wr italic;0)
```

# **Example 2**

You want to set the margins to a predefined value:

```
WR UPDATE MODE(Area;0) `Disabling screen updating
WR EXECUTE COMMAND(Area;wr cmd select all) `Selecting all
  `Setting the document unit to centimeters
WR SET DOC PROPERTY(Area;wr unit;0)
  `Setting the document margins in centimeters
WR SET TEXT PROPERTY(Area;wr right margin;1,8)
WR SET TEXT PROPERTY(Area;wr left margin;1,3)
WR SET SELECTION(Area;StartSel;EndSel) `Setting back the selection
WR UPDATE MODE(Area;1) `Enables screen updating
```

# **WR Utilities**

- Utilities, Introduction
- WR COLOR TO RGB
- WR Count
- WR Error number
- WR Error text
- 🐞 WR FONTS TO ARRAY
- WR Get on error method
- WR Get on event method
- 🐞 WR ON ERROR
- WR ON EVENT
- WR RGB to color

# Utilities, Introduction

The commands and functions of this theme provide utilities for activities such as handling errors and events, allowing you to control your 4D Write areas.

The *WR Count* function allows you to get basic information on the contents of your 4D Write area. The *WR FONTS TO ARRAY* command lists the fonts currently installed in your Operating System.

Also, the color management commands enable you to manage the display of colors in your 4D Write areas.

WR COLOR TO RGB ( color ; red ; green ; blue )

| Parameter | Туре    |          | Description                       |
|-----------|---------|----------|-----------------------------------|
| color     | Longint | ⇒        | Color                             |
| red       | Longint | <b>=</b> | Receives red value (0 to 65535)   |
| green     | Longint | <b>=</b> | Receives green value (0 to 65535) |
| blue      | Longint | <b>=</b> | Receives blue value (0 to 65535)  |

# **Description**

The WR COLOR TO RGB command maps the color defined by *color* into its three components: *red*, *green*, and *blue*. These values range from 0 to 65535.

color is an internal number used by 4D Write and can be obtained with the WR RGB to color function.

#### **Example**

The following example calculates the closest grey for a given color:

WR COLOR TO RGB(Color; Red; Green; Blue)

Blue:=(Blue+Green+Red)/3

Grey:=WR RGB to color(Blue;Blue;Blue)

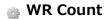

| WR Count ( area ; objectNumber ) -> Function result |         |               |                   |  |  |  |
|-----------------------------------------------------|---------|---------------|-------------------|--|--|--|
| Parameter                                           | Туре    |               | Description       |  |  |  |
| area                                                | Longint | ⇒             | 4D Write area     |  |  |  |
| objectNumber                                        | Integer | $\Rightarrow$ | Object number     |  |  |  |
| Function result                                     | Longint | Þ             | Number of objects |  |  |  |

### **Description**

The WR Count command allows you to count the number of occurrences of a specific object in a specific area. Objects that can be counted are:

| Object                       | Constants                    | ObjectNumber |
|------------------------------|------------------------------|--------------|
| Characters                   | wr nb characters             | 0            |
| Words                        | wr nb words                  | 1            |
| Paragraphs                   | wr nb paragraphs             | 2            |
| Picture in text flow         | wr nb pictures in text flow  | 3            |
| References                   | wr nb objects                | 4            |
| Hyphens                      | wr nb soft hyphens           | 5            |
| Page breaks                  | wr nb page breaks            | 6            |
| Column breaks                | wr nb column breaks          | 7            |
| Time objects                 | wr nb insertions date time   | 8            |
| Page numbers                 | wr nb insertions page number | 9            |
| Lines                        | wr nb lines                  | 10           |
| Pages                        | wr nb pages                  | 11           |
| Style sheets                 | wr nb stylesheets            | 12           |
| Images in pages (background) | wr nb pictures in page       | 13           |
| Hyperlinks                   | wr nb hyperlinks             | 14 (6.7)     |
| RTF Expressions              | wr nb RTF expressions        | 15 (6.7)     |
| HTML Expressions             | wr nb HTML expressions       | 16 (6.7)     |

- If *objectNumber* equals 3, background pictures will be ignored (if you want background pictures to be counted, *objectNumber* must equal 13).
- If *objectNumber* equals 12, *WR Count* returns the number of style sheets, including the standard style sheets (default style sheet).
- If *objectNumber* equals 13 and if an image is repeated in several pages (as selected in the picture properties dialog), the image counts as one.

If you pass a wrong area reference to the command, the error 1022 will be returned.

# **Example**

See examples for the following commands: WR SELECT, WR INSERT PAGE NUMBER, WR DELETE PICTURE IN PAGE, WR GET WORDS, WR GET PARAGRAPHS and WR UPDATE STYLESHEET.

# **WR Error number**

WR Error number ( area ) -> Function result

ParameterTypeDescriptionareaLongint⇒4D Write area

Function result Integer Status of the last operation performed in Area by 4D Write

### **Description**

The *WR Error number* command returns a number that represents the status of the last operation performed in Area by 4D Write. If *WR Error number* equals 0, the last operation did not cause an error. If *WR Error number* does not equal 0, then an error occurred during the last operation in *area*.

Use *WR Error text* to get a text explanation of the error. If the Debug window is open and an error occurs, you will also receive the error number in the Debug window.

### Example

See example for command WR Error text.

WR Error text ( error ) -> Function result

Parameter Type Description

error Integer Number of error

Function result String Text description of the error specified by Error

### **Description**

The *WR Error text* command returns a text description of the error specified by *error*. You can use this function to receive a description of the error returned by *WR Error number*.

### **Example**

The following example tests for an error and then displays a different error message depending upon whether or not the user is the Designer:

```
$Error:=WR Error number(Area)
If($Error#0)
    If(Current user="Designer")
        ALERT(WR Error text($Error))
    Else
        ALERT("A problem has occurred. Please notify your manager.")
    End if
End if
```

WR FONTS TO ARRAY (fonts)

Parameter Type Description

fonts String array — Receives array of available fonts

# **Description**

The WR FONTS TO ARRAY command returns the list of available fonts in the fonts array. This list corresponds to the font drop-down list located in the Style palette.

fonts should be declared as a String or Text type array.

### **Example**

You want to check if the fonts required for your templates are installed in the current system. The [Fonts] table stores the list of required fonts. In the **On Startup Database Method**, you can write:

```
ARRAY TEXT(aFonts;0)
WR FONTS TO ARRAY(aFonts)
ALL RECORDS([Fonts])
While(Not(End selection([Fonts])))
   If(Find in array(aFonts; [Fonts]Name) =-1)
        ALERT("The font "+[Fonts]Name+" is required, please install it.")
   End if
   NEXT RECORD([Fonts])
End while
```

# WR Get on error method

| WR Get on error method -> Function result |        |   |                         |  |  |  |
|-------------------------------------------|--------|---|-------------------------|--|--|--|
| Parameter                                 | Туре   |   | Description             |  |  |  |
| Function result                           | String | Þ | Name of on error method |  |  |  |

# Description

The WR Get on error method command returns the on error method installed by WR ON ERROR.

If no on error method has been installed, an empty string ("") is returned.

# WR Get on event method

WR Get on event method ( area ; event ) -> Function result

| Parameter       | Туре    |               | Description                           |
|-----------------|---------|---------------|---------------------------------------|
| area            | Longint | $\Rightarrow$ | 4D Write area                         |
| event           | Longint | $\Rightarrow$ | Event code                            |
| Function result | String  | 5             | Name of the installed on event method |

### **Description**

The WR Get on event method command allows knowing the name of the on event method installed by WR ON EVENT for the event defined by the event parameter in the specified 4D Write area.

If no on event method has been installed, an empty string ("") is returned.

In the *event* parameter, pass a value indicating the event for which to get the method. You can use one of the following predefined constants, located in the **WR Events** theme:

| one ming productined constants, reduced in the title trends theme. |         |       |                                                 |  |  |  |
|--------------------------------------------------------------------|---------|-------|-------------------------------------------------|--|--|--|
| Constant                                                           | Туре    | Value | Comment                                         |  |  |  |
| wr on key                                                          | Longint | 0     | Key down (including arrow keys, returns, tabs…) |  |  |  |
| wr on double click                                                 | Longint | 1     | A double click                                  |  |  |  |
| wr on single click                                                 | Longint | 2     | A single click                                  |  |  |  |
| wr on triple click                                                 | Longint | 3     | Three clicks                                    |  |  |  |
| wr on right click                                                  | Longint | 4     | A click with the right mouse button             |  |  |  |
| wr on activate                                                     | Longint | 5     | 4D Write area activated or deactivated          |  |  |  |
| wr on printing                                                     | Longint | 7     | Printing document                               |  |  |  |
| wr on ruler                                                        | Longint | 8     | Ruler modification                              |  |  |  |
| wr on compute references                                           | Longint | 9     | Dynamic references modified                     |  |  |  |
| wr on close                                                        | Longint | 10    | 4D Write area or window closed                  |  |  |  |
| wr on drag                                                         | Longint | 11    | An object is dragged                            |  |  |  |
| wr on drop                                                         | Longint | 12    | An object is dropped                            |  |  |  |
| wr on timer                                                        | Longint | 13    | End of a timer cycle                            |  |  |  |

# **WR ON ERROR**

| WR ON ERROR ( method ) |        |               |                |
|------------------------|--------|---------------|----------------|
| Parameter              | Туре   |               | Description    |
| method                 | String | $\Rightarrow$ | Name of method |

# **Description**

The WR ON ERROR command installs an interruption method defined and specified by method. This interruption method will be executed every time an error occurs during calls to 4D Write commands. This will allow monitoring of possible execution errors from within your application.

The called method will receive the 3 following parameters:

- \$1 represents the area,
- \$2 represents the error number,
- \$3 represents the error text.

Note: Due to database compilation, \$1 and \$2 must be declared as Long integers and \$3 as Text.

Once method execution is finished, 4D will return to the interrupted formula. If *method* is an empty string, *WR ON ERROR* uninstalls the previously installed error method.

### **Example**

You want to install an error management method for 4D Write.

```
`Call method

WR ON ERROR("WriteArea")

`The WriteArea method displays the number and the error description that provoked the call

ALERT("Error number "+String($2)+Char(13)+$3)
```

| WR ON EVENT ( area ; event ; method ) |         |   |                   |  |  |  |
|---------------------------------------|---------|---|-------------------|--|--|--|
| Parameter                             | Туре    |   | Description       |  |  |  |
| area                                  | Longint | ⇒ | 4D Write area     |  |  |  |
| event                                 | Longint | ⇒ | Event code        |  |  |  |
| method                                | String  | ⇒ | Method to execute |  |  |  |

# **Description**

The WR ON EVENT command installs method as the method to be called whenever the event described by event occurs in area. Events are passed directly to method before being handled by 4D Write.

If area equals 0, method becomes the default event method for all 4D Write areas until the database is closed. If an area has a specific event method installed, that method is called instead of the default.

In the *event* parameter, pass a value indicating the event to intercept. You can use one of the following predefined constants, located in the **WR Events** theme:

| Constant                 | Туре    | Value | Comment                                         |
|--------------------------|---------|-------|-------------------------------------------------|
| wr on key                | Longint | 0     | Key down (including arrow keys, returns, tabs…) |
| wr on double click       | Longint | 1     | A double click                                  |
| wr on single click       | Longint | 2     | A single click                                  |
| wr on triple click       | Longint | 3     | Three clicks                                    |
| wr on right click        | Longint | 4     | A click with the right mouse button             |
| wr on activate           | Longint | 5     | 4D Write area activated or deactivated          |
| wr on printing           | Longint | 7     | Printing document                               |
| wr on ruler              | Longint | 8     | Ruler modification                              |
| wr on compute references | Longint | 9     | Dynamic references modified                     |
| wr on close              | Longint | 10    | 4D Write area or window closed                  |
| wr on drag               | Longint | 11    | An object is dragged                            |
| wr on drop               | Longint | 12    | An object is dropped                            |
| wr on timer              | Longint | 13    | End of a timer cycle                            |

To activate *method* for all events, pass -1 in *event*.

When called, *method* receives seven parameters that describe the state of *area* at the time of the event. You must explicitly type these parameters using compiler directives. The following table describes the parameters received by *method*:

| Parameter | Туре         | Description                      |
|-----------|--------------|----------------------------------|
| \$1       | Long integer | 4D Write area                    |
| \$2       | Integer      | Shift key                        |
| \$3       | Integer      | Alt (Windows), Option (Mac OS)   |
| \$4       | Integer      | Ctrl (Windows), Command (Mac OS) |
| \$5       | Integer      | Event type                       |
| \$6       | Integer      | Changes depending on event type  |
| \$0       | Long integer | If method returns a value        |

\$1 returns the long integer that is the area ID where the event took place. \$2, \$3, and \$4 describe whether a specific modifier key was depressed at the time of the event. If the value equals 0, the key was not pressed. If the value equals 1, the key was pressed. \$5 returns the event type. \$6 varies depending on the type of event.

#### Method Variables and the Event Parameter (\$6)

- If *event* equals 0, \$6 returns the code of the key calling the event.
- If event equals 1 or 2, \$6 indicates whether you single- or double-clicked a reference. If \$6 equals 0, no reference was selected. If \$6 equals 1, a reference was selected.

**Note:** *method* can be called before managing a click if you perform one of the following actions:

- Single- or double-click a reference (hypertext link, 4D or HTML expression)
- Right-click (on Windows) or Control-click (on Mac OS). On Mac OS, pressing the Control key while clicking typically displays a pop-up menu.
  - On Windows, right-clicking typically displays a drop-down menu. Both these menus display the list of the database fields. For better compatibility, it is recommended to use event 4 (<u>wr on right click</u>).
- If event equals 3, \$6 concerns the paragraph selection. A triple click can be made on a reference unless a called event method has been installed for the double click and this has been intercepted by \$0:=1. In this case, \$6 is not significant.
- If event equals 4, \$6 indicates the type of context menu about to be displayed (according to the location of the click):
  - If \$6 equals 1, a type 1 context menu (click in header/footer) is displayed.
  - o If \$6 equals 2, a type 2 context menu (click in the text of the body area) is displayed.
  - If \$6 equals 3, a type 3 context menu (click on a picture of the body area) is displayed.
- If event equals 5, \$6 describes whether or not the area is activated. If \$6 equals 0, the 4D Write area is deactivated. If \$6 equals 1, the 4D Write area is activated.
- If *event* equals 7 and the print job is a mail merge, \$6 indicates the table number for the table used. If the print job is not a mail merge, \$6 equals 0.
- If event equals 8 (an action occurs in the ruler), \$6 does not return a significant value. Initialize \$0 to 1 if you want to prevent any action in the ruler.
- If event equals 9, \$6 indicates where margins have been reset in the document. If \$6 equals 0, the margins have been reset in the body. If \$6 equals 1, the margins have been reset in the header. If \$6 equals 2, the margins have been reset in the footer.
- If event equals 13, the method will be called automatically every X ticks (a tick = 1/60th of a second), regardless of user actions. The timer can be used more particularly to implement an automatic back-up security mechanism for documents being edited. By default, the timer generates an event every 3600 ticks (60 seconds). You can modify this frequency using the WR SET AREA PROPERTY command. Be careful, the method must not carry out too large an amount of processing since its repeated execution can significantly slow down the application.

To filter events, you must use *method* as a function that returns 0 or 1. This enables you to specify characters in the document that 4D Write will ignore.

Initialize \$0 to 1 to make the method trap a particular event. Initialize \$0 to 0 if you do not want to trap a particular event. For example, if you do not want the character "@" to appear in your document, filter all characters appearing in the document. If the \$6 variable is equal to the character code of the "@" character, you initialize \$0 to 1 and ignore it.

**Note:** If you filter all characters, operations may slow down considerably since the method will be called for each keystroke.

#### Example

In the following examples, some actions are executed depending on the type of event:

```
`Form method:

If (Form event=On Load)

WR ON EVENT(Area; wr on key; "ProcName")

`Call for all keystrokes

WR ON EVENT(Area; wr on activate; "ProcName")

`Check for area status

DISABLE MENU ITEM(2;1)

`Disable menu item "Change font"

WR SET AREA PROPERTY(Area; wr timer frequency; 54000)

`Timer event every 15 min
```

```
WR ON EVENT(Area; wr on timer; "ProcName")
 `Setting up auto-save
End if
Case of
  :($5=<u>wr on key</u>)
 `Intercepts the keystrokes
     If($6=199) | ($6=200)
        BEEP
        $0:=1
     Else
 `Leave the event to 4D Write
        $0:=0
      End if
   :($5=wr on activate)
 `Intercept change in status of area
      If($6=0)
 `If the area is inactive
         DISABLE MENU ITEM (2;1)
      Else
        ENABLE MENU ITEM(2;1)
      End if
  :($5=wr on timer)
 `Every 15 min
      $DocName:="C:\\Temp\\Docs\\TheArea.4W7"
      WR SAVE DOCUMENT(TheArea; $DocName; "4WR7")
End case
```

| WR RGB to color ( red ; green ; blue ) -> Function result |         |               |                              |  |  |  |
|-----------------------------------------------------------|---------|---------------|------------------------------|--|--|--|
| Parameter                                                 | Туре    |               | Description                  |  |  |  |
| red                                                       | Longint | $\Rightarrow$ | Red component (0 to 65535)   |  |  |  |
| green                                                     | Longint | $\Rightarrow$ | Green component (0 to 65535) |  |  |  |
| blue                                                      | Longint | $\Rightarrow$ | Blue component (0 to 65535)  |  |  |  |
| Function result                                           | Longint | <b>ə</b>      | Color                        |  |  |  |

#### **Description**

The WR RGB to color command returns a compact number that is used by 4D Write to manage colors. This number represents the three component colors: red, green, and blue. The red, green, and blue parameters are the same values used in your system's color picker. These values range from 0 to 65535.

#### **Example 1**

To obtain the following colors, you can write:

```
RedColor:=WR RGB to color(56576;2048;1536)

'You will get red

GreenColor:=WR RGB to color(0;32768;4352)

'You will get green

BlueColor:=WR RGB to color(0;0;54272)

'You will get blue

CyanColor:=WR RGB to color(512;43776;59904)

'You will get cyan

MagentaColor:=WR RGB to color(64512;62208;1280)

'You will get magenta

YellowColor:=WR RGB to color(61952;2048;33792)

'You will get yellow
```

### **Example 2**

The following example returns a color between two colors:

```
WR COLOR TO RGB(c1;r1;g1;b1)
WR COLOR TO RGB(c2;r2;g2;b2)
c3:=WR RGB to color((r1+r2)/2;(g1+g2)/2;(b1+b2)/2)
```

# List of constant themes

- WR Area properties
- WR Commands
- MR Count
- MR Document properties
- WR Document types
- WR Events
- WR Frames
- MR Page number formats
- WR Parameters
- WR Print options
- WR Select type
- WR Standard colors
- WR Text properties
- MR Text properties values

# WR Area properties

| Constant                         | Туре    | Value | Comment                                                                                                    |  |
|----------------------------------|---------|-------|----------------------------------------------------------------------------------------------------|--|
| wr allow drag                    | Longint | 14    | Gets or sets the drag authorization from $area$ (0=drag not allowed, 1=drag allowed)                                                                                                    |  |
| wr allow drop                    | Longint | 15    | Gets or sets the drop authorization to $area$ (0=drop not allowed, 1=drop allowed)                                                                                                    |  |
| wr allow undo                    | Longint | 2     | Gets or sets the buffering of actions: $\underline{\text{wr no undo}}$ (0) = actions not stored, $\underline{\text{wr}}$ $\underline{\text{undo allowed}}$ (1) = actions are stored        |  |
| wr confirm<br>dialog             | Longint | 0     | Gets or sets the display status of the confirm dialog box: wr no dialog (0), wr display dialog (1)                                                                                         |  |
| wr convert by token              | Longint | 12    | Gets or sets the interpretation of the field references during document conversion: wr convert by names (0), wr convert by numbers (1)                                                     |  |
| wr convert<br>dialog             | Longint | 5     | Gets or sets the display status of the 4D Write 6.0 field conversion dialog — if<br>area = 0: wr no dialog (0), wr display dialog (1)                                                      |  |
| wr fixed print<br>size           | Longint | 4     | Gets or sets the variable size printing status — except if area = 0: wr var size printing status (0), wr fixed size printing status (1)                                                    |  |
| wr load<br>template on<br>server | Longint | 11    | printing status (0), wr fixed size printing status (1)  Gets or sets where to load the templates from in C/S: wr on client (0), wr on server (1)                                           |  |
| wr minimized<br>button title     | Longint | 6     | Gets or sets the button title when <i>area</i> is minimized: wr area name (0), wr custom title (1) passed in <i>stringValue</i>                                                            |  |
| wr minimum<br>height             | Longint | 9     | Gets or sets the minimum <i>area</i> height before switching to button (value in pixels)                                                                                                   |  |
| wr minimum<br>width              | Longint | 8     | Gets or sets the minimum area width before switching to button (value in pixels)                                                                                                    |  |
| wr modified                      | Longint | 3     | Gets or sets the dirty bit status— except if area = 0: wr dirty bit status false (0), wr dirty bit status true (1)                                                                         |  |
| wr on the fly spellchecking      | Longint | 16    | Gets or sets the spellchecking "as you type" mode activation (0=checking off, 1=checking on)                                                                                               |  |
| wr save<br>preview               | Longint | 1     | Gets or sets the picture preview creation: <u>wr no picture preview</u> (0), <u>wr picture preview creation</u> (1)                                                                        |  |
| wr save<br>template on<br>server | Longint | 10    | Gets or sets where to save the templates in C/S: wr on client (0), wr on server (1)                                                                                                    |  |
| wr timer<br>frequency            | Longint | 17    | Gets or sets the frequency that the wr on timer event is generated (value=call frequency in ticks —one tick = $1/60$ th of a second — $3600$ by default)                                   |  |
| wr use saved<br>zoom value       | Longint | 18    | Gets or sets the opening an area with the zoom value saved when the area was last closed: $\underline{\text{wr use default zoom}}$ (0) = 100 %, $\underline{\text{wr use saved zoom}}$ (1) |  |
| wr window<br>title               | Longint | 7     | Gets or sets the 4D Write Window title when going to full screen or in external window (0=area name, 1=custom title passed in <i>stringValue</i> )                                         |  |
| wr zoom<br>factor                | Longint | 13    | Gets or sets the percentage of the zoom in area (value=25 to 500)                                                                                                    |  |

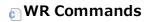

| Constant                     | Туре    | Value | Comment |
|------------------------------|---------|-------|---------|
| wr cmd 1.5 line space        | Longint | 722   |         |
| wr cmd about                 | Longint | 10    |         |
| wr cmd align center          | Longint | 712   |         |
| wr cmd align left            | Longint | 711   |         |
| wr cmd align right           | Longint | 713   |         |
| wr cmd all borders           | Longint | 1009  |         |
| wr cmd auto striketh color   | Longint | 632   |         |
| wr cmd auto underline color  | Longint | 646   |         |
| wr cmd black back            | Longint | 626   |         |
| wr cmd black border          | Longint | 686   |         |
| wr cmd black border back     | Longint | 682   |         |
| wr cmd black circle bullet   | Longint | 1024  |         |
| wr cmd black square bullet   | Longint | 1022  |         |
| wr cmd black striketh        | Longint | 633   |         |
| wr cmd black text            | Longint | 602   |         |
| wr cmd black underline       | Longint | 647   |         |
| wr cmd blue border           | Longint | 691   |         |
| wr cmd blue striketh         | Longint | 638   |         |
| wr cmd blue text             | Longint | 607   |         |
| wr cmd blue underline        | Longint | 652   |         |
| wr cmd bold                  | Longint | 502   |         |
| wr cmd borders               | Longint | 754   |         |
| wr cmd borders inside        | Longint | 1010  |         |
| wr cmd bottom border         | Longint | 1016  |         |
| wr cmd capitals              | Longint | 508   |         |
| wr cmd centered tab          | Longint | 1032  |         |
| wr cmd change case submenu   | Longint | 220   |         |
| wr cmd character             | Longint | 751   |         |
| wr cmd clear                 | Longint | 6     |         |
| wr cmd clubs bullet          | Longint | 1027  |         |
| wr cmd colors menu           | Longint | 600   |         |
| wr cmd columns               | Longint | 756   |         |
| wr cmd compute references    | Longint | 803   |         |
| wr cmd copy                  | Longint | 4     |         |
| wr cmd copy ruler            | Longint | 701   |         |
| wr cmd cut                   | Longint | 3     |         |
| wr cmd dark grey back        | Longint | 625   |         |
| wr cmd dark grey border      | Longint | 696   |         |
| wr cmd dark grey border back | Longint | 681   |         |
| wr cmd dark grey shadow      | Longint | 664   |         |
| wr cmd dark grey striketh    | Longint | 643   |         |
| wr cmd dark grey text        | Longint | 612   |         |
| wr cmd dark grey underline   | Longint | 657   |         |
| wr cmd decimal tab           | Longint | 1034  |         |
| wr cmd diamonds bullet       | Longint | 1026  |         |
| wr cmd doc information       | Longint | 801   |         |
| wr cmd doc statistics        | Longint | 802   |         |
|                              |         |       |         |

| wr cmd double spaced          | Longint | 723  |
|-------------------------------|---------|------|
| wr cmd double underline       | Longint | 525  |
| wr cmd edit menu              | Longint | 200  |
| wr cmd file menu              | Longint | 100  |
| wr cmd find                   | Longint | 208  |
| wr cmd find next              | Longint | 209  |
| wr cmd font dropdown          | Longint | 1002 |
| wr cmd format menu            | Longint | 750  |
| wr cmd freeze references      | Longint | 804  |
| wr cmd full justification     | Longint | 714  |
| wr cmd goto full window       | Longint | 20   |
| wr cmd goto page              | Longint | 807  |
| wr cmd green border           | Longint | 690  |
| wr cmd green striketh         | Longint | 637  |
| wr cmd green text             | Longint | 606  |
| wr cmd green underline        | Longint | 651  |
| wr cmd hatched underline      | Longint | 530  |
| wr cmd help                   | Longint | 11   |
| wr cmd insert 4D expression   | Longint | 407  |
| wr cmd insert column break    | Longint | 410  |
| wr cmd insert current date    | Longint | 412  |
| wr cmd insert current hour    | Longint | 411  |
| wr cmd insert date and time   | Longint | 401  |
| wr cmd insert HTML expression | Longint | 414  |
| wr cmd insert hyperlink       | Longint | 413  |
| wr cmd insert menu            | Longint | 400  |
| wr cmd insert non break space | Longint | 405  |
| wr cmd insert page break      | Longint | 406  |
| wr cmd insert page number     | Longint | 402  |
| wr cmd insert soft hyphen     | Longint | 404  |
| wr cmd insert special char    | Longint | 409  |
| wr cmd inside bottom border   | Longint | 1008 |
| wr cmd inside top border      | Longint | 1006 |
| wr cmd italic                 | Longint | 503  |
| wr cmd language               | Longint | 806  |
| wr cmd left border            | Longint | 1005 |
| wr cmd left tab               | Longint | 1031 |
| wr cmd lgt blue border back   | Longint | 677  |
| wr cmd lgt green border back  | Longint | 676  |
| wr cmd lgt grey border back   | Longint | 679  |
| wr cmd lgt orange border back | Longint | 674  |
| wr cmd lgt red border back    | Longint | 673  |
| wr cmd lgt violet border back | Longint | 678  |
| wr cmd lgt yellow border back | Longint | 675  |
| wr cmd light blue back        | Longint | 621  |
| wr cmd light green back       | Longint | 620  |
| wr cmd light grey back        | Longint | 623  |
| wr cmd light grey border      | Longint | 694  |
|                               |         |      |

| wr cmd light grey shadow       | Longint | 662  |
|--------------------------------|---------|------|
| wr cmd light grey striketh     | Longint | 641  |
| wr cmd light grey text         | Longint | 610  |
| wr cmd light grey underline    | Longint | 655  |
| wr cmd light orange back       | Longint | 618  |
| wr cmd light red back          | Longint | 617  |
| wr cmd light violet back       | Longint | 622  |
| wr cmd light yellow back       | Longint | 619  |
| wr cmd lower case              | Longint | 221  |
| wr cmd med grey border back    | Longint | 680  |
| wr cmd medium grey back        | Longint | 624  |
| wr cmd medium grey border      | Longint | 695  |
| wr cmd medium grey shadow      | Longint | 663  |
| wr cmd medium grey striketh    | Longint | 642  |
| wr cmd medium grey text        | Longint | 611  |
| wr cmd medium grey underline   | Longint | 656  |
| wr cmd new                     | Longint | 101  |
| wr cmd no back color           | Longint | 628  |
| wr cmd no border back color    | Longint | 684  |
| wr cmd no borders              | Longint | 1011 |
| wr cmd no bullet               | Longint | 1021 |
| wr cmd no underline            | Longint | 522  |
| wr cmd open                    | Longint | 102  |
| wr cmd orange border           | Longint | 688  |
| wr cmd orange striketh         | Longint | 635  |
| wr cmd orange text             | Longint | 604  |
| wr cmd orange underline        | Longint | 649  |
| wr cmd other back color        | Longint | 627  |
| wr cmd other border back color | Longint | 683  |
| wr cmd other border color      | Longint | 697  |
| wr cmd other bullet            | Longint | 1028 |
| wr cmd other line spacing      | Longint | 724  |
| wr cmd other shadow color      | Longint | 665  |
| wr cmd other striketh color    | Longint | 644  |
| wr cmd other text color        | Longint | 613  |
| wr cmd other underline color   | Longint | 658  |
| wr cmd page setup              | Longint | 106  |
| wr cmd paragraph               | Longint | 752  |
| wr cmd paragraph menu          | Longint | 700  |
| wr cmd paste                   | Longint | 5    |
| wr cmd paste ruler             | Longint | 702  |
| wr cmd plain                   | Longint | 501  |
| wr cmd preferences             | Longint | 105  |
| wr cmd print                   | Longint | 108  |
| wr cmd print merge             | Longint | 109  |
| wr cmd print preview           | Longint | 107  |
| wr cmd red border              | Longint | 687  |
| wr cmd red striketh            | Longint | 634  |
|                                |         |      |

| wr cmd red text             | Longint | 603  |
|-----------------------------|---------|------|
| wr cmd red underline        | Longint | 648  |
| wr cmd redo                 | Longint | 2    |
| wr cmd replace              | Longint | 210  |
| wr cmd replace all          | Longint | 212  |
| wr cmd replace next         | Longint | 211  |
| wr cmd right border         | Longint | 1007 |
| wr cmd right tab            | Longint | 1033 |
| wr cmd save                 | Longint | 103  |
| wr cmd save as              | Longint | 104  |
| wr cmd save as template     | Longint | 110  |
| wr cmd select all           | Longint | 7    |
| wr cmd shadow               | Longint | 504  |
| wr cmd show selection       | Longint | 309  |
| wr cmd single spaced        | Longint | 721  |
| wr cmd single underline     | Longint | 523  |
| wr cmd size dropdown        | Longint | 1001 |
| wr cmd small capitals       | Longint | 509  |
| wr cmd spellcheck           | Longint | 805  |
| wr cmd standard bullet      | Longint | 1012 |
| wr cmd status bar           | Longint | 320  |
| wr cmd strikethrough        | Longint | 505  |
| wr cmd style menu           | Longint | 500  |
| wr cmd stylesheet dropdown  | Longint | 1000 |
| wr cmd stylesheets          | Longint | 755  |
| wr cmd subscript            | Longint | 507  |
| wr cmd superscript          | Longint | 506  |
| wr cmd table wizard         | Longint | 408  |
| wr cmd tabs                 | Longint | 753  |
| wr cmd title case           | Longint | 223  |
| wr cmd toggle case          | Longint | 224  |
| wr cmd toolbars submenu     | Longint | 330  |
| wr cmd tools menu           | Longint | 800  |
| wr cmd top border           | Longint | 1015 |
| wr cmd underline button     | Longint | 521  |
| wr cmd undo                 | Longint | 1    |
| wr cmd upper case           | Longint | 222  |
| wr cmd vertical separator   | Longint | 1035 |
| wr cmd view borders toolbar | Longint | 334  |
| wr cmd view footer          | Longint | 313  |
| wr cmd view format toolbar  | Longint | 332  |
| wr cmd view frames          | Longint | 317  |
| wr cmd view header          | Longint | 312  |
| wr cmd view HScrollbar      | Longint | 318  |
| wr cmd view invisibles      | Longint | 316  |
| wr cmd view menu            | Longint | 300  |
| wr cmd view menubar         | Longint | 310  |
| wr cmd view normal          | Longint | 302  |
|                             |         |      |

| wr cmd view page             | Longint | 303  |
|------------------------------|---------|------|
| wr cmd view pictures         | Longint | 315  |
| wr cmd view references       | Longint | 314  |
| wr cmd view ruler            | Longint | 311  |
| wr cmd view standard toolbar | Longint | 331  |
| wr cmd view style toolbar    | Longint | 333  |
| wr cmd view VScrollbar       | Longint | 319  |
| wr cmd violet border         | Longint | 692  |
| wr cmd violet striketh       | Longint | 639  |
| wr cmd violet text           | Longint | 608  |
| wr cmd violet underline      | Longint | 653  |
| wr cmd white back            | Longint | 616  |
| wr cmd white border          | Longint | 693  |
| wr cmd white border back     | Longint | 672  |
| wr cmd white circle bullet   | Longint | 1025 |
| wr cmd white square bullet   | Longint | 1023 |
| wr cmd white striketh        | Longint | 640  |
| wr cmd white text            | Longint | 609  |
| wr cmd white underline       | Longint | 654  |
| wr cmd word underline        | Longint | 524  |
| wr cmd yellow border         | Longint | 689  |
| wr cmd yellow striketh       | Longint | 636  |
| wr cmd yellow text           | Longint | 605  |
| wr cmd yellow underline      | Longint | 650  |

# **○** WR Count

| Constant                     | Туре    | Value | Comment |
|------------------------------|---------|-------|---------|
| wr nb characters             | Longint | 0     |         |
| wr nb column breaks          | Longint | 7     |         |
| wr nb HTML expressions       | Longint | 16    |         |
| wr nb hyperlinks             | Longint | 14    |         |
| wr nb insertions date time   | Longint | 8     |         |
| wr nb insertions page number | Longint | 9     |         |
| wr nb lines                  | Longint | 10    |         |
| wr nb objects                | Longint | 4     |         |
| wr nb page breaks            | Longint | 6     |         |
| wr nb pages                  | Longint | 11    |         |
| wr nb paragraphs             | Longint | 2     |         |
| wr nb pictures in page       | Longint | 13    |         |
| wr nb pictures in text flow  | Longint | 3     |         |
| wr nb RTF expressions        | Longint | 15    |         |
| wr nb soft hyphens           | Longint | 5     |         |
| wr nb stylesheets            | Longint | 12    |         |
| wr nb words                  | Longint | 1     |         |

#### WR Document properties

#### comment

(\*) When you set the paper size programmatically, 4D Write will consider that a "virtual" printer device is used. The program will set the dead margins to zero and the printable area will be equal to the paper size. This feature is useful for documents which are not intended to be printed.

| Constant                               | Туре    | Value | Comment                                                                                                    |
|----------------------------------------|---------|-------|----------------------------------------------------------------------------------------------------|
| wr binding                             | Longint | 26    | Gets or sets the binding size expressed in the current document unit - corresponds to the 'Binding' area in the Preferences dialog box                                                                                                    |
| wr column<br>width                     | Longint | 59    | Gets the column width expressed in the current document unit (this value cannot be set; it can only be read)                                                                                                    |
| wr<br>columns<br>spacing               | Longint | 25    | Gets or sets the spacing value between each column expressed in the current document unit - corresponds to the 'Spacing' area of the Columns dialog box.                                                                                                    |
| wr data<br>size                        | Longint | 43    | Gets the size of the document in bytes (this value cannot be set; it can only be read)                                                                                                    |
| wr dead<br>left<br>margin              | Longint | 39    | Gets the non-printable area reserved by the printer on the left of the paper, expressed in the current document unit (this value cannot be set; it can only be read) (*)                                                                                                    |
| wr dead<br>top<br>margin               | Longint | 40    | Gets the non-printable area reserved by the printer at the top of the paper, expressed in the current document unit (this value cannot be set; it can only be read) (*)                                                                                                    |
| wr default<br>tab                      | Longint | 22    | Gets or sets the default "automatic" tab spacing expressed in the current document unit - corresponds to the 'Default Tab Spacing' area in the Preferences dialog box (by default 0.5 inches; 1.3 centimeters; 36 pixels)                                                                       |
| wr<br>different<br>left right<br>pages | Longint | 19    | Gets or sets whether headers and footers are different between left and right pages - corresponds to the 'Different on left and right pages' option in the Preferences dialog box: <a href="https://www.wr.similar">wr.similar</a> (0) or <a href="https://www.wr.similar">wr.different</a> (1) |
| wr<br>different<br>on first<br>page    | Longint | 18    | Gets or sets whether headers and footers are different on first page - corresponds to the 'Different on first page' option in the Preferences dialog box: $\underline{\text{wr similar}}$ (0) or $\underline{\text{wr}}$ different (1)                                                          |
| wr draft<br>mode                       | Longint | 58    | Gets or sets the document text entry mode: wr wysiwyg (0) or wr draft (1)                                                                                                    |
| wr first<br>page                       | Longint | 0     | Gets or sets the first page number (1 by default). If you set, for example, the value 10, the 2nd page will be number 11, etc.                                                                                                    |
| wr first<br>page<br>bottom<br>margin   | Longint | 53    | Gets or sets the margin between the bottom of the first page body and the bottom edge of the paper expressed in the current document unit, use 'wr text bottom margin' for the other pages                                                                                                    |
| wr first<br>page top<br>margin         | Longint | 52    | Gets or sets the margin between the top of the first page body and the top edge of the paper expressed in the current document unit, use 'wr text top margin' for the other pages                                                                                                    |
| wr footer<br>1st page<br>bottom<br>mg  | Longint | 57    | Gets or sets the margin between the bottom of the first page footer and the bottom edge of the paper expressed in the current document unit, use 'wr footer bottom margin' for the other pages                                                                                                  |
| wr footer<br>1st page<br>top<br>margin | Longint | 56    | Gets or sets the margin between the top of the first page footer and the bottom edge of the paper expressed in the current document unit, use 'wr footer top margin' for the other pages                                                                                                    |
| wr footer<br>bottom<br>margin          | Longint | 36    | Gets or sets the margin between the bottom of the page footer and the bottom edge of the paper expressed in the current document unit, use ' $\underline{\text{wr footer 1st page bottom }}$ for the first page if different from others                                                        |
| wr footer<br>top<br>margin             | Longint | 35    | Gets or sets the margin between the top of the page footer and the bottom edge of the paper expressed in the current document unit, use 'wr footer 1st page top margin' for the first page if different from others                                                                             |
| wr header                              |         |       | Gets or sets the margin between the bottom of the first page header and the top                                                                                                    |

| bottom<br>mg                           | Longint | 55 | edge of the paper expressed in the current document unit, use ' <u>wr header bottom</u> margin' for the other pages                                                                                                    |
|----------------------------------------|---------|----|----------------------------------------------------------------------------------------------------|
| wr header<br>1st page<br>top<br>margin | Longint | 54 | Gets or sets the margin between the top of the first page header and the top edge of the paper expressed in the current document unit, use 'wr header top margin' for the other pages                                                                                                    |
| wr header<br>bottom<br>margin          | Longint | 34 | Gets or sets the margin between the bottom of the page header and the top edge of the paper expressed in the current document unit, use 'wr header 1st page bottom mg' for the first page if different from others                                                                                                    |
| wr header<br>top<br>margin             | Longint | 33 | Gets or sets the margin between the top of the page header and the top edge of the paper expressed in the current document unit, use 'wr header 1st page top margin' for the first page if different from others                                                                                                    |
| wr<br>horizontal<br>splitter           | Longint | 45 | Gets or sets the display status of the horizontal splitter: $\underline{\text{wr hidden}}$ (0) or $\underline{\text{wr}}$ $\underline{\text{displayed}}$ (1)                                                                                                    |
| wr<br>language                         | Longint | 23 | Gets or sets the language associated with the document (American English = 1033, Australian English = 3081, English = 2057, Catalan = 1027, Danish = 1030, Dutch = 1043, Finnish = 1035, French = 1036, French Canadian = 3084, German = 1031, Italian = 1040, Norwegian Bokmal = 1044, Norwegian Nynorsk = 2068, Portuguese Brazil = 1046, Portuguese Iberian = 2070, Spanish = 1034, Swedish = 1053, Russian = 1049, Czech = 1029, Hungarian = 1038, Polish = 1045) |
| wr links<br>color                      | Longint | 47 | Gets or sets the color of the hyperlinks, while they are not visited                                                                                                    |
| wr number<br>of<br>columns             | Longint | 24 | Gets or sets the number of columns of the document                                                                                                    |
| wr<br>opposite<br>pages                | Longint | 27 | Gets or sets the opposite pages mode of the document - corresponds to the 'Opposite pages' option in the Preferences dialog box: <u>wr single sided pages</u> (0) or <u>wr double sided pages</u> (1)                                                                                                    |
| wr paper<br>height                     | Longint | 38 | Gets or sets the paper height expressed in the current document unit (*)                                                                                                    |
| wr paper<br>width                      | Longint | 37 | Gets or sets the paper width expressed in the current document unit (*)                                                                                                    |
| wr<br>printable<br>height              | Longint | 42 | Gets the vertical printable area starting from the top left margin (this value cannot be set; it can only be read). The bottom dead margin equals the paper height; the top dead margin-the printable height.                                                                                                    |
| wr<br>printable<br>width               | Longint | 41 | Gets the horizontal printable area starting from the dead left margin (this value cannot be set; it can only be read). The right dead margin equals the paper width; the left dead margin-the printable width.                                                                                                    |
| wr right<br>first page                 | Longint | 28 | Gets or sets whether the first page is a left page or a right page - right page by default: wr left page (0) or wr right page (1)                                                                                                    |
| wr text<br>bottom<br>margin            | Longint | 32 | Gets or sets the margin between the bottom of the page body and the bottom edge of the paper expressed in the current document unit, use 'wr first page bottom margin' for the first page if different from others                                                                                                    |
| wr text<br>inside<br>margin            | Longint | 29 | Gets or sets the margin between the left side of the text and the left side of the paper for a right page, right sides for a left page, expressed in the current document unit (to be used in page mode)                                                                                                    |
| wr text left<br>margin                 | Longint | 29 | Gets or sets the margin between the left side of the page and the left side of the paper expressed in the current document unit (to be used in normal mode)                                                                                                    |
| wr text<br>outside<br>margin           | Longint | 30 | Gets or sets the margin between the right side of the text and the right side of the paper for a right page, left sides for a left page, expressed in the current document unit (to be used in page mode)                                                                                                    |
| wr tovt                                |         |    |                                                                                                    |

| right                           | Longint | 30 | Gets or sets the margin between the right side of the page and the right side of the paper expressed in the current document unit (to be used in normal mode)                                                                |
|---------------------------------|---------|----|----------------------------------------------------------------------------------------------------|
| margin<br>wr text top           |         |    | Gets or sets the margin between the top of the page body and the top edge of the                                                                                                    |
| margin                          | Longint | 31 | paper expressed in the current document unit, use 'wr first page top margin' for the first page if different from others                                                                                                    |
| wr undo<br>buffer size          | Longint | 44 | Gets the size of the undo buffer in bytes (this value cannot be set; it can only be read)                                                                                                    |
| wr unit                         | Longint | 21 | Gets or sets the document current unit - corresponds to the 'Unit' pop up menu in the Preferences dialog box: <u>wr centimeters</u> (0), <u>wr inches</u> (1) or <u>wr pixels</u> (2)                                        |
| wr vertical<br>splitter         | Longint | 46 | Gets or sets the display status of the vertical splitter: $\underline{\text{wr hidden}}$ (0) or $\underline{\text{wr displayed}}$ (1)                                                                                        |
| wr view<br>borders<br>palette   | Longint | 14 | Gets or sets the display status of the borders toolbar: <u>wr hidden</u> (0) or <u>wr displayed</u> (1)                                                                                                    |
| wr view<br>column<br>separators | Longint | 17 | Gets or sets the presence of a vertical separator between columns in multi-columns mode - corresponds to the Vertical separator option in the Columns dialog box: wr hidden (absence) (0) or wr displayed (presence) (1)     |
| wr view<br>first page<br>footer | Longint | 51 | Gets or sets the display status of the first page footer: <u>wr hidden</u> (0) or <u>wr displayed</u> (1), use ' <u>wr view footers</u> ' for the other pages                                                                |
| wr view<br>first page<br>header | Longint | 50 | Gets or sets the display status of the first page header: $\underline{\text{wr hidden}}$ (0) or $\underline{\text{wr}}$ $\underline{\text{displayed}}$ (1), use ' $\underline{\text{wr view headers}}$ ' for the other pages |
| wr view<br>footers              | Longint | 5  | Gets or sets the display status of footers: <u>wr hidden</u> (0) or <u>wr displayed</u> (1), does not apply to the first page footer if it is different from others (use ' <u>wr view first page footer</u> ')               |
| wr view<br>format<br>palette    | Longint | 12 | Gets or sets the display status of the format toolbar: wr hidden (0) or wr displayed (1)                                                                                                    |
| wr view<br>frame<br>area        | Longint | 49 | Gets or sets the presence of a frame around the area in the form: wr hidden (no frame) (0) or wr displayed (frame)(1)                                                                                                    |
| wr view<br>frames               | Longint | 3  | Gets or sets the display status of text frames: wr hidden (0) or wr displayed (1)                                                                                                    |
| wr view<br>headers              | Longint | 4  | Gets or sets the display status of headers: <u>wr hidden</u> (0) or <u>wr displayed</u> (1), does not apply to the first page header if it is different from others (use ' <u>wr view first page header</u> ')               |
| wr view<br>Hscrollbar           | Longint | 7  | Gets or sets the display status of horizontal scrollbars: $\frac{\text{wr hidden}}{\text{(0)}}$ (0) or $\frac{\text{wr displayed}}{\text{(1)}}$                                                                              |
| wr view<br>invisible<br>chars   | Longint | 15 | Gets or sets the display status of the invisible characters: $\underline{\text{wr hidden}}$ (0) or $\underline{\text{wr}}$ $\underline{\text{displayed}}$ (1)                                                                |
| wr view<br>menubar              | Longint | 10 | Gets or sets the display status of the menu bar: wr hidden (0) or wr displayed (1)                                                                                                    |
| wr view<br>mode                 | Longint | 1  | Gets or sets the document view mode: wr page mode (0) or wr normal mode (1)                                                                                                    |
| wr view<br>pictures             | Longint | 6  | Gets or sets the display status of pictures: wr hidden (0) or wr displayed (1)                                                                                                    |
| wr view<br>references           | Longint | 16 | Gets or sets the display status of the references: wr hidden (0) or wr displayed (1)                                                                                                    |
| wr view<br>rulers               | Longint | 2  | Gets or sets the display status of the ruler: wr hidden (0) or wr displayed (1)                                                                                                    |
|                                 |         |    |                                                                                                    |

| standard<br>palette         | Longint | 11 | Gets or sets the display status of the standard tool palette: $\underline{\text{wr hidden}}$ (0) or $\underline{\text{wr}}$ $\underline{\text{displayed}}$ (1)                                      |
|-----------------------------|---------|----|----------------------------------------------------------------------------------------------------|
| wr view<br>statusbar        | Longint | 9  | Gets or sets the display status of the status bar: wr hidden (0) or wr displayed (1)                                                                                                    |
| wr view<br>style<br>palette | Longint | 13 | Gets or sets the display status of the style toolbar: wr hidden (0) or wr displayed (1)                                                                                                    |
| wr view<br>Vscrollbar       | Longint | 8  | Gets or sets the display status of vertical scrollbars: <u>wr hidden</u> (0) or <u>wr displayed</u> (1)                                                                                             |
| wr visited<br>links color   | Longint | 48 | Gets or sets the color of the hyperlinks once they have been visited                                                                                                    |
| wr widow<br>orphan          | Longint | 20 | Gets or sets whether widows and orphans are taken into account - corresponds to the 'Widow and Orphan Control' option in the Preferences dialog box: <u>wr ignored</u> (0) or <u>wr managed</u> (1) |

### WR Document types

| Constant                   | Туре   | Value | Comment                                  |
|----------------------------|--------|-------|------------------------------------------|
| wr 4D Write document       | String | 4WR7  | 4D Write current version format document |
| wr 4D Write template       | String | 4WT7  | 4D Write template format document        |
| wr HTML 3 document         | String | HTM3  | HTML 3.2 format text                     |
| wr HTML 4 document         | String | HTML  | HTML 4.0 format text                     |
| wr Macintosh text document | String | ASCM  | Mac OS format text                       |
| wr RTF document            | String | RTF   | RTF format document                      |
| wr unicode document UTF16  | String | ASCU  | Unicode 16-byte format text              |
| wr unicode document UTF8   | String | ASC8  | Unicode 8-byte format text               |
| wr Windows text document   | String | ASCW  | Windows format text                      |

# WR Events

| Constant                 | Туре    | Value | Comment                                         |
|--------------------------|---------|-------|-------------------------------------------------|
| wr on activate           | Longint | 5     | 4D Write area activated or deactivated          |
| wr on close              | Longint | 10    | 4D Write area or window closed                  |
| wr on compute references | Longint | 9     | Dynamic references modified                     |
| wr on double click       | Longint | 1     | A double click                                  |
| wr on drag               | Longint | 11    | An object is dragged                            |
| wr on drop               | Longint | 12    | An object is dropped                            |
| wr on key                | Longint | 0     | Key down (including arrow keys, returns, tabs…) |
| wr on printing           | Longint | 7     | Printing document                               |
| wr on right click        | Longint | 4     | A click with the right mouse button             |
| wr on ruler              | Longint | 8     | Ruler modification                              |
| wr on single click       | Longint | 2     | A single click                                  |
| wr on timer              | Longint | 13    | End of a timer cycle                            |
| wr on triple click       | Longint | 3     | Three clicks                                    |

# WR Frames

| Constant        | Туре    | Value | Comment |
|-----------------|---------|-------|---------|
| wr first footer | Longint | 6     |         |
| wr first header | Longint | 5     |         |
| wr left footer  | Longint | 4     |         |
| wr left header  | Longint | 3     |         |
| wr right footer | Longint | 2     |         |
| wr right header | Longint | 1     |         |
| wr text frame   | Longint | 0     |         |

### 

| Constant    | Туре    | Value | Comment    |
|-------------|---------|-------|------------|
| wr 123      | Longint | 0     | 1, 2, 3    |
| wr abc      | Longint | 1     | a, b, c    |
| wr ABC      | Longint | 2     | A, B, C    |
| wr i ii iii | Longint | 3     | i, ii, iii |
| wr I II III | Longint | 4     | I, II, III |

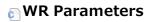

| Constant                         | Туре    | Value | Comment                                                                                                    |
|----------------------------------|---------|-------|----------------------------------------------------------------------------------------------------|
| wr above<br>text                 | Longint | 0     | The picture will be inserted above the text                                                                                                    |
| wr after<br>insertion<br>point   | Longint | 0     | The search begins at the insertion point and continues to the end of the document.                                                                                                    |
| wr allowed access                | Longint | 0     | Free access to the area                                                                                                    |
| wr apply to characters           | Longint | 0     | The style sheet will be a character stylesheet                                                                                                    |
| wr apply to<br>paragraphs        | Longint | 1     | The style sheet will be a paragraph stylesheet                                                                                                    |
| wr area<br>name                  | Longint | 0     | Default name of area                                                                                                    |
| wr at end of document            | Longint | 1     | The text will be inserted at the end of the document                                                                                                    |
| wr at<br>insertion<br>point      | Longint | 0     | The text will be inserted at the current insertion point                                                                                                    |
| wr behind<br>text                | Longint | 1     | The picture will be inserted behind the text. In this case, it is necessary to pay attention to the text and background attributes. Selecting "None" will allow you to see the picture behind the text. |
| wr black<br>and white            | Longint | 1     | Black and white color option                                                                                                    |
| wr case<br>sensitive             | Longint | 1     | The search is case sensitive and will not find "Hello" if you are searching for "HELLO"                                                                                                    |
| wr<br>centimeters                | Longint | 0     |                                                                                                    |
| wr checking<br>off               | Longint | 0     |                                                                                                    |
| wr checking<br>on                | Longint | 1     |                                                                                                    |
| wr color                         | Longint | 2     |                                                                                                    |
| wr convert<br>by names           | Longint | 0     |                                                                                                    |
| wr convert<br>by<br>numbers      | Longint | 1     |                                                                                                    |
| wr custom<br>link<br>appearance  | Longint | 0     | Allows the use of a customized appearance. In this case, you can select the link and define the style using the <b>WR SET TEXT PROPERTY</b> command.                                                    |
| wr custom<br>title               | Longint | 1     |                                                                                                    |
| wr default<br>link<br>appearance | Longint | 1     | Keeps the default hyperlink appearance (blue and underlined). Default colors can be modified programmatically, using the <b>WR SET DOC PROPERTY</b> command.                                            |
| wr different                     | Longint | 1     |                                                                                                    |
| wr dirty bit<br>status false     | Longint | 0     |                                                                                                    |
| wr dirty bit<br>status true      | Longint | 1     |                                                                                                    |
| wr display                       | Longint | 1     |                                                                                                    |

| dialog  wr  displayed  Longint 1             | 1   |                                                                                                    |
|----------------------------------------------|-----|----------------------------------------------------------------------------------------------------|
| displayed                                    | L   |                                                                                                    |
| wr                                           |     |                                                                                                    |
| document Longint 2<br>type link              | 2   | Inserts a Document type link                                                                                                    |
| wr double<br>sided Longint 1                 | 1   |                                                                                                    |
| wr double<br>sided Longint 1                 | 1   |                                                                                                    |
| pages                                        | L   |                                                                                                    |
| wr draft Longint 1                           | 1   |                                                                                                    |
| wr drag Longint 1<br>allowed                 | 1   |                                                                                                    |
| wr drag not<br>allowed Longint 0             | 0   |                                                                                                    |
| wr drop<br>allowed Longint 1                 | 1   |                                                                                                    |
| wr drop not<br>allowed Longint 0             | 0   |                                                                                                    |
| wr enabled<br>command Longint 0              | 0 - | The command will be executed when it is called                                                                                                    |
| wr fixed size printing Longint 1 status      | 1   |                                                                                                    |
| wr hidden Longint 0                          | )   |                                                                                                    |
| wr ignore Longint 0 uppercase                | . ] | The search is not case sensitive and will find both "Hello", "hello" and "HELLO" if you search for "HELLO"                                                                                                    |
| wr ignored Longint 0                         | )   |                                                                                                    |
| wr inches Longint 1                          | 1   |                                                                                                    |
| wr into the text flow Longint 0              | 0 1 | The picture will be inserted into the text flow. In this case the other parameters will not be used and the picture will either be inserted at the location of the insertion point or will replace the current selection. |
| wr Longint 2<br>landscape                    | 2   |                                                                                                    |
| wr layout<br>and print Longint 0<br>settings | 0 - | The print and layout settings are used                                                                                                    |
| wr left binding Longint 0                    | 0   |                                                                                                    |
| wr left Longint 0                            | 0   |                                                                                                    |
| wr locked Longint 1                          |     | The command will not execute when it is called and will be disabled (grayed out) in the menus and palettes where it appears                                                                                               |
| wr locked<br>document Longint 1              | 1   | The document will be locked                                                                                                    |
| wr<br>managed Longint 1                      | 1   |                                                                                                    |
| wr method<br>type link Longint 0             | )   | Inserts a Method type link                                                                                                    |
| wr no date<br>format Longint 0               | 0   | No date format                                                                                                    |

| wr no<br>dialog                   | Longint | 0   |                                                                                                    |
|-----------------------------------|---------|-----|----------------------------------------------------------------------------------------------------|
| wr no<br>picture<br>preview       | Longint | 0   |                                                                                                    |
| wr no print<br>settings<br>dialog | Longint | 0   | The Print Settings dialog box does not appear                                                                                                    |
| wr no time<br>format              | Longint | 0   | No time format                                                                                                    |
| wr no undo                        | Longint | 0   | Actions not stored                                                                                                    |
| wr normal<br>mode                 | Longint | 1   |                                                                                                    |
| wr on client                      | Longint | 0   |                                                                                                    |
| wr on<br>current<br>page          | Longint | -4  | The picture will be inserted on the page and visible on the current page (that containing the insertion point or the current selection).                               |
| wr on left<br>hand pages          | Longint | -12 | The picture will be inserted into the page and will be displayed on left-hand pages onlyif the even- and odd-numbered headers are different.                           |
| wr on right<br>hand pages         | Longint | -11 | The picture will be inserted into the page and will be displayed on right-hand pages if the even- and odd-numbered headers are different, and otherwise on every page. |
| wr on<br>server                   | Longint | 1   |                                                                                                    |
| wr page<br>mode                   | Longint | 0   |                                                                                                    |
| wr page<br>number                 | Longint | 0   |                                                                                                    |
| wr partial<br>match               | Longint | 0   | The character string can either be a whole word or part of a longer word                                                                                               |
| wr picture<br>preview<br>creation | Longint | 1   |                                                                                                    |
| wr pixels                         | Longint | 2   |                                                                                                    |
| wr portrait                       | Longint | 1   |                                                                                                    |
| wr print<br>references            | Longint | 1   |                                                                                                    |
| wr print<br>settings<br>only      | Longint | 1   | Only the print settings are used                                                                                                    |
| wr print<br>values                | Longint | 0   |                                                                                                    |
| wr replace<br>all                 | Longint | 1   | All the occurrences of the word will be replaced                                                                                                    |
| wr replace<br>next                | Longint | 0   | Only the next occurrence of the word will be replaced                                                                                                    |
| wr<br>restricted<br>access        | Longint | 1   | The user can access area information in read-only mode                                                                                                    |
| wr right<br>page                  | Longint | 1   |                                                                                                    |
| wr screen                         |         |     |                                                                                                    |

| updating<br>off         | Longint | 0 | Disables screen updating                                                             |
|-------------------------|---------|---|--------------------------------------------------------------------------------------|
| wr screen               |         |   |                                                                                      |
| updating<br>on          | Longint | 1 | Enables screen updating                                                              |
| wr send to file         | Longint | 2 |                                                                                      |
| wr send to<br>PDF file  | Longint | 3 |                                                                                      |
| wr send to printer      | Longint | 1 |                                                                                      |
| wr similar              | Longint | 0 |                                                                                      |
| wr single<br>sided      | Longint | 0 |                                                                                      |
| wr single               |         |   |                                                                                      |
| sided                   | Longint | 0 |                                                                                      |
| pages                   |         |   |                                                                                      |
| wr top<br>binding       | Longint | 1 |                                                                                      |
| wr total                |         |   |                                                                                      |
| number of pages         | Longint | 1 |                                                                                      |
| wr undo                 |         |   |                                                                                      |
| allowed                 | Longint | 1 | Actions are stored                                                                   |
| wr unlocked<br>document | Longint | 0 | The document will be unlocked                                                        |
| wr URL type<br>link     | Longint | 1 | Inserts a URL type link                                                              |
| wr use                  |         |   |                                                                                      |
| default                 | Longint | 0 |                                                                                      |
| zoom<br>wr use          |         |   |                                                                                      |
| saved                   | Longint | 1 |                                                                                      |
| zoom                    |         |   |                                                                                      |
| wr var size             |         |   |                                                                                      |
| printing<br>status      | Longint | 0 |                                                                                      |
| wr whole                |         |   | The search begins at the insertion point, continues to the end and then starts again |
| document                | Longint | 1 | at the beginning of the document until it again reaches the insertion point.         |
| wr whole                | Longint | 1 | To be found, the word must occur between separator characters (spaces,               |
| word                    | J       |   | punctuation marks, etc.)                                                             |
| wr with<br>print        |         |   |                                                                                      |
| settings<br>dialog      | Longint | 1 | The Print Settings dialog box appears                                                |
| wr wysiwyg              | Longint | 0 |                                                                                      |
| , - , 3                 | , ,     |   |                                                                                      |

# WR Print options

| Constant                        | Туре    | Value | Comment |
|---------------------------------|---------|-------|---------|
| wr color option                 | Longint | 8     |         |
| wr destination option           | Longint | 9     |         |
| wr double sided option          | Longint | 11    |         |
| wr number of copies option      | Longint | 4     |         |
| wr orientation option           | Longint | 2     |         |
| wr pages from option            | Longint | 6     |         |
| wr pages to option              | Longint | 7     |         |
| wr paper option                 | Longint | 1     |         |
| wr paper source option          | Longint | 5     |         |
| wr scale option                 | Longint | 3     |         |
| wr spooler document name option | Longint | 12    |         |

### WR Select type

| Constant                        | Туре    | Value | Comment                                                                                                    |
|---------------------------------|---------|-------|----------------------------------------------------------------------------------------------------|
| wr select<br>characters         | Longint | 0     | Selects the characters located between <i>begin</i> and <i>end</i> . In this case, this is the same as using <i>WR SET SELECTION</i> .                                                                                                 |
| wr select<br>column<br>break    | Longint | 8     | Selects the column breaks whose rank in the document is defined by <i>begin</i> . <i>end</i> must be omitted.                                                                                                    |
| wr select<br>date and<br>time   | Longint | 11    | Selects the date and time variable whose rank in the document is defined by <i>begin</i> . <i>end</i> must be omitted. The selection only carries over to the dates or times automatically updated and inserted into the body of text. |
| wr select<br>expression         | Longint | 1     | Selects the reference whose rank in the document is defined by <i>begin</i> . <i>end</i> must be omitted.                                                                                                    |
| wr select<br>HTML<br>expression | Longint | 13    | Selects the HTML expression whose rank in the document is defined by <i>begin</i> . <i>end</i> must be omitted.                                                                                                    |
| wr select<br>hyperlink          | Longint | 12    | Selects the hyperlink whose rank in the document is defined by <i>begin</i> . <i>end</i> must be omitted.                                                                                                    |
| wr select<br>hyphen             | Longint | 9     | Selects the hyphen whose rank in the document is defined by <i>begin</i> . <i>end</i> must be omitted.                                                                                                    |
| wr select<br>page break         | Longint | 7     | Selects the page breaks whose rank in the document is defined by <i>begin</i> . <i>end</i> must be omitted.                                                                                                    |
| wr select<br>page<br>number     | Longint | 10    | Selects the page number whose rank in the document is defined by <i>begin</i> . <i>end</i> must be omitted. The selection only carries over to page numbers inserted into the body of text.                                            |
| wr select<br>paragraphs         | Longint | 2     | Selects the paragraphs located between begin and end.                                                                                                    |
| wr select<br>picture            | Longint | 4     | Selects the picture whose rank in the document is defined by <i>begin</i> . <i>end</i> must be omitted.                                                                                                    |
| wr select<br>RTF<br>expression  | Longint | 14    | Selects the RTF expression whose rank in the document is defined by <i>begin</i> . <i>end</i> must be omitted.                                                                                                    |
| wr select<br>ruler              | Longint | 3     | Selects the paragraphs that use the Xth ruler (whose rank in the document starts at the beginning of the text). <i>end</i> must be omitted.                                                                                            |
| wr select<br>style              | Longint | 5     | Selects the words that use the Xth style (whose rank in the document starts at the beginning of the text). <i>end</i> must be omitted.                                                                                                 |
| wr select<br>word               | Longint | 6     | Selects the word in which the insertion point is located.                                                                                                    |

# WR Standard colors

| Constant        | Туре    | Value    | Comment |
|-----------------|---------|----------|---------|
| wr automatic    | Longint | -1       |         |
| wr black        | Longint | 0        |         |
| wr blue         | Longint | 3381759  |         |
| wr dark grey    | Longint | 6710886  |         |
| wr green        | Longint | 52249    |         |
| wr light blue   | Longint | 11790079 |         |
| wr light green  | Longint | 11796403 |         |
| wr light grey   | Longint | 13421772 |         |
| wr light orange | Longint | 16767398 |         |
| wr light red    | Longint | 16757683 |         |
| wr light violet | Longint | 16761087 |         |
| wr light yellow | Longint | 16777164 |         |
| wr medium grey  | Longint | 10066329 |         |
| wr orange       | Longint | 16750848 |         |
| wr red          | Longint | 16711680 |         |
| wr violet       | Longint | 13369599 |         |
| wr white        | Longint | 16777215 |         |
| wr yellow       | Longint | 16770560 |         |

#### WR Tabs

| Constant                  | Туре    | Value | Comment            |
|---------------------------|---------|-------|--------------------|
| wr centered tab           | Longint | 2     | Centered           |
| wr decimal tab            | Longint | 4     | Decimal            |
| wr left tab               | Longint | 1     | Left aligned       |
| wr right tab              | Longint | 3     | Right aligned      |
| wr vertical separator tab | Longint | 5     | Vertical separator |

# WR Text properties

| Constant                    | Туре    | Value | Comment |
|-----------------------------|---------|-------|---------|
| wr bold                     | Longint | 0     |         |
| wr border back color        | Longint | 38    |         |
| wr border line color        | Longint | 39    |         |
| wr border line style        | Longint | 40    |         |
| wr border spacing           | Longint | 45    |         |
| wr bottom border            | Longint | 47    |         |
| wr bullet                   | Longint | 34    |         |
| wr capital case             | Longint | 6     |         |
| wr first indent             | Longint | 36    |         |
| wr font number              | Longint | 7     |         |
| wr font size                | Longint | 8     |         |
| wr inside bottom border     | Longint | 44    |         |
| wr inside top border        | Longint | 43    |         |
| wr italic                   | Longint | 1     |         |
| wr justification            | Longint | 32    |         |
| wr left border              | Longint | 41    |         |
| wr left margin              | Longint | 35    |         |
| wr line spacing             | Longint | 33    |         |
| wr links appearance         | Longint | 14    |         |
| wr right border             | Longint | 42    |         |
| wr right margin             | Longint | 37    |         |
| wr shadow                   | Longint | 2     |         |
| wr shadow color             | Longint | 13    |         |
| wr strikethrough            | Longint | 3     |         |
| wr strikethrough color      | Longint | 11    |         |
| wr stylesheet number        | Longint | 15    |         |
| wr superscript or subscript | Longint | 5     |         |
| wr tab                      | Longint | 64    |         |
| wr text back color          | Longint | 10    |         |
| wr text color               | Longint | 9     |         |
| wr top border               | Longint | 46    |         |
| wr underline                | Longint | 4     |         |
| wr underline color          | Longint | 12    |         |
| wr user property            | Longint | 16    |         |
|                             |         |       |         |

### **○ WR Text properties values**

| Constant                      | Туре    | Value | Comment |
|-------------------------------|---------|-------|---------|
| wr 1 pt line                  | Longint | 0     |         |
| wr 2 pts line                 | Longint | 1     |         |
| wr 3 pts line                 | Longint | 2     |         |
| wr black circle bullet        | Longint | 108   |         |
| wr black square bullet        | Longint | 110   |         |
| wr capitals                   | Longint | 1     |         |
| wr centered                   | Longint | 1     |         |
| wr clubs bullet               | Longint | 118   |         |
| wr diamonds bullet            | Longint | 117   |         |
| wr dotted line                | Longint | 3     |         |
| wr double 1 pt line           | Longint | 6     |         |
| wr double dotted line         | Longint | 4     |         |
| wr double inside 2 pts line   | Longint | 7     |         |
| wr double outside 2 pts line  | Longint | 9     |         |
| wr double underline           | Longint | 3     |         |
| wr full justified             | Longint | 3     |         |
| wr half pt line               | Longint | 10    |         |
| wr hatched underline          | Longint | 4     |         |
| wr left justified             | Longint | 0     |         |
| wr no bullet                  | Longint | 0     |         |
| wr no links appearance        | Longint | 0     |         |
| wr none                       | Longint | 0     |         |
| wr quarter pt line            | Longint | 11    |         |
| wr right justified            | Longint | 2     |         |
| wr single underline           | Longint | 1     |         |
| wr small capitals             | Longint | 2     |         |
| wr subscript                  | Longint | 2     |         |
| wr superscript                | Longint | 1     |         |
| wr triple center 2 pts line   | Longint | 8     |         |
| wr triple dotted line         | Longint | 5     |         |
| wr unvisited links appearance | Longint | 1     |         |
| wr visited links appearance   | Longint | 2     |         |
| wr white circle bullet        | Longint | 109   |         |
| wr white square bullet        | Longint | 111   |         |
| wr word underline             | Longint | 2     |         |

# **Appendixes**

- Appendix A: Shortcuts
- 🛖 Appendix B: Menu Item Numbers
- Appendix C: Error Codes
- Appendix D: Removed V6.0.x Commands
- Appendix E: Obsolete commands

#### **Special Keys**

In addition to scrolling, 4D Write allows you to use the following key combinations.

| Key                                                                                           | Explanation                                                                                                    |
|-----------------------------------------------------------------------------------------------|----------------------------------------------------------------------------------------------------|
| Home                                                                                          | Moves the insertion point to the beginning of the line                                                                                                    |
| End                                                                                           | Moves the insertion point to the end of the line                                                                                                    |
| Ctrl (or Command) + Home                                                                      | Moves the insertion point to the beginning of the document                                                                                                    |
| Ctrl (or Command) + End                                                                       | Moves the insertion point to the end of the document                                                                                                    |
| Page Up                                                                                       | Scrolls one page up (does not modify the current selection)                                                                                                    |
| Page Down                                                                                     | Scrolls one page down (does not modify the current selection)                                                                                                    |
| Enter                                                                                         | Inserts a column break or a page break (depending on the current mode)                                                                                                    |
| Ctrl (or Command) + left arrow                                                                | Moves the insertion point to the beginning of the current word or to the beginning of the previous word if the insertion point was already at the beginning of the current word. |
| Ctrl (or Command) + right arrow                                                               | Moves the insertion point to the end of the current word or<br>to the end of the following word if the insertion point was<br>already at the end of the current word             |
| Ctrl (or Command) + up arrow                                                                  | Moves the insertion point to the beginning of the current paragraph                                                                                                    |
| Ctrl (or Command) + down arrow                                                                | Moves the insertion point to the end of the current para-<br>graph                                                                                                    |
| Ctrl (or Command) + Delete                                                                    | Deletes the next word or the letters located on the right of the cursor.                                                                                                    |
| Ctrl (or Command) + Backspace                                                                 | Deletes the next word or the letters located on the left of the cursor                                                                                                    |
| Shift (in combination with any of<br>the above keys to move the inser-<br>tion point or view) | Extends or reduces the current selection                                                                                                    |

#### **Click Combinations**

4D Write allows you to use the following mouse click combinations:

| Combination                               | Explanation                                                                  |
|-------------------------------------------|------------------------------------------------------------------------------|
| Single click                              | Moves the insertion point, deselecting any text that was selected            |
| Double-click                              | Selects the word that was double-clicked and the following space (if any)    |
| Triple-click                              | Selects the paragraph                                                        |
| Click in left margin                      | Selects the line next to the click                                           |
| Double-click in left margin               | Selects the paragraphs next to the click                                     |
| Shift+Click                               | Extends the current selection to the location of the click                   |
| Ctrl+Click (Command+Click on Mac OS)      | Selects text under a picture pasted in a page                                |
| Right-Click (Windows)/Control+Click (Mac) | Displays a pop-up menu allowing you to insert a field at the insertion point |

#### Appendix B: Menu Item Numbers

The following table lists the command value for each menu item. These numbers will remain the same, even if menu items are modified or moved in future versions of 4D Write. For more information, refer to the description of the WR EXECUTE COMMAND command. The following codes can also be used by the WR ON COMMAND, WR LOCK COMMAND and WR GET COMMAND INFO commands.

When using these commands you can either pass the menu item number or the constant. Constants are also listed in the "WR Commands" theme.

| Menu | But. | Command                         | #   | Constant                     |
|------|------|---------------------------------|-----|------------------------------|
| File | No   | (Menu itself)                   | 100 | wr cmd file menu             |
|      | Yes  | New                             | 101 | wr cmd new                   |
|      | Yes  | Open                            | 102 | wr cmd open                  |
|      | Yes  | Save                            | 103 | wr cmd save                  |
|      | No   | Save as                         | 104 | wr cmd save as               |
|      | No   | Save as Template                | 110 | wr cmd save as template      |
|      | No   | Preferences                     | 105 | wr cmd preferences           |
|      | No   | Page SetUp                      | 106 | wr cmd page setup            |
|      | Yes  | Print Preview                   | 107 | wr cmd print preview         |
|      | Yes  | Print                           | 108 | wr cmd print                 |
|      | No   | Print Merge                     | 109 | wr cmd print merge           |
|      | No   | Goto Full Window/Return to Form | 20  | wr cmd goto full windows     |
| Edit | No   | (Menu itself)                   | 200 | wr cmd edit menu             |
|      | Yes  | Undo Fonction (vary)            | 1   | wr cmd undo                  |
|      | Yes  | Redo Fonction (vary)            | 2   | wr cmd redo                  |
|      | Yes  | Cut                             | 3   | wr cmd cut                   |
|      | Yes  | Сору                            | 4   | wr cmd copy                  |
|      | Yes  | Paste                           | 5   | wr cmd paste                 |
|      | No   | Clear                           | 6   | wr cmd clear                 |
|      | No   | Select All                      | 7   | wr cmd select all            |
|      | Yes  | Find                            | 208 | wr cmd find                  |
|      | No   | Find Next                       | 209 | wr cmd find next             |
|      | No   | Replace                         | 210 | wr cmd replace               |
|      | No   | Replace next                    | 211 | wr cmd replace next          |
|      | No   | Change Case                     | 220 | wr cmd change case submenu   |
|      | No   | / lower case                    | 221 | wr cmd lower case            |
|      | No   | / UPPER CASE                    | 222 | wr cmd upper case            |
|      | No   | / Title Case                    | 223 | wr cmd title case            |
|      | No   | / tOGGLE cASE                   | 224 | wr cmd toggle case           |
|      | No   | Show Selection                  | 309 | wr cmd show selection        |
|      | No   | Goto Page                       | 807 | wr cmd goto page             |
| View | No   | (Menu itself)                   | 300 | wr cmd view menu             |
|      | No   | Normal                          | 302 | wr cmd view normal           |
|      | No   | Page                            | 303 | wr cmd view page             |
|      | No   | Toolbars                        | 330 | wr cmd toolbars submenu      |
|      | No   | / View Standard Toolbar         | 331 | wr cmd view standard toolbar |
|      | No   | / View Format Toolbar           | 332 | wr cmd view format toolbar   |
|      | No   | / View Style Toolbar            | 333 | wr cmd view style toolbar    |
|      | No   | / View Borders Toolbar          | 334 | wr cmd view borders toolbar  |
|      | No   | View Ruler                      | 311 | wr cmd view ruler            |
|      | No   | View Header                     | 312 | wr cmd view header           |
|      | No   | View Footer                     | 313 | wr cmd view footer           |
|      | Yes  | View References                 | 314 | wr cmd view references       |
|      | No   | View Pictures                   | 315 | wr cmd view pictures         |
|      | Yes  | View Invisibles                 | 316 | wr cmd view invisibles       |
|      | No   | View Frames                     | 317 | wr cmd view frames           |
|      | No   | View Horizontal Scrollbar       | 318 | wr cmd view HScrollbar       |

|        | No  | View Vertical Scrollbar | 319 | wr cmd view VScrollbar        |
|--------|-----|-------------------------|-----|-------------------------------|
|        | No  | View MenuBar            | 310 | wr cmd view menubar           |
|        | No  | View Status Bar         | 320 | wr cmd status bar             |
| Insert | No  | (Menu itself)           | 400 | wr cmd insert menu            |
|        | No  | Date and Time           | 401 | wr cmd insert date and time   |
|        | Yes | Current Hour            | 411 | wr cmd insert current hour    |
|        | Yes | Current Date            | 412 | wr cmd insert current date    |
|        | No  | Page Number             | 402 | wr cmd insert page number     |
|        | No  | Special Character       | 409 | wr cmd insert special char    |
|        | No  | Soft Hyphen             | 404 | wr cmd insert soft hyphen     |
|        | No  | Non Breaking Space      | 405 | wr cmd insert No break space  |
|        | No  | Column Break            | 410 | wr cmd insert column break    |
|        | No  | Page Break              | 406 | wr cmd insert page break      |
|        | No  | HTML Expression         | 414 | wr cmd insert HTML expression |
|        | No  | Hyperlink               | 413 | wr cmd insert hyperlink       |
|        | No  | 4D Expression           | 407 | wr cmd insert 4D expression   |
| Style  | No  | (Menu itself)           | 500 | wr cmd style menu             |
|        | No  | Plain                   | 501 | wr cmd plain                  |
|        | Yes | Bold                    | 502 | wr cmd bold                   |
|        | Yes | Italic                  | 503 | wr cmd italic                 |
|        | No  | Shadow                  | 504 | wr cmd shadow                 |
|        | No  | StrikeThrough           | 505 | wr cmd strikethrough          |
|        | No  | Underline               | 520 |                               |
|        | No  | / No Underline          | 521 | wr cmd no underline           |
|        | No  | / Single Underline      | 522 | wr cmd continuous underline   |
|        | No  | / Word Underline        | 523 | wr cmd word underline         |
|        | No  | / Double Underline      | 524 | wr cmd double underline       |
|        | No  | / Hatched Underline     | 525 | wr cmd hatched unde           |
|        | Yes | Button Underline        | 530 | wr cmd underline button       |
|        | No  | Superscript             | 506 | wr cmd superscript            |
|        | No  | Subscript               | 507 | wr cmd subscript              |
|        | No  | Capitals                | 508 | wr cmd capitals               |
|        | No  | Small Capitals          | 509 | wr cmd small capitals         |
| Colors | No  | (Menu itself)           | 600 | wr cmd colors menu            |
|        |     | Text                    |     | 601                           |
|        |     | / Black Text            | 602 | wr cmd black text             |
|        |     | / Red Text              | 603 | wr cmd red text               |
|        |     | / Orange Text           | 604 | wr cmd orange text            |
|        |     | / Yellow Text           | 605 | wr cmd yellow text            |
|        |     | / Green Text            | 606 | wr cmd green text             |
|        |     | / Blue Text             | 607 | wr cmd blue text              |
|        |     | / Violet Text           | 608 | wr cmd violet text            |
|        |     | / White                 | 609 | wr cmd white text             |
|        |     | / LightGrey Text        | 610 | wr cmd light grey text        |
|        |     | / MediumGrey Text       | 611 | wr cmd medium grey text       |
|        |     | / DarkGrey Text         | 612 | wr cmd dark grey              |
|        |     | / Other Text Color      | 613 | wr cmd other text color       |
|        |     | Back                    | 615 |                               |

| / No Back Color                 | 628 | wr cmd no back color                |
|---------------------------------|-----|-------------------------------------|
| / White Back                    | 616 | wr cmd white back                   |
| / LightRed Back                 | 617 | wr cmd light red back               |
| / LightOrange Back              | 618 | wr cmd light orange back            |
| / LightYellow Back              | 619 | wr cmd light yellow back            |
| / LightGreen Back               | 620 | wr cmd light green back             |
| / LightBlue Back                | 621 | w <u>r cmd light blue back</u>      |
| / LightViolet Back              | 622 | wr cmd light violet back            |
| / LightGrey Back                | 623 | wr cmd light grey back              |
| / MediumGrey Back               | 624 | wr cmd medium grey back             |
| / DarkGrey Back                 | 625 | wr cmd dark grey back               |
| / Black Back                    | 626 | wr cmd black back                   |
| / Other Back Color              | 627 | wr cmd other back color             |
| Strikethrough                   | 631 |                                     |
| / Automatic Strikethrough Color | 632 | wr cmd auto striketh color          |
| / Black Strikethrough           | 633 | wr cmd black striketh               |
| / Red Strikethrough             | 634 | wr cmd red striketh                 |
| / Orange Strikethrough          | 635 | wr cmd orange striketh              |
| / Yellow Strikethrough          | 636 | wr cmd yellow striketh              |
| / Green Strikethrough           | 637 | wr cmd green striketh               |
| / Blue Strikethrough            | 638 | wr cmd blue striketh                |
| / Violet Strikethrough          | 639 | wr cmd violet striketh              |
| / White Strikethrough           | 640 | wr cmd white striketh               |
| / LightGrey Strikethrough       | 641 | wr cmd light grey striketh          |
| / MediumGrey Strikethrough      | 642 | wr cmd medium grey striketh         |
| / DarkGrey Strikethrough        | 643 | wr cmd dark grey striketh           |
| / Other Strikethrough Color     | 644 | wr cmd other striketh color         |
| Underline                       | 645 |                                     |
| / Automatic Underline Color     | 646 | wr cmd auto underline color         |
| / Black Underline               | 647 | wr cmd black underline              |
| / Red Underline                 | 648 | wr cmd red underline                |
| / Orange Underline              | 649 | wr cmd orange underline             |
| / Yellow Underline              | 650 | wr cmd yellow underline             |
| / Green Underline               | 651 | wr cmd green underline              |
| / Blue Underline                | 652 | wr cmd blue underline               |
| / Violet                        | 653 | wr cmd violet underline             |
| / White Underline               | 654 | wr cmd white underline              |
| / LightGrey Underline           | 655 | wr cmd light grey underline         |
| / MediumGrey Underline          | 656 | wr cmd medium grey underline        |
| / DarkGrey Underline            | 657 | wr cmd dark grey underline          |
| / Other Underline Color         | 658 | wr cmd other underline color        |
| Shadow                          | 661 |                                     |
| / LightGrey Shadow              | 662 | wr cmd light grey shadow            |
| / MediumGrey Shadow             | 663 | wr cmd medium grey shadow           |
| / DarkGrey Shadow               | 664 | wr cmd dark grey shadow             |
| / Other Shadow Color            | 665 | wr cmd other shadow color           |
| Paragraph Back                  | 671 | St. St. St. St. St. St. St. St. St. |
| / No Back Color                 | 684 | wr cmd no border back color         |
| , 545. 50101                    | 501 | sind no border back color           |

|           |     |                              | 4=0  |                                |
|-----------|-----|------------------------------|------|--------------------------------|
|           |     | / White Paragraph Back       | 672  | wr cmd white border back       |
|           |     | / LightRed Paragraph Back    | 673  | wr cmd lgt red border back     |
|           |     | / LightOrange Paragraph Back | 674  | wr cmd lgt orange border back  |
|           |     | / LightYellow Paragraph Back | 675  | wr cmd lgt yellow border back  |
|           |     | / LightGreen Paragraph Back  | 676  | wr cmd lgt green border back   |
|           |     | / LightBlue Paragraph Back   | 677  | wr cmd lgt blue border back    |
|           |     | / LightViolet Paragraph Back | 678  | wr cmd lgt violet border back  |
|           |     | / LightGrey Paragraph Back   | 679  | wr cmd lgt grey border back    |
|           |     | / MediumGrey Paragraph Back  | 680  | wr cmd med grey border back    |
|           |     | / DarkGrey Paragraph Back    | 681  | wr cmd dark grey border back   |
|           |     | / Black Paragraph Back       | 682  | wr cmd black border back       |
|           |     | / Other Paragraph Back Color | 683  | wr cmd other border back color |
|           |     | Border                       | 685  |                                |
|           |     | / Black Border               | 686  | wr cmd black border            |
|           |     | / Red Border                 | 687  | wr cmd red border              |
|           |     | / Orange Border              | 688  | wr cmd orange border           |
|           |     | / Yellow Border              | 689  | wr cmd yellow border           |
|           |     | / Green Border               | 690  | wr cmd green border            |
|           |     | / Blue Border                | 691  | wr cmd blue border             |
|           |     | / Violet Border              | 692  | wr cmd violet border           |
|           |     | / White Border               | 693  | wr cmd white border            |
|           |     | / LightGrey Border           | 694  | wr cmd light grey border       |
|           |     | / MediumGrey Border          | 695  | wr cmd medium grey border      |
|           |     | / DarkGrey Border            | 696  | wr cmd dark grey border        |
|           |     | / Other Border Color         | 697  | wr cmd other border color      |
| Paragraph | No  | (Menu itself)                | 700  | wr cmd paragraph menu          |
|           | No  | Copy Ruler                   | 701  | wr cmd copy ruler              |
|           | No  | Paste Ruler                  | 702  | wr cmd paste ruler             |
|           | Yes | (Bullet)                     | 1012 | wr cmd standard bullet         |
|           | No  | Bullet ->                    | 1020 |                                |
|           | No  | / No Bullet                  | 1021 | wr cmd no bullet               |
|           | No  | / Black Square               | 1022 | wr cmd black square bullet     |
|           | No  | / White Square               | 1023 | wr cmd white square bullet     |
|           | No  | / Black Circle               | 1024 | wr cmd black circle bullet     |
|           | No  | / White Circle               | 1025 | wr cmd white circle bullet     |
|           | No  | / Diamonds                   | 1026 | wr cmd diamonds bullet         |
|           | No  | / Clubs                      | 1027 | wr cmd clubs bullet            |
|           | No  | / Other Bullet               | 1028 | wr cmd other bullet            |
|           | Yes | Align Left                   | 711  | wr cmd align left              |
|           | Yes | Align Center                 | 712  | wr cmd align center            |
|           | Yes | Align Right                  | 713  | wr cmd align right             |
|           | Yes | Full Justification           | 714  | wr cmd full justification      |
|           | Yes | Single Spaced                | 721  | wr cmd single spaced           |
|           | Yes | 1.5 Line Spaced              | 722  | wr cmd 1.5 line space          |
|           | Yes | Double Spaced                | 723  | wr cmd double spaced           |
|           | No  | Other Line Spacing           | 724  | wr cmd other line spacing      |
| Format    | No  | (Menu itself)                | 750  | wr cmd format menu             |
|           | No  | Character                    | 751  | wr cmd character               |
|           |     |                              |      |                                |

|       | No  | Paragraph              | 752  | wr cmd paragraph            |
|-------|-----|------------------------|------|-----------------------------|
|       | No  | Tabs                   | 753  | wr cmd tabs                 |
|       | No  | Borders                | 754  | wr cmd borders              |
|       | Yes | Left border            | 1005 | wr cmd left border          |
|       | Yes | Top border             | 1015 | wr cmd top border           |
|       | Yes | Right border           | 1007 | wr cmd right border         |
|       | Yes | Bottom border          | 1016 | wr cmd bottom border        |
|       | Yes | Bottom border          | 1008 | wr cmd inside top border    |
|       | Yes | Bottom border          | 1006 | wr cmd inside bottom border |
|       | Yes | All borders            | 1009 | wr cmd all borders          |
|       | Yes | Borders inside         | 1010 | wr cmd borders inside       |
|       | Yes | No borders             | 1011 | wr cmd no borders           |
|       | No  | Style Sheets           | 755  | wr cmd stylesheets          |
|       | No  | Columns                | 756  | wr cmd columns              |
| Tools | No  | (Menu itself)          | 800  | wr cmd tools menu           |
|       | No  | Table Wizard           | 408  | wr cmd table wizard         |
|       | No  | Spelling               | 805  | wr cmd spellcheck           |
|       | No  | Language               | 806  | wr cmd language             |
|       | No  | Document Information   | 801  | wr cmd doc information      |
|       | No  | Document Statistics    | 802  | wr cmd doc statistics       |
|       | No  | Compute References Now | 803  | wr cmd compute references   |
|       | No  | Freeze References      | 804  | wr cmd freeze references    |
|       |     |                        |      |                             |

#### **About menus and submenus**

Some of these constants refer to menus (for example, *wr cmd view menu*) or submenus (for example, *wr cmd change case submenu*).

These constants can only be used with the WR GET COMMAND INFO and WR LOCK COMMAND commands (WR LOCK COMMAND deactivates or reactivates the totality of the menu or submenu).

When these constants are used with the *WR EXECUTE COMMAND* or *WR ON COMMAND* commands, these latter have no effect.

#### Appendix C: Error Codes

The following is a list of error codes returned by 4D Write. These codes are used by the *WR Error number*, *WR Error text* and *WR ON ERROR* commands.

#### Code Text Error 1002 Error while printing. 1003 Invalid left margin parameter (too close to the right margin). 1004 Invalid indent parameter (too close to the right margin). 1005 Invalid right margin parameter (too close to the left margin and/or indent). 1006 Invalid tab parameter. 1007 Invalid array parameter: Array is not a valid type or size, or is not an array at all. 1012 The file has not been saved. 1013 Invalid selection (either start < 0 or end < start). 1015 The file has not been read. 1016 Invalid menu or item reference. 1017 This field does not seem to be a 4D Write field. 1022 Invalid area parameter passed to an external command. 1023 Invalid 4D file reference number. 1024 A 4D text variable or field allows a maximum of 32000 characters. 1028 Invalid position passed to WR Select. 1032 This file does not exist. 1034 There is no picture selected. 1035 Invalid size parameter. 1036 Invalid position parameter. 1038 This style does not exist. 1041 Not enough memory to execute this command. 1044 Invalid event type. 1047 Invalid field reference. 1048 Invalid option number. 1051 This path does not exist. 1054 First parameter is invalid. 1055 Second parameter is invalid. 1056 Third parameter is invalid. 1057 Fourth parameter is invalid. 1060 You cannot insert a subfield. 1065 This picture does not seem to be valid. 1066 You cannot create more than 256 tab stops. 1067 Invalid tab position. 1068 Invalid tab justification. 1069 You cannot insert a Blob. 1072 There is no hyphen to remove. 1073 Invalid expression. 1074 Invalid Blob. 1075 Text property out of range. 1076 Text property value out of range. 1077 Font not in system. 1078 Unknown stylesheet. 1079 Document property out of range. 1080 Document property value out of range. 1081 Selection has changed during printing. 1082 Invalid destination number. 1083 Invalid picture in page number.

| 1084 | Invalid tab number.                                      |
|------|----------------------------------------------------------|
| 1085 | Page number format out of range.                         |
| 1086 | Invalid page number.                                     |
| 1087 | Invalid column number.                                   |
| 1088 | Invalid line number.                                     |
| 1089 | Invalid option number.                                   |
| 1090 | Invalid statistic number.                                |
| 1091 | Invalid frame reference.                                 |
| 1092 | Invalid command number.                                  |
| 1093 | Cannot print. Document is already printing.              |
| 1094 | Reserved StyleSheet.                                     |
| 1095 | Cannot Open File.                                        |
| 1096 | Cannot open fast saved Word file.                        |
| 1097 | The document was damaged and has been repaired.          |
| 1098 | Invalid number of characters.                            |
| 1099 | Invalid page layout information.                         |
| 1100 | Some pictures cannot be imported from the Word document. |

#### Appendix D: Removed V6.0.x Commands

The following 4D Write version 6.0.x commands are no longer maintain since version 6.5. These commands will appear prefixed with the letter "R" (as below) and will simply be ignored by the current version of 4D Write.

WR R Append break

WR R Append document

WR R Close document

WR R Create document

WR R EXPORT TRANSLATORS

WR R IMPORT TRANSLATORS

WR R INSTALL DEBUG WINDOW

WR R ModuleInfo

WR R REMOVE DEBUG WINDOW

WR R SET GLOBAL OPTIONS

WR R SUBSCRIBE

#### Appendix E: Obsolete commands

Several commands and functions found in previous versions of 4D Write have been replaced starting in version 6.5 with new routines that are more powerful and that make use of the new functionalities of the plug-in. In order to ensure the compatibility of previous applications and to permit developers to progressively update their code, these obsolete commands have been kept temporarily (prefixed by the letter 'O'). However, their use in new developments is not recommended.

Beginning with version 11 of 4D Write, these commands will no longer appear in the lists of plug-in commands. Their maintenance will no longer be ensured in future versions. From now on, it is strongly recommended to systematically replace these commands in your code with the new commands or to use alternative functions. The table below lists the obsolete commands and indicates the alternative provided in the current version of 4D Write.

| Obsolete command               | Alternatives to be used                                                                                                    |
|--------------------------------|----------------------------------------------------------------------------------------------------|
| WR O DISPLAY<br>SCROLLBARS     | WR SET DOC PROPERTY                                                                                                    |
| WR O ON MENU                   | WR ON COMMAND                                                                                                    |
| WR O DISPLAY<br>RULER          | WR SET DOC PROPERTY                                                                                                    |
| WR O DISPLAY<br>MENUBAR        | WR SET DOC PROPERTY                                                                                                    |
| WR O Get page                  | WR GET CURSOR POSITION                                                                                                    |
| WR O Is Hyphen                 | WR SELECT                                                                                                    |
| WR O PICTURE<br>TO AREA        | WR PICTURE TO AREA                                                                                                    |
| WR O Find                      | WR Find                                                                                                    |
| WR O EXPERT<br>COMMAND         | WR LOCK COMMAND                                                                                                    |
| WR O CREATE<br>STYLESHEET      | WR Create stylesheet                                                                                                    |
| WR O MOVE<br>PICTURE           | Using alignment attributes (left,right, center) or setting the margins of paragraphs to move the picture and the new commands for working with pictures. |
| WR O DO<br>COMMAND             | WR EXECUTE COMMAND                                                                                                    |
| WR O TEXT<br>ALIGNMENT         | WR SET TEXT PROPERTY                                                                                                    |
| WR O SET<br>ATTRIBUTES         | WR SET FONT                                                                                                    |
| WR O LINE<br>SPACING           | WR SET TEXT PROPERTY                                                                                                    |
| WR O SET<br>MARGINS            | WR SET TEXT PROPERTY                                                                                                    |
| WR O SET PACK<br>OPTIONS       | WR SET DOC PROPERTY                                                                                                    |
|                                | WR SET AREA PROPERTY                                                                                                    |
| WR O OPTIONS                   | WR SET AREA PROPERTY                                                                                                    |
| WR O SET<br>PREFERENCES        | WR SET DOC PROPERTY                                                                                                    |
| WR O SET TABS                  | WR SET TAB                                                                                                    |
| WR O RESIZE<br>PICTURE         | WR SET PICTURE SIZE                                                                                                    |
| WR O Area to picture           | WR Area to picture                                                                                                    |
| WR O Picture to offscreen area | WR New offscreen area                                                                                                    |
| WR O INSERT<br>HYPHEN          | WR EXECUTE COMMAND                                                                                                    |
| WR O INSERT<br>PICTURE         | WR INSERT PICTURE                                                                                                    |
| WR O Get<br>ScrollBars         | WR Get doc property                                                                                                    |
| WR O GET<br>ATTRIBUTES         | WR Get font                                                                                                    |
| W/D O CET                      |                                                                                                    |

WINDUCLI WR GET STYLESHEET INFO STYLESHEET WR O GET WR GET PICTURE SIZE **PICTURE** WR O GET WR Get text property **MARGINS** WR O Get pack WR Get doc property options WR O GET WR Get doc property **PREFERENCES** WR O GET RULER WR Get text property WR O GET TABS WR GET TAB WR O SET WR SET STYLESHEET INFO STYLESHEET WR O CHANGE WR SET TEXT PROPERTY **STYLE** WR O Font name Use 4D commands. WR O Count WR Count Stylesheet WR O Page WR INSERT PAGE NUMBER number WR O Font Use 4D commands. number WR O COMPUTE WR EXECUTE COMMAND NOW WR O Replace WR Replace WR O AUTO WR Area to picture SAVE WR O WR Count **STATISTICS** WR O MENU WR GET COMMAND INFO **STATUS** WR O REMOVE WR SELECT **HYPHEN** WR DELETE SELECTION WR O DELETE WR DELETE STYLESHEET STYLESHEET WR O STRUCTURE WR LOCK COMMAND

**ACCESS** 

picture

WR O Save to

WR Area to picture